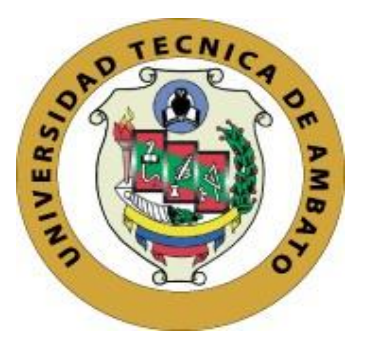

# **UNIVERSIDAD TÉCNICA DE AMBATO FACULTAD DE INGENIERÍA EN SISTEMAS, ELECTRÓNICA E INDUSTRIAL CARRERA DE TECNOLOGÍAS DE LA INFORMACIÓN**

**Tema:** 

APLICACIÓN MOVIL UTILIZANDO KOTLIN PARA LA DIFUSÓN Y EVALUACIÓN DE ACTIVIDADES ACADÉMICAS Y CULTURALES EN LA FACULTAD DE INGENIERÍÁ EN SISTEMAS, ELECTRÓNICA E INDUSTRIAL.

Trabajo de titulación modalidad Proyecto de Investigación, presentado previo a la obtención del título de Ingeniera en Tecnologías de la Información.

**ÁREA:** Software.

**LÍNEA DE INVESTIGACIÓN:** Desarrollo de Software

**AUTOR:** Jessica Paola Velastegui Lizano

**TUTOR:** Ing. Clay Fernando Aldás Flores, Mg.

Ambato – Ecuador

agosto - 2023

# **APROBACIÓN DEL TUTOR**

<span id="page-1-0"></span>En calidad de tutor del trabajo de titulación con el tema: APLICACIÓN MOVIL UTILIZANDO KOTLIN PARA LA DIFUSÓN Y EVALUACIÓN DE ACTIVIDADES ACADÉMICAS Y CULTURALES EN LA FACULTAD DE INGENIERÍÁ EN SISTEMAS, ELECTRÓNICA E INDUSTRIAL, desarrollado bajo la modalidad Proyecto de Investigación por la señorita Jessica Paola Velastegui Lizano, estudiante de la Carrera de Tecnologías de la Información, de la Facultad de Ingeniería en Sistemas, Electrónica e Industrial, de la Universidad Técnica de Ambato, me permito indicar que la estudiante ha sido tutorada durante todo el desarrollo del trabajo hasta su conclusión, de acuerdo a lo dispuesto en el Artículo 17 del Reglamento para la Titulación de Grado en la Universidad Técnica de Ambato y el numeral 6.3 del instructivo del reglamento referido.

Ambato, agosto 2023.

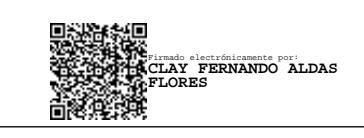

Ing. Clay Fernando Aldás Flores, Mg.

TUTOR

# **AUTORÍA**

El presente trabajo de titulación titulado: APLICACIÓN MOVIL UTILIZANDO KOTLIN PARA LA DIFUSÓN Y EVALUACIÓN DE ACTIVIDADES ACADÉMICAS Y CULTURALES EN LA FACULTAD DE INGENIERÍÁ EN SISTEMAS, ELECTRÓNICA E INDUSTRIAL es absolutamente original, auténtico y personal y ha observado los preceptos establecidos en la Disposición General Quinta del Reglamento para la Titulación de Grado en la Universidad Técnica de Ambato. En tal virtud, el contenido, efectos legales y académicos que se desprenden del mismo son de exclusiva responsabilidad del autor.

Ambato, agosto 2023.

Jessica Paola Velastegui Lizano

C.C.1805308895

**AUTOR** 

# **DERECHOS DE AUTOR**

Autorizo a la Universidad Técnica de Ambato para que reproduzca total o parcialmente este trabajo de titulación dentro de las regulaciones legales e institucionales correspondientes. Además, cedo todos mis derechos de autor a favor de la institución con el propósito de su difusión pública, por lo tanto, autorizo su publicación en el repositorio virtual institucional como un documento disponible para la lectura y uso con fines académicos e investigativos de acuerdo con la Disposición General Cuarta del Reglamento para la Titulación de Grado en la Universidad Técnica de Ambato.

Ambato, agosto 2023.

Jessica Paola Velastegui Lizano

C.C.1805308895

**AUTOR** 

# **APROBACIÓN DEL TRIBUNAL DE GRADO**

<span id="page-4-0"></span>En calidad de par calificador del informe final del trabajo de titulación presentado por la señorita Jessica Paola Velastegui Lizano, estudiante de la Carrera de Tecnologías de la Información, de la Facultad de Ingeniería en Sistemas, Electrónica e Industrial, bajo la Modalidad Proyecto de Investigación, titulado APLICACIÓN MOVIL UTILIZANDO KOTLIN PARA LA DIFUSÓN Y EVALUACIÓN DE ACTIVIDADES ACADÉMICAS Y CULTURALES EN LA FACULTAD DE INGENIERÍÁ EN SISTEMAS, ELECTRÓNICA E INDUSTRIAL, nos permitimos informar que el trabajo ha sido revisado y calificado de acuerdo al Artículo 19 del Reglamento para la Titulación de Grado en la Universidad Técnica de Ambato y el numeral 6.4 del instructivo del reglamento referido. Para cuya constancia suscribimos, conjuntamente con la señora Presidente del Tribunal.

Ambato, agosto 2023.

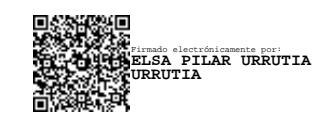

Ing. Elsa Pilar Urrutia Urrutia, Mg.

PRESIDENTE DEL TRIBUNAL

Firmado electrónicamente por: **SANDRA LUCRECIA CARRILLO RIOS**

PROFESOR CALIFICADOR PROFESOR CALIFICADOR

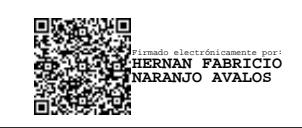

Ing. Sandra Lucrecia Carrillo Ríos, Mg Ing. Hernán Fabricio Naranjo Ávalos, Mg

# <span id="page-5-0"></span>**DEDICATORIA**

*Este proyecto está dedicado primeramente a mis padres, Edwin y Elsa por su amor incondicional, su apoyo y su ejemplo de perseverancia y sacrificio. Gracias por enseñarme que no debo rendirme en los momentos de fracaso.* 

*A mis hermanas Jenny y Valeria quiénes me apoyaron y confiaron siempre en mis aptitudes siendo modelos a seguir para mi vida personal y profesional.*

*A mis amigos quienes me supieron acompañar durante todo este proceso de aprendizaje y crecimiento, especialmente a Shirley, Kevin, Adrián, Danilo y Joel que han estado junto a mi en mis mejores y peores momentos. Gracias por creer en mí.*

# <span id="page-6-0"></span>**AGRADECIMIENTO**

*Agradezco primeramente a Dios por darme la sabiduría y guiarme por el camino correcto en cada etapa de mi vida ayudándome a superar cada obstáculo presente.*

*A mi familia que siempre me brindaron su apoyo incondicional para alcanzas mis metas.*

*A mis amigos quienes fueron sumándose a lo largo de los años transcurridos y compartieron buenos momentos que me aportaron a su medida recuerdos que perdurarán en el tiempo.*

*A mi tutor, Ing. Clay Aldás guiarme y ser el apoyo durante el proceso de desarrollo del proyecto.*

# ÍNDICE DE CONTENIDOS

<span id="page-7-0"></span>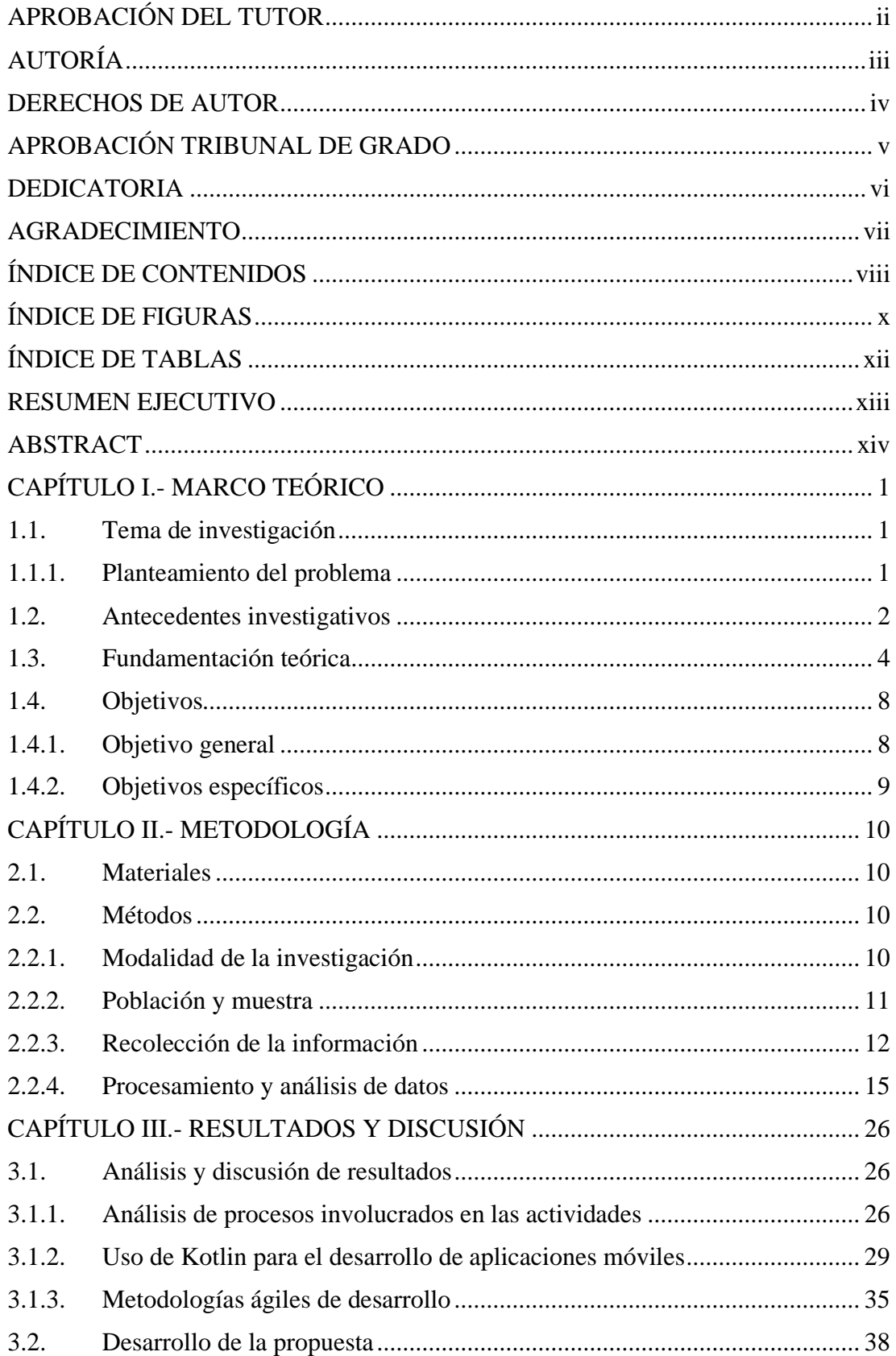

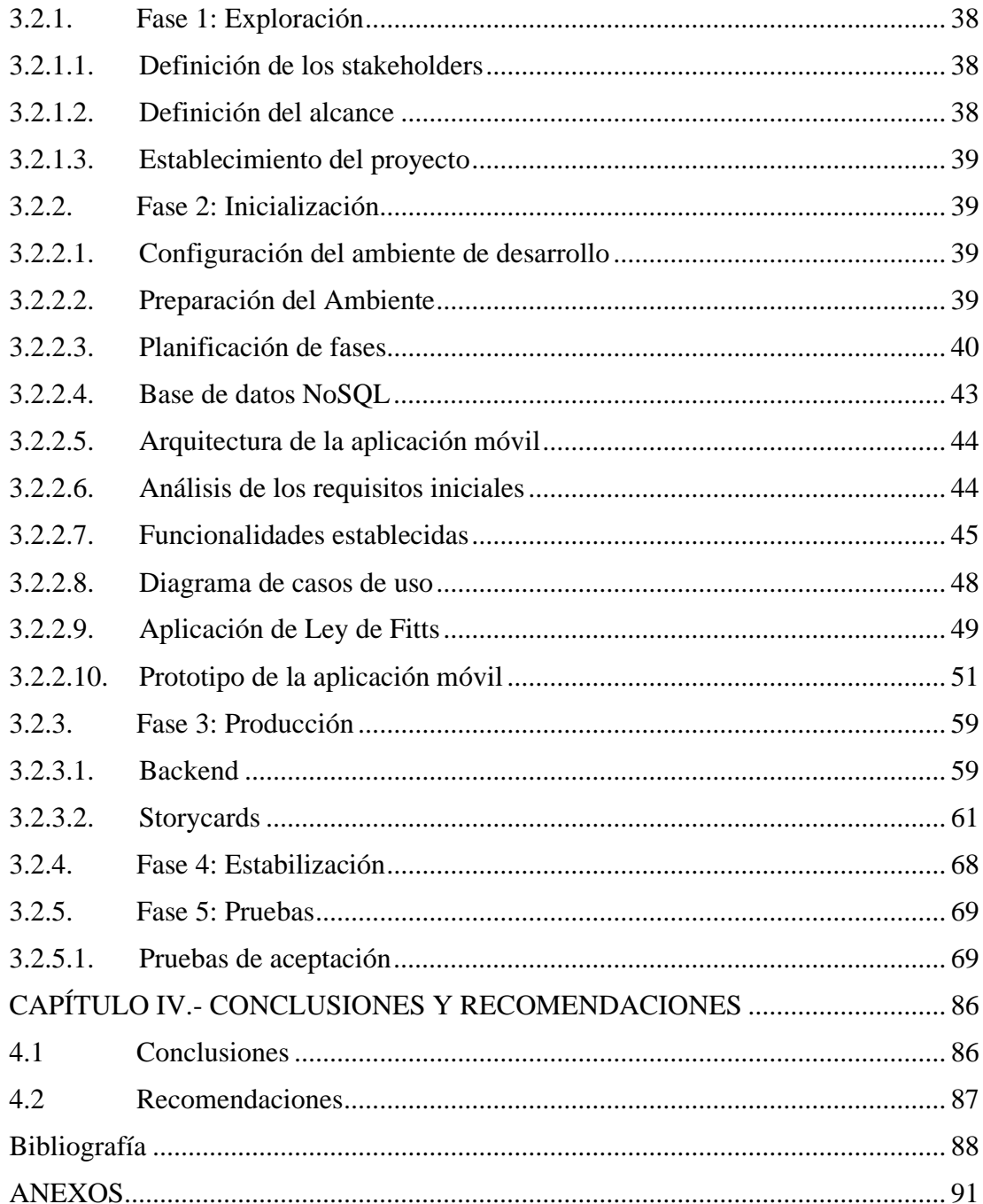

# **ÍNDICE DE FIGURAS**

<span id="page-9-0"></span>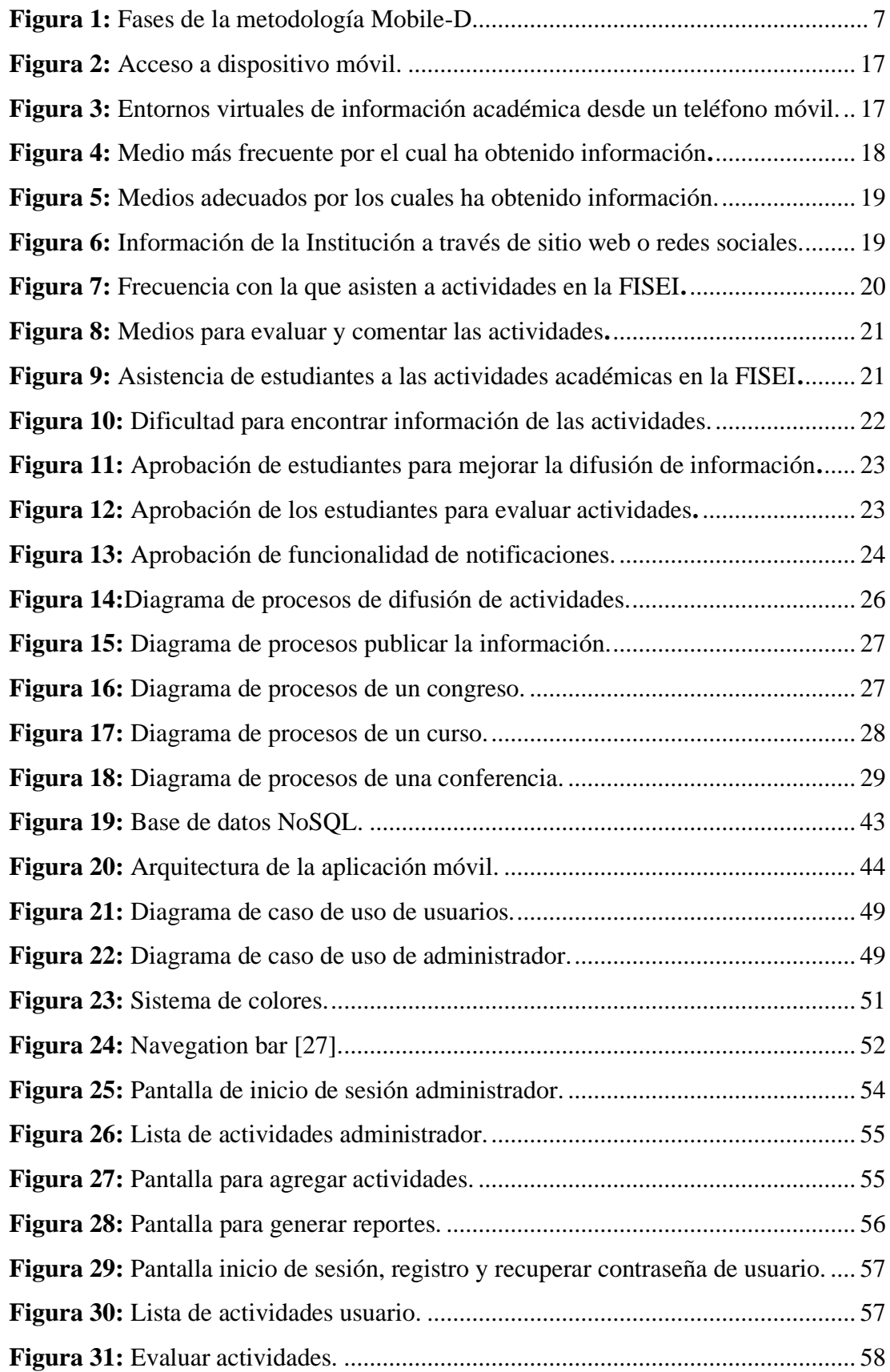

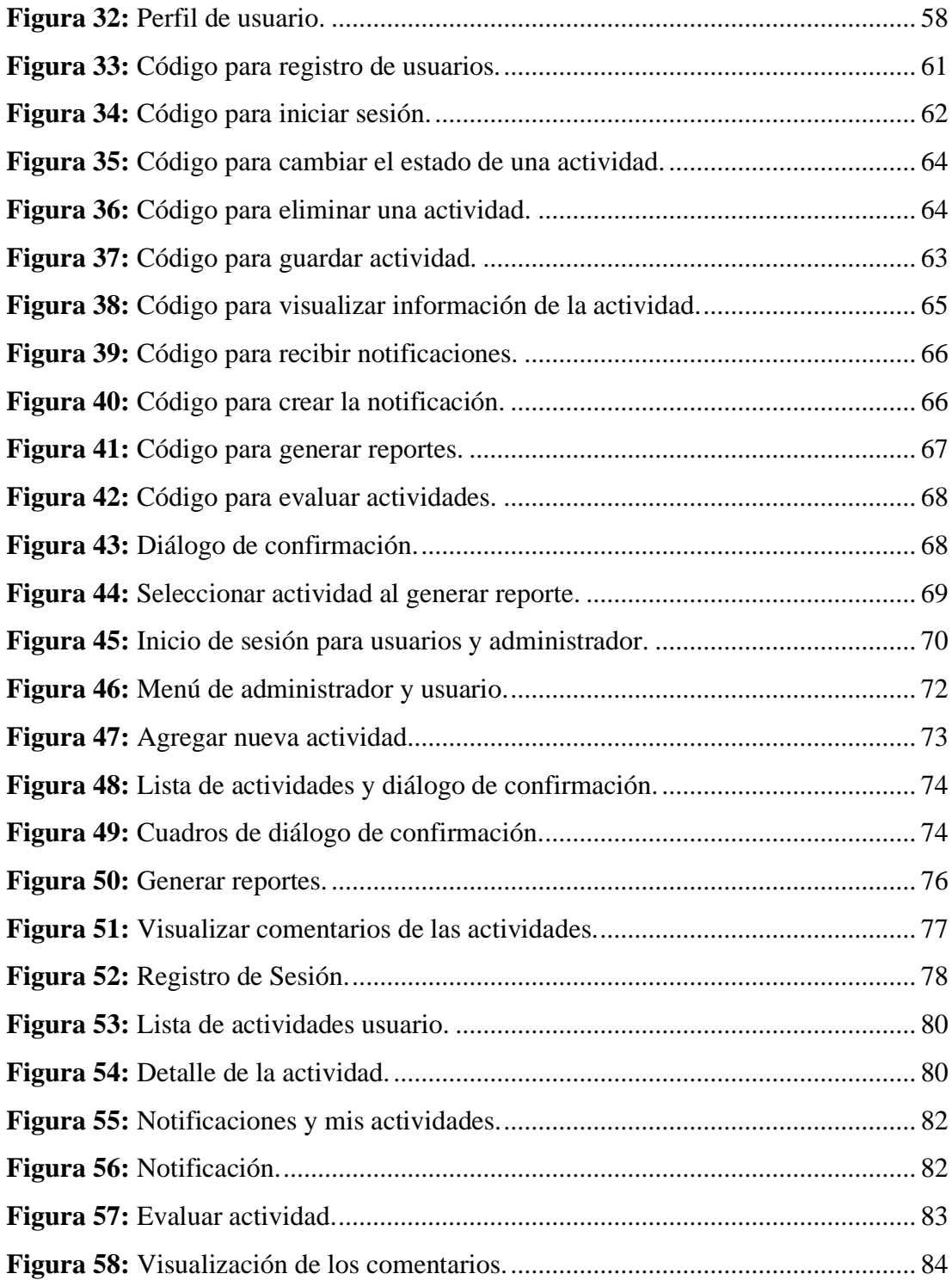

# **ÍNDICE DE TABLAS**

<span id="page-11-0"></span>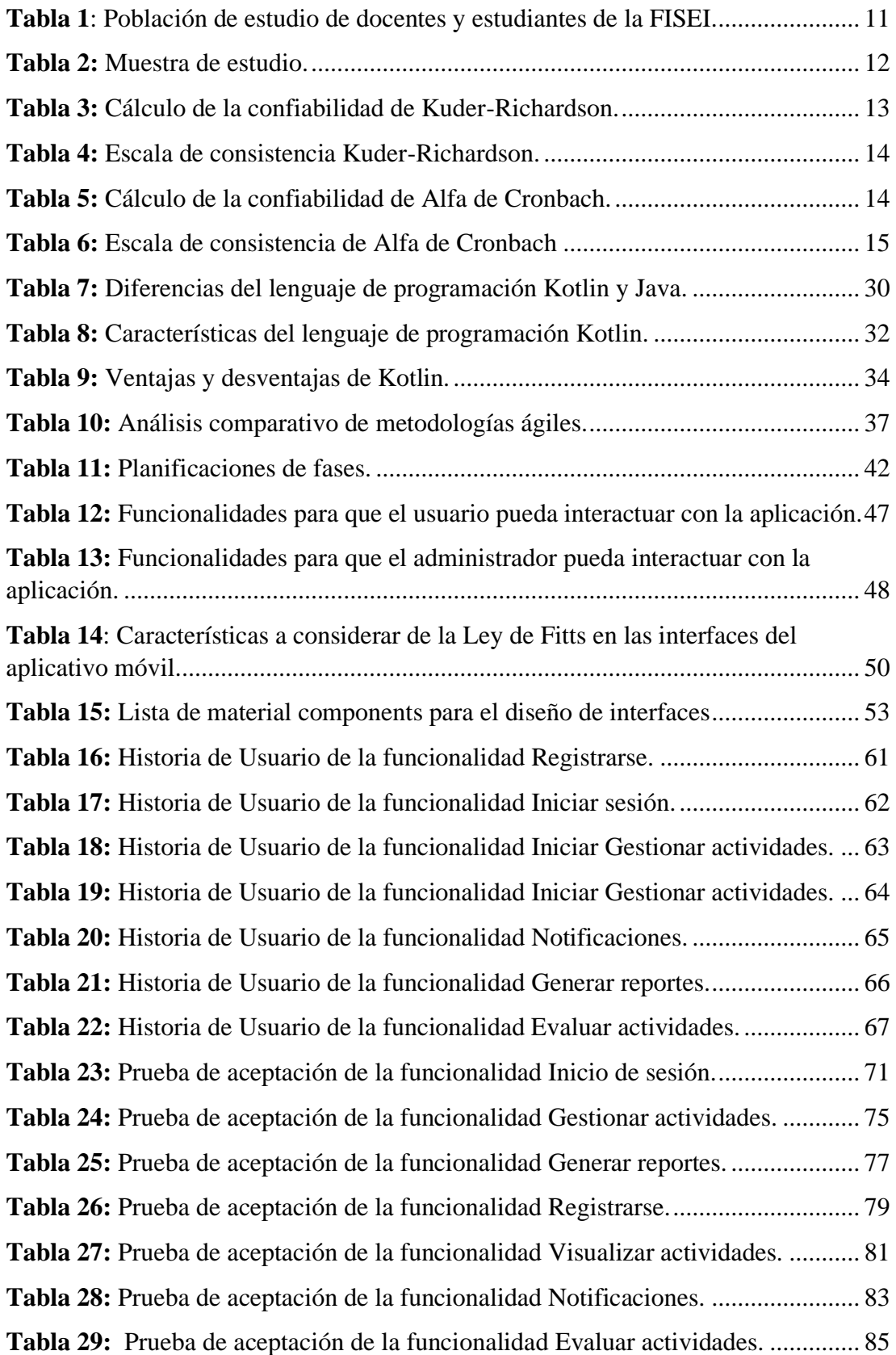

#### **RESUMEN EJECUTIVO**

<span id="page-12-0"></span>Las aplicaciones móviles han transformado la forma de interactuar en la sociedad. En la actualidad, existe una diversidad de aplicaciones diseñadas para cubrir todo tipo de necesidades e intereses, desde herramientas educativas y laborales hasta aplicaciones que facilitan nuestras actividades cotidianas.

El proyecto tiene como objetivo gestionar la entrega de información sobre las actividades académicas y culturales de la Facultad de Ingeniería en Sistemas, Electrónica e Industrial, con el fin de proporcionar un espacio centralizado para acceder a la información, recibir notificaciones relevantes, evaluar y compartir opiniones.

En el desarrollo de la aplicación móvil "InfoApp", se aplica la metodología Mobile-D con la finalidad de alcanzar un proceso de desarrollo ágil y eficiente mediante entregas periódicas de funcionalidades. Además, se utiliza el entorno de desarrollo Android Studio con el lenguaje de programación Kotlin. Para gestionar el backend de la aplicación, se emplea Firebase para el alojamiento y gestión de la base de datos, ya que ofrece una amplia gama de servicios y herramientas destinados a simplificar la administración del backend. Entre los servicios que se utilizan se encuentran la autenticación de usuarios, Realtime Database para la base de datos y Cloud Storage para almacenamiento de imágenes.

Como resultado de este proceso, se obtiene la aplicación móvil "InfoApp", que facilita y optimiza la difusión de información de las actividades académicas y culturales de la FISEI, mejorando la interacción y retroalimentación entre la Facultad y su comunidad.

**Palabras clave:** Aplicación móvil, Kotlin, Mobile-D.

#### **ABSTRACT**

<span id="page-13-0"></span>Mobile applications have transformed the way we interact in society. Currently, there is a diversity of applications designed to cover all kinds of needs and interests, from educational and work tools to applications that facilitate our daily activities.

The project aims to manage the delivery of information about the academic and cultural activities of the Facultad de Ingeniería en Sistemas, Electrónica e Industrial, in order to provide a centralized space to access information, receive relevant notifications, evaluate and share opinions.

In the development of the mobile application "InfoApp", the Mobile-D methodology is applied in order to achieve an agile and efficient development process through periodic deliveries of functionalities. In addition, the Android Studio development environment with the Kotlin programming language is used. To manage the backend of the application, Firebase is used for database hosting and management, as it offers a wide range of services and tools aimed at simplifying backend administration. Among the services used are user authentication, Realtime Database for the database and Cloud Storage for image storage.

As a result of this process, the mobile application "InfoApp" was created, which facilitates and optimizes the dissemination of information on FISEI's academic and cultural activities, improving interaction and feedback between the Faculty and its community.

**Keywords:** Mobile application, Kotlin, Mobile-D.

# **CAPÍTULO I.- MARCO TEÓRICO**

#### <span id="page-14-1"></span><span id="page-14-0"></span>**1.1. Tema de investigación**

APLICACIÓN MOVIL UTILIZANDO KOTLIN PARA LA DIFUSIÓN Y EVALUACIÓN DE ACTIVIDADES ACADÉMICAS Y CULTURALES EN LA FACULTAD DE INGENIERÍA EN SISTEMAS, ELECTRÓNICA E INDUSTRIAL.

### <span id="page-14-2"></span>**1.1.1. Planteamiento del problema**

En la actualidad, las nuevas tecnologías han revolucionado la forma en que las personas acceden a la información y se comunican a nivel mundial. Las cifras más recientes muestran que aproximadamente 5.160 millones de personas utilizan Internet en 2023, que equivale aproximadamente al 64,4 % de la población mundial. Encontrar información es la causa principal del uso de internet en el mundo, seguida por mantenerse en contacto con amigos y familia, y mantenerse al día con eventos y novedades [1].

Las aplicaciones móviles han surgido como una herramienta poderosa para la difusión de información. Gracias a su accesibilidad, rapidez y personalización, las aplicaciones móviles pueden llevar información a cualquier lugar y en cualquier momento. Según las estadísticas de Statista, en el año 2022 hubo más de 255 mil millones de descargas de aplicaciones móviles en todo el mundo, lo que demuestra el impacto que estas tienen en la vida diaria de las personas [2].

En Ecuador según los últimos registros obtenidos se estima que la población total del país es de 18,1 millones de personas, en donde el 64,7% de la población reside en zonas urbanizadas, por lo que se calcula que el uso de teléfonos móviles inteligentes es del 92,3% de la población lo que subraya la importancia de las aplicaciones en el país [3].

Las aplicaciones móviles en la educación ofrecen múltiples beneficios, incluyendo la posibilidad de aprender en cualquier lugar y en cualquier momento, la interacción con contenido de aprendizaje de manera más dinámica e interactiva. Además, las

aplicaciones móviles también pueden ser una herramienta valiosa para mejorar la comunicación entre los estudiantes y los profesores, así como para fomentar la colaboración y el trabajo en equipo [4].

La Facultad de Ingeniería en Sistemas, Electrónica e Industrial tiene como finalidad brindar una educación integral, fortaleciendo conocimientos mediante varias actividades académicas como cursos, conferencias, congresos, entre otros eventos. Actualmente, los medios de comunicación que la Institución utiliza son correos electrónicos y redes sociales, para difundir información sobre las actividades académicas y culturales. Sin embargo, estos medios no siempre son efectivos para llegar a todos los usuarios, y en ocasiones, la información se pierde o pasa desapercibida. Además, la Institución no cuenta con un mecanismo para recopilar opiniones y evaluaciones de los usuarios sobre las actividades. Esto hace difícil evaluar la calidad de las actividades y hacer mejoras para futuros eventos.

Por lo tanto, el desarrollo de la aplicación móvil "InfoApp" podría contribuir a resolver estos problemas al proporcionar una plataforma eficiente para difundir información sobre las actividades académicas y culturales a los usuarios, así como para recopilar opiniones y evaluaciones de los usuarios sobre las actividades. De esta manera, se mejorarían los procesos de comunicación y evaluación en la Institución incentivando la participación y colaboración de los usuarios en las actividades académicas y culturales.

### <span id="page-15-0"></span>**1.2. Antecedentes investigativos**

Después de haber realizado el análisis de fuentes de investigación dentro de los repositorios de algunas de las universidades del Ecuador se han encontrado trabajos que servirán de apoyo en el presente proyecto.

Masaquiza [5], ha argumentado que el manejo de la aplicación móvil para la promoción Turística de la Parroquia Salasaka, permite descubrir nuevas perspectivas en el ámbito turístico al proporcionar información concreta y actualizada. Esta implementación no solo conlleva un aumento en la eficiencia, sino también una disminución en la necesidad de enlaces web al emplear una aplicación móvil.

Torres [6], ha argumentado que seleccionar la metodología de desarrollo de software es una etapa fundamental en el proceso de desarrollo de la aplicación móvil para la promoción de eventos para el departamento de actividades complementarias de la Pontificia Universidad Católica del Ecuador (PUCE). Esta elección determina el camino de construcción de la aplicación y las características del proyecto, incluyendo la forma de extraer requerimientos, establecer la relación con el cliente y generar la documentación. Además, la implementación de la aplicación móvil generó un notable incremento en la participación de los estudiantes y la comunidad universitaria en los eventos.

Mora [7], ha argumentado que gracias los procesos que las personas tienden a realizar día a día se tornan más fáciles guiados por la informática. Caarry Soluciones S.A. encontró la manera de mejorar la interacción de los usuarios para poder resolver una necesidad presentada a través de una plataforma que reúna diferentes servicios profesionales para todo tipo de necesidades. La aplicación móvil logró simplificar el proceso de búsqueda y selección al permitir a los usuarios filtrar y encontrar profesionales según sus necesidades específicas, lo que ahorraría tiempo y esfuerzo.

Moreno [8], ha argumentado que la implementación de indicadores propuestos por estándar ISO-IEC-9126 permitió evidenciar la funcionalidad y calidad de la aplicación móvil para Campos Santos con acceso a una Base De Datos mediante Quick Response Codes. La aplicación desarrollada permite a los usuarios obtener la información almacenada en una base de datos, por medio de la utilización de la cámara de los dispositivos móviles los cuales al leer los códigos QR muestran la información de una manera más sencilla e interactiva con el usuario.

Beltrán [9], ha argumentado que para el desarrollo de la aplicación móvil para difusión de la presencia del recolecto de basura en ciertos sectores de la ciudad de Quito, mediante GPS se utilizó Firebase Cloud Messaging para él envió de notificaciones al cliente, además de un GPS desarrollado con Arduino que cuenta con un módulo SIM con un chip para que el dispositivo GPS tenga conexión a internet. Fue indispensable utilizar Firebase Realtime Database para poder trabajar con datos en tiempo real ya que el servicio nos permite utilizar bases de datos no relacionales y mantener sincronización al momento de actualizar registros dentro de la base de datos lo que es

indispensable en el proyecto ya que él envió a la base de datos del GPS implementado en el camión de basura son en tiempo real y necesitan una actualización permanente. La difusión en tiempo real de la ubicación de los recolectores mejoró la eficiencia de la recolección de basura, asegurando que los vehículos de recolección cubran todas las áreas planificadas.

#### <span id="page-17-0"></span>**1.3. Fundamentación teórica**

#### **Ingeniería en Software**

La ingeniería del software es una disciplina que implica el uso de estructuras, herramientas y técnicas para construir programas informáticos, incluye el análisis previo de la situación, la redacción del proyecto, la creación del software y las pruebas necesarias para garantizar su correcto funcionamiento antes de que el sistema esté operativo. Esta ingeniería aborda todas las fases del ciclo de vida de desarrollo de cualquier tipo de sistema de información y es aplicable a una amplia gama de ámbitos de la informática y la ciencia de los ordenadores, como el diseño de compiladores, sistemas operativos y tecnologías de Intranet/Internet: la empresa, la investigación científica, la medicina, la fabricación, la logística, la banca, el control del tráfico y la meteorología son solo algunos de los campos en los que puede trabajar [10].

#### **Tecnología Móvil**

Se refiere a una variedad de dispositivos y herramientas portátiles que permiten a los usuarios intercambiar información de manera inalámbrica. Para que esta tecnología pueda funcionar es necesario combinar tres componentes: Dispositivos celulares o de cómputo portátil, las redes de telecomunicación y los sistemas de software o aplicaciones móviles. La tecnología móvil no solo implica la conectividad inalámbrica, como la red celular y Wi-Fi, sino también la capacidad de ejecutar aplicaciones y acceder a servicios en línea a través de plataformas móviles [11].

### **Desarrollo de aplicaciones**

Se refiere al proceso de diseño, creación, implementación y mejora de software específicamente diseñado para ser utilizado en dispositivos electrónicos, como computadoras, teléfonos inteligentes, tabletas y otros dispositivos móviles [12].

### **Tipos de aplicaciones**

Existen varios tipos de aplicaciones que se adaptan a diferentes necesidades y plataformas. Algunos de los tipos más comunes son:

- **Aplicaciones Nativas:** Son programas de software diseñados y desarrollados específicamente para una plataforma particular, como Android o iOS.
- **Aplicaciones Web Progresivas (PWA):** Son aplicaciones en línea que ofrecen una experiencia similar a la de las aplicaciones nativas, pero se accede a ellas a través de un navegador web. Estas aplicaciones están diseñadas utilizando tecnologías web como HTML, CSS y JavaScript, y se destacan por su capacidad para funcionar en diferentes dispositivos y plataformas de manera uniforme.
- **Aplicaciones móviles híbridas o multiplataforma:** Son programas desarrollados mediante tecnologías web como HTML, CSS y JavaScript, que se encapsulan en contenedores nativos para su funcionamiento en diversos sistemas operativos y dispositivos [13].

#### **Aplicación Móvil**

Es un programa de software diseñado para ejecutarse en un dispositivo móvil, que puede ser un teléfono inteligente o una tableta. Aunque estas aplicaciones tienden a ser pequeñas unidades de software con funciones limitadas, logran ofrecer a los usuarios servicios y experiencias de calidad [14].

#### **Medios de difusión**

Son todos los canales que se utilizan en una campaña o estrategia de marca para transmitir un propósito. Estos canales pueden formar parte de la estrategia publicitaria de una empresa o de un individuo, con el objetivo de transmitir un mensaje con la intención de influir en su audiencia receptora. Los medios de difusión más comunes son: el cine, las [redes sociales,](https://mundopymes.net/marketing/ventajas-desventajas-de-las-redes-sociales/) el teléfono, el fax, correos, entre otros elementos necesarios para transmitir mensajes de forma masiva [15].

#### **Kotlin**

Es un lenguaje de programación de código abierto desarrollado por JetBrains, que se ha ganado popularidad principalmente por su capacidad para programar aplicaciones Android de manera eficiente. Este lenguaje ofrece soporte para el tipado estático, lo que significa que los tipos de datos se verifican en tiempo de compilación. Además de poder ser utilizado en la máquina virtual de Java (JVM) y en entornos JavaScript [16].

# **Metodologías ágiles**

Son aquellas que permiten adaptar la forma de trabajo a las condiciones del proyecto, consiguiendo flexibilidad e inmediatez en la respuesta para amoldar el proyecto y su desarrollo a las circunstancias específicas del entorno [17].

#### **Extreme Programming**

Es un marco de desarrollo de software ágil que tiene como objetivo producir un [software](https://www.iebschool.com/blog/software-libre-oportunidad-empresas-digital-business/) de mayor calidad para mejorar la eficiencia del equipo de desarrollo. Se trata de una metodología de desarrollo cuyo objetivo es promover la aplicación de prácticas de ingeniería apropiadas para la creación de software. Se desarrolla teniendo en cuenta cinco valores fundamentales, Comunicación, Simplicidad, Feedback, Respeto, Valentía. El objetivo de estos valores es que el equipo de desarrolladores trabaje bajo una mentalidad conjunta para poder colaborar y crear un producto de alto nivel [18].

# **Kanban**

Es una metodología de gestión de proyectos que brinda a los gerentes de proyectos total transparencia en el proceso de gestión de tareas. Consta de principios, prácticas, tableros Kanban y tarjetas Kanban. El método Kanban se creó originalmente como una herramienta de lean manufacturing para maximizar la eficiencia de la producción. Además, es una gran herramienta de gestión de tareas para DevOps y equipos ágiles y ha evolucionado para usarse en diferentes industrias, como el desarrollo de software [19].

# **Ley de Fitts**

La Ley de Fitts nos ayuda a entender mejor la interacción de los usuarios en una web y por lo tanto nos permite afinar con mayor precisión el diseño de la misma. Suele definirse como un modelo aplicado al movimiento humano que establece que: "El tiempo necesario para alcanzar un objetivo con un movimiento rápido es una función del tamaño de dicho objetivo y de la distancia que hay que recorrer hasta él." Además, nos ayuda a entender mejor la interacción de los usuarios en una web y por lo tanto nos permite afinar con mayor precisión el diseño de esta [20].

# **Metodología Mobile-D**

El ciclo del proyecto se divide en cinco fases: exploración, inicialización, producción, estabilización y pruebas y reparaciones del sistema. En general, todas las fases (con la excepción de la primera fase exploratoria) contienen tres días de desarrollo distintos: planificación, trabajo y liberación.

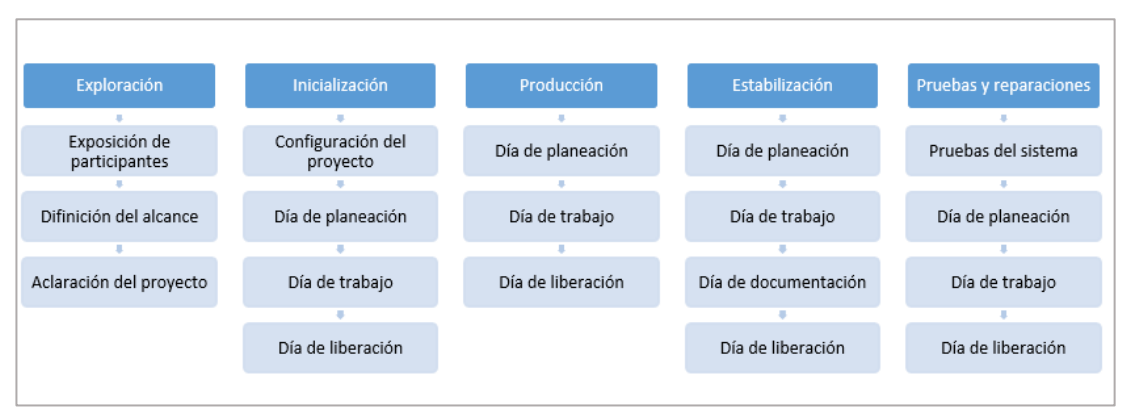

*Figura 1: Fases de la metodología Mobile-D. Elaborado por: Paola Velastegui.*

# <span id="page-20-0"></span>**Fase 1: Exploración**

- Definir a los interesados del proyecto.
- Definir el alcance.
- Establecimiento del proyecto.

# **Fase 2: Inicialización**

- Configuración del ambiente de desarrollo.
- Planificación de fases.
- Determinación de funcionalidades y requerimientos.

# **Fase 3: Producción**

- Se repite la programación de tres días (planificación trabajo liberación) se repite iterativamente hasta implementar todas las funcionalidades. Primero se planifica la iteración de trabajo en términos de requisitos y tareas a realizar. Se preparan las pruebas de la iteración de antemano.
- Las tareas se llevarán a cabo durante el día de trabajo, desarrollando e integrando el código con los repositorios existentes. Durante el último día se lleva a cabo la integración del sistema (en caso de que estuvieran trabajando varios equipos de forma independiente) seguida de las pruebas de aceptación.

# **Fase 4: Estabilización**

• Se realizará las tareas de la fase de producción, se llevan a cabo las últimas acciones de integración para asegurar que el sistema completo funciona correctamente.

# **Fase 5: Pruebas del sistema**

• Realizar pruebas de la aplicación con el fin de verificar la disponibilidad de una versión estable y plenamente funcionalidad. [21]

# <span id="page-21-0"></span>**1.4. Objetivos**

# <span id="page-21-1"></span>**1.4.1. Objetivo general**

Implementar una aplicación móvil para la difusión y evaluación de actividades académicas y culturales de la Facultad de Ingeniería en Sistemas, Electrónica e Industrial.

# <span id="page-22-0"></span>**1.4.2. Objetivos específicos**

- Analizar los procesos involucrados en la difusión y evaluación de las actividades académicas y culturales para levantar los requerimientos funcionales para el desarrollo de la aplicación móvil.
- Investigar la utilización del lenguaje Kotlin en el desarrollo de aplicaciones móviles.
- Desarrollar la aplicación móvil para difusión y evaluación de las actividades académicas y culturales en la Facultad de Ingeniería en Sistemas, Electrónica e Industrial.

# **CAPÍTULO II.- METODOLOGÍA**

#### <span id="page-23-1"></span><span id="page-23-0"></span>**2.1. Materiales**

Para la recopilación de la información se elaboró una guía de entrevista compuesta de 5 preguntas abiertas (Ver anexo 1). Esta entrevista fue aplicada a la persona encargada de difundir la información de las actividades de la FISEI, con el fin de analizar los datos relevantes que contribuirían al desarrollo de la Aplicación Móvil.

De igual manera, se elaboró un cuestionario con un total de 11 preguntas (Ver anexo 2), encuesta aplicada a los estudiantes de la FISEI, para recopilar información sobre la difusión de información de las actividades académicas y culturales para poder levantar los requerimientos para el desarrollo de la Aplicación Móvil.

# <span id="page-23-2"></span>**2.2. Métodos**

# <span id="page-23-3"></span>**2.2.1. Modalidad de la investigación**

La presente investigación se contextualizó en la modalidad de investigación de campo, documental-bibliográfica.

#### **Investigación de Campo**

Se empleó esta modalidad en el sentido de recopilar información sobre la difusión de información de las actividades de la Facultad, siendo este el objetivo de estudio, se obtuvieron datos relevantes que sustentaron el desarrollo del proyecto.

### **Investigación Bibliográfica – documental**

En este caso este tipo de investigación se ajusta al proyecto, puesto que ser requiere información que pueda servir de sustento para el proyecto, indagando acerca de problemas similares y sus respectivas propuestas de solución que se hayan establecido con anterioridad.

#### <span id="page-24-0"></span>**2.2.2. Población y muestra**

**Población:** La población para el desarrollo del presente trabajo de investigación la conforman los docentes y estudiantes de la Facultad de Ingeniería en Sistemas, Electrónica e Industrial de la Universidad Técnica de Ambato. A continuación, se detalla la población participante de la investigación:

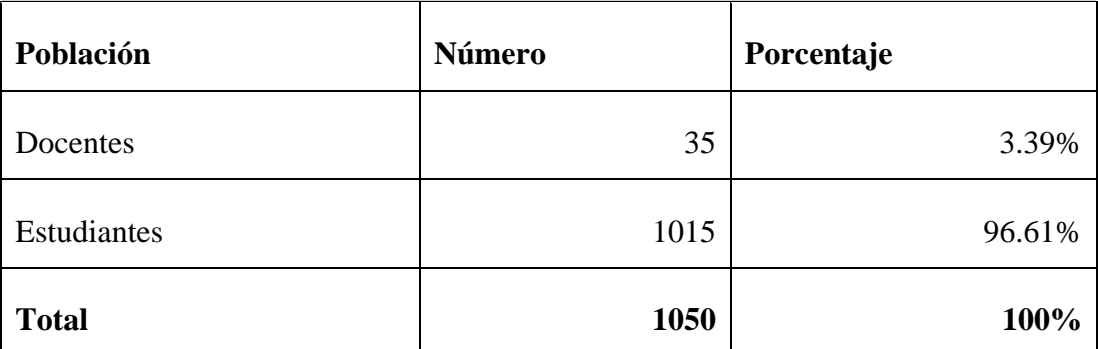

<span id="page-24-1"></span>*Tabla 1: Población de estudio de docentes y estudiantes de la FISEI.*

### *Elaborado por: Paola Velastegui.*

Considerando que la población calculada es mayor de 100, como resultado se planea realizar el cálculo del tamaño de muestra. Se utilizará la fórmula de muestra finita con una población de 1015 estudiantes, el tipo de muestreo es probabilístico debido a que la selección será al azar. Por tanto, la formula busca encontrar la muestra de cierta población. Cálculo mediante la presente fórmula:

$$
n = \frac{NZ^2PQ}{Ne^2 + Z^2PQ}
$$

En donde:

N = Tamaño de la población de la población de estudiantes 1015.

e = Error estándar 5% equivalente a 0.05.

 $Z =$  Nivel de confianza 95% equivalente a 1.96.

 $P = Probabilidad de *é*xito equivalemente a 0.5.$ 

Q = Probabilidad de fracaso equivalente fracaso equivalente a 0.5.

n = Tamaño de la muestra.

$$
n = \frac{(1015)(1.96)^{2}(0.5)(0.5)}{(1015)(0.05)^{2} + (1.96)^{2}(0.5)(0.5)}
$$

# $= 106$  estudiantes

En el caso de los docentes encargados de difundir los eventos se trabajará con el total equivalente a 2 personas. Por lo tanto, el total del tamaño de la muestra corresponde a 106 personas, los cuáles serán encuestados.

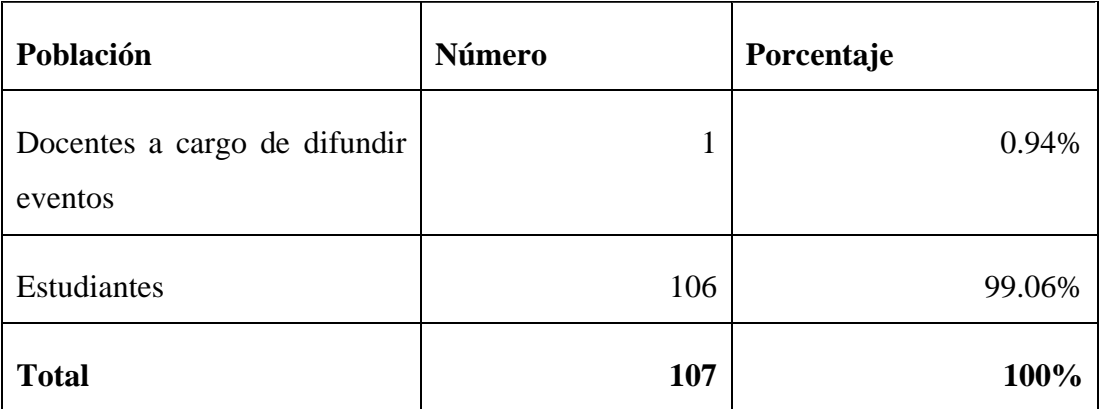

# *Tabla 2: Muestra de estudio.*

 *Elaborado por: Paola Velastegui.*

### <span id="page-25-1"></span><span id="page-25-0"></span>**2.2.3. Recolección de la información**

Se recolectó información a través de encuestas aplicadas a los estudiantes y a la entrevista realizada a la persona encarga de difundir la información de las actividades académicas y culturales de la Facultad de Sistemas, Electrónica e Industrial, para analizar las dificultades que presenta el proceso de difusión de la información de las actividades.

# **Validación del instrumento**

# **Kuder-Richardson**

La confiabilidad y validez son factores de importancia en la recopilación de datos. Para examinar la consistencia interna de los datos obtenidos de un conjunto de preguntas formuladas en el cuestionario, se empleó el coeficiente de Kuder-Richardson. Este coeficiente fue aplicado a 4 de las 12 preguntas dirigidas a los estudiantes, las cuales son de naturaleza dicotómica, es decir, ofrecen dos opciones de respuesta, sí o no. Este enfoque busca obtener información precisa y directa que contribuya al progreso de la investigación. Se aplicó la siguiente fórmula:

$$
r_{kr20} = \left(\frac{k}{k-1}\right) \left(1 - \frac{\sum pq}{\sigma^2}\right)
$$

Se obtuvo los siguientes resultados de los cálculos realizados con los datos recopilados de las encuestas (Ver Anexo 3):

| Descripción                    | Valor                       |
|--------------------------------|-----------------------------|
| k: Número de ítems             | 4                           |
| p: Porcentaje de resultados SI | $0,98 - 0,45 - 0,07 - 0,80$ |
| q: Porcentaje de resultados No | $0,02 - 0,55 - 0,93 - 0,20$ |
| σ: Varianza total              | 1,05                        |
| <b>KR-20</b>                   | 0,71                        |

<span id="page-26-0"></span>*Tabla 3: Cálculo de la confiabilidad de Kuder-Richardson.*

 *Elaborado por: Paola Velastegui.*

| <b>KR-20</b> | Interpretación |
|--------------|----------------|
| $0.9 - 1$    | Excelente      |
| $0,8 - 0,9$  | Buena          |
| $0,7-0,8$    | Aceptable      |
| $0,6 - 0,7$  | Débil          |
| $0,5-0,6$    | Pobre          |
| < 0.5        | Inaceptable    |

*Tabla 4: Escala de consistencia Kuder-Richardson.*

 *Elaborado por: Paola Velastegui.*

<span id="page-27-0"></span>Como resultado en la aplicación de la formula Kuder-Richardson se obtuvo un valor de 0,71 considerando la escala de consistencia las respuestas de las encuestas aplicadas a los estudiantes están dentro del rango aceptable.

# **Alfa de Cronbach**

Para validar las preguntas restantes de la encuesta se aplicó esta medida de confiabilidad para verificar la consistencia de los datos. Para el cálculo de alfa de Cronbach se aplicó la siguiente fórmula:

$$
\alpha = \left(\frac{k}{k-1}\right) \left(1 - \frac{\sum v_i}{vt}\right)
$$

Se obtuvo los siguientes resultados de los cálculos realizados con los datos recopilados de las encuestas (Ver Anexo 4):

| Descripción        | Valor |
|--------------------|-------|
| α: Alfa            | 0,78  |
| k: Número de ítems | 6     |
| Σ vi: Varianza     | 4,35  |
| σ: Varianza total  | 12,58 |

<span id="page-27-1"></span>*Tabla 5: Cálculo de la confiabilidad de Alfa de Cronbach. Elaborado por: Paola Velastegui.*

| Alfa de Cronbach | Interpretación |
|------------------|----------------|
| 0.9              | Excelente      |
| $0,9-0,8$        | <b>Buena</b>   |
| $0,8 - 0,7$      | Aceptable      |
| $0,7-0,6$        | Débil          |
| $0,6 - 0,5$      | Pobre          |
| < 0.5            | Inaceptable    |

*Tabla 6: Escala de consistencia de Alfa de Cronbach Elaborado por: Paola Velastegui.*

<span id="page-28-1"></span>Como resultado en la aplicación de la formula Alfa de Cronbach se obtuvo un valor de 0,78 considerando la escala de consistencia las respuestas de las encuestas aplicadas a los estudiantes están dentro del rango aceptable.

### <span id="page-28-0"></span>**2.2.4. Procesamiento y análisis de datos**

**Resultados de la entrevista aplicada a la persona encargada de difundir la información de las actividades de la Facultad de Ingeniería en Sistemas, Electrónica e Industrial.**

• **Pregunta 1:** ¿Actualmente, como se maneja la difusión de información a los estudiantes dentro de la Institución?

**Respuesta:** Como principal medio para la difusión seria la página de la Facultad y los grupos de WhatsApp.

• **Pregunta 2:** ¿Existe algún reglamento sobre la difusión de actividades académicas y culturales en la Institución que se deba seguir?

**Respuesta:** Si existe un Reglamento para eventos académicos [22] de la Universidad se lo puede encontrar en la página web oficial en reglamentos.

• **Pregunta 3:** ¿Cree usted que sería de gran utilidad para los estudiantes contar con una Aplicación Móvil que les permita adquirir de una manera más sencilla, práctica y rápida información acerca de las actividades académicas y culturales de la Institución?

**Respuesta:** Si la aplicación se mantiene actualizada con la información, si fuera una herramienta útil para hacer llegar la información a los estudiantes, ya que no todos los estudiantes se encuentran en los grupos de WhatsApp ni revisan continuamente la página de la Facultad.

**Pregunta 4:** ¿Cree usted que sería de gran utilidad para los estudiantes que la aplicación cuente con una funcionalidad de recibir notificaciones cuando las actividades estén próximas a iniciar?

**Respuesta:** Sí, esa es una de las principales funcionalidades con la que debería contar la aplicación ya que recibir una notificación en un tiempo considerado antes de que inicie la actividad ayudaría al estudiante a recordar.

• **Pregunta 5:** *i*, Cree usted que permitir a los estudiantes evaluar o agregar algún comentario al finalizar los eventos es una funcionalidad importante con la que debe contar el aplicativo?

**Respuesta:** Sí, ya que las evaluaciones y comentarios de los estudiantes pueden proporcionar retroalimentación para futuras actividades, así como también reconocer fortalezas.

**Resultados de las encuestas aplicadas a los estudiantes.**

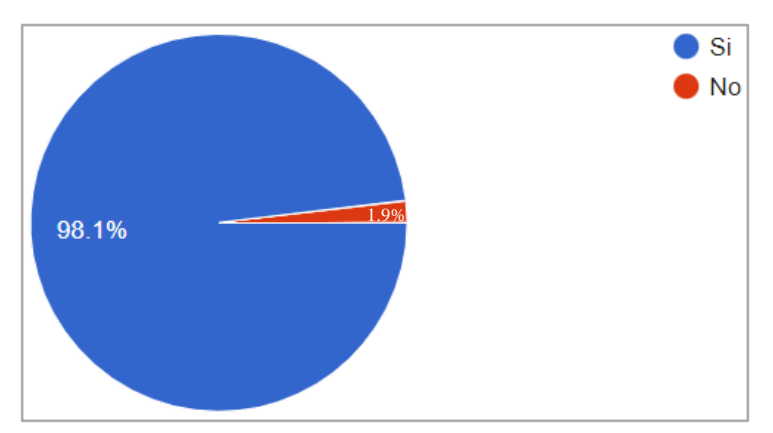

**Pregunta 1: ¿Tiene usted acceso a un dispositivo móvil (teléfono inteligente o tableta)?**

*Figura 2: Acceso a dispositivo móvil. Elaborado por: Paola Velastegui. Fuente: Encuesta aplicada.*

### <span id="page-30-0"></span>**Análisis e interpretación de resultados:**

Según la Figura 2**Figura 2**, el 98.1% de los estudiantes encuestados poseen un teléfono móvil inteligente, esto indica que casi todos pueden tener acceso a una aplicación móvil.

**Pregunta 2: ¿Usted utiliza su teléfono móvil para interactuar con entornos virtuales que brindan cualquier tipo de información académica?**

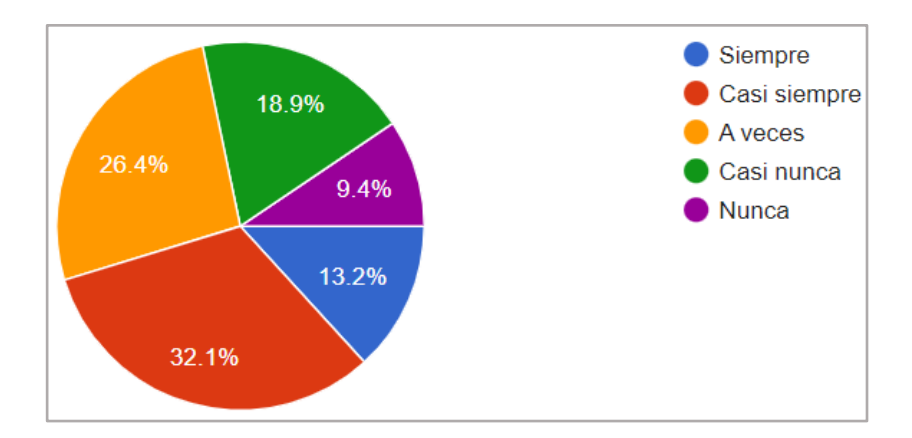

<span id="page-30-1"></span>*Figura 3: Entornos virtuales de información académica desde un teléfono móvil. Elaborado por: Paola Velastegui. Fuente: Encuesta aplicada.*

### **Análisis e interpretación de resultados:**

Según la Figura 3, aproximadamente el 45% de los encuestados (la suma de los que respondieron "siempre" y "casi siempre") utiliza su teléfono móvil para interactuar con entornos virtuales que brindan información académica con bastante frecuencia. El 26.4% lo hace "a veces", mientras que el 28.3% restante (la suma de los que respondieron "casi nunca" y "nunca") lo utiliza con poca frecuencia o no lo utiliza en absoluto para este fin. Esto indica que un porcentaje significativo de la población encuestada ha integrado el uso del teléfono móvil como herramienta para tener acceso a información académica.

# **Pregunta 3: ¿Cuál es el medio más frecuente por el cual ha obtenido información sobre las actividades académicas y culturales de la FISEI?**

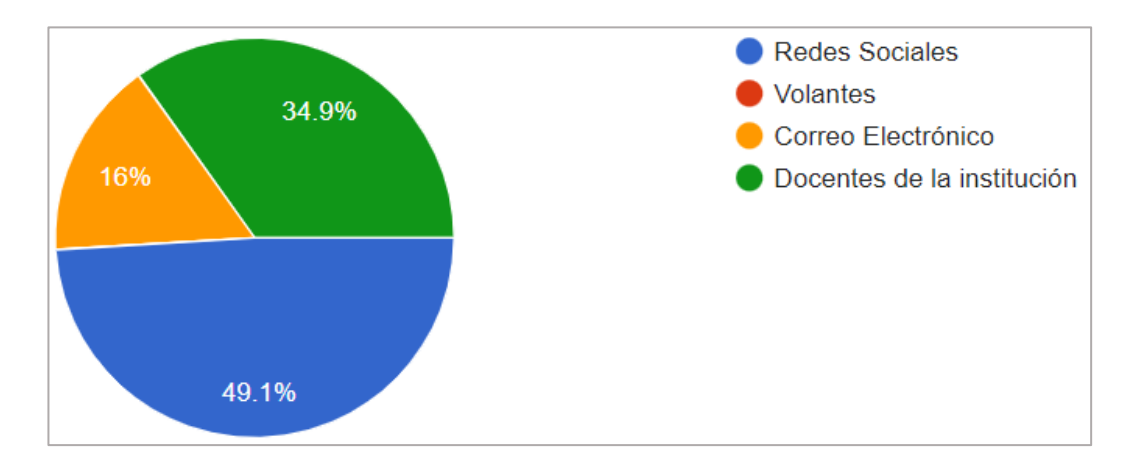

<span id="page-31-0"></span>*Figura 4: Medio más frecuente por el cual ha obtenido información. Elaborado por: Paola Velastegui. Fuente: Encuesta aplicada.*

### **Análisis e interpretación de resultados:**

Según la Figura 4, el medio más frecuente por el cual los encuestados han obtenido información sobre las actividades académicas y culturales de la FISEI es a través de las redes sociales, con un 49.1% de las respuestas. El segundo medio más utilizado son los docentes de la Institución. Esto indica que el principal medio de difusión que se maneja actualmente son las redes sociales.

**Pregunta 4: ¿Considera adecuados los medios por los cuales ha obtenido la información sobre las actividades académicas y culturales de la FISEI?**

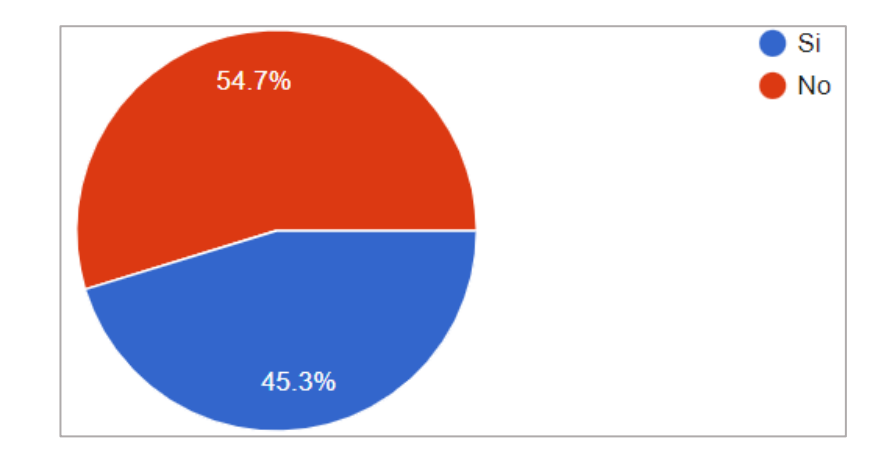

<span id="page-32-0"></span>*Figura 5: Medios adecuados por los cuales ha obtenido información. Elaborado por: Paola Velastegui. Fuente: Encuesta aplicada.*

# **Análisis e interpretación de resultados:**

Según la Figura 5, el 54.7% de los encuestados considera adecuados los medios por los cuales ha obtenido la información, mientras que el 45.3% no los considera adecuados. Esto indica que se debe mejorar los medios de comunicación utilizados para difundir la información.

**Pregunta 5: ¿Con qué frecuencia accede a la información de la Institución a través de su sitio web o redes sociales?**

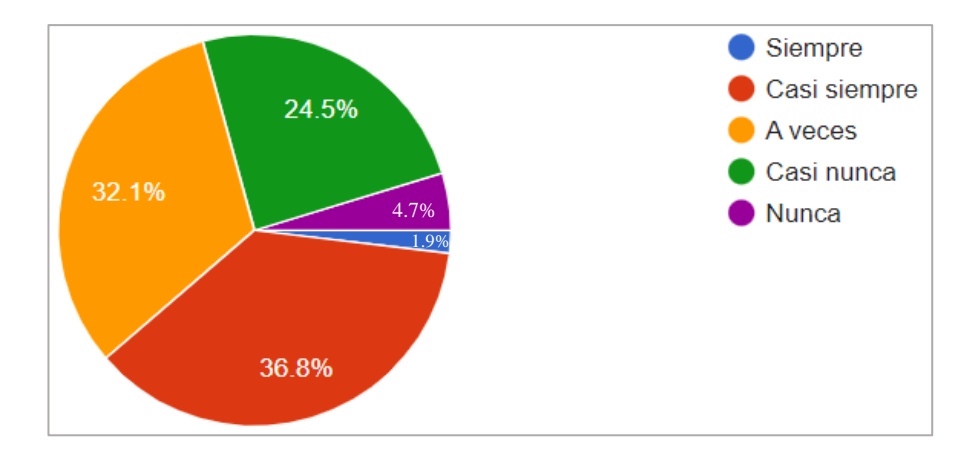

<span id="page-32-1"></span>*Figura 6: Información de la Institución a través de sitio web o redes sociales. Elaborado por: Paola Velastegui. Fuente: Encuesta aplicada.*

#### **Análisis e interpretación de resultados:**

Según la Figura 6, el 38.7% de los encuestados accede a la información de la Institución a través de su sitio web o redes sociales con bastante frecuencia, ya sea "casi siempre" o "a veces". Un 24.5% responde que "casi nunca" accede a esta información, mientras que el 4.7% nunca lo hace. Sólo el 1.9% de los encuestados responde que siempre accede a la información de la Institución a través de su sitio web o redes sociales. Esto indica que, aunque una parte significativa de los encuestados accede a la información de la Institución a través de su sitio web o redes sociales con cierta frecuencia, hay un porcentaje considerable de personas que no lo hacen con regularidad.

# **Pregunta 6: ¿Con que frecuencia asiste a actividades académicas o culturales (eventos, conferencias, cursos, congresos, entre otros) en la FISEI?**

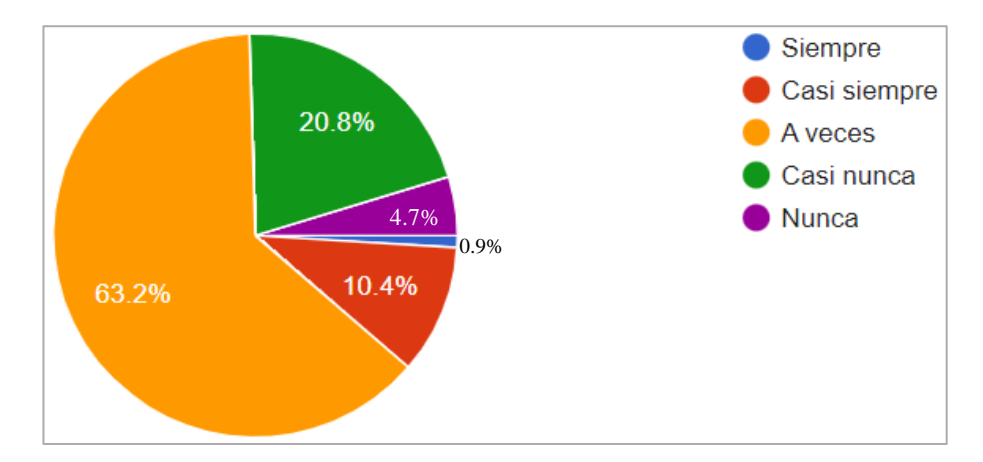

<span id="page-33-0"></span>*Figura 7: Frecuencia con la que asisten a actividades en la FISEI. Elaborado por: Paola Velastegui. Fuente: Encuesta aplicada.*

### **Análisis e interpretación de resultados:**

Según la Figura 7, el 63.2% de los encuestados asiste a actividades académicas o culturales en la FISEI "a veces". Un 20.8% responde que "casi nunca" asiste a estas actividades, mientras que el 4.7% nunca lo hace. Sólo el 0.9% de los encuestados responde que siempre asiste a estas actividades. Esto indica que, aunque la mayoría de los encuestados asiste a actividades en la FISEI en algún momento, un porcentaje significativo de personas no asiste con frecuencia.

**Pregunta 7: ¿Conoce usted algún medio por el cual pueda realizar una evaluación o dar un comentario de las actividades (eventos, conferencias, cursos, congresos, entre otros) realizadas en la Institución?**

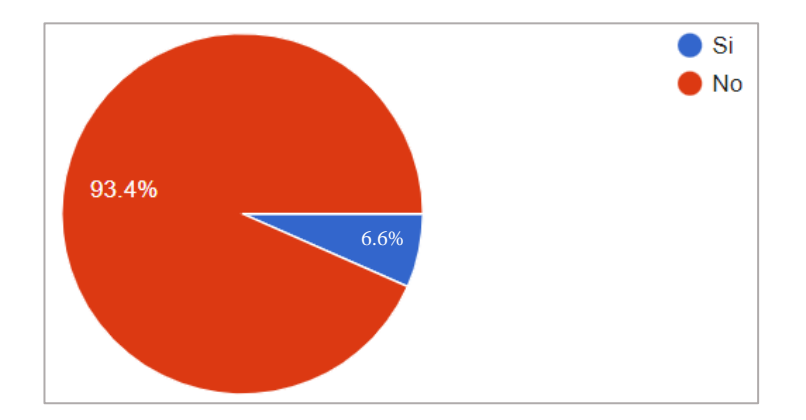

*Figura 8: Medios para evaluar y comentar las actividades. Elaborado por: Paola Velastegui. Fuente: Encuesta aplicada.*

# <span id="page-34-0"></span>**Análisis e interpretación de resultados:**

Según la Figura 8, el 94% de los encuestados indicaron que no conocen algún medio por el cual puedan realizar una evaluación o dar un comentario sobre las actividades realizadas en la Institución. Esto indica que la Institución no cuenta con un medio de retroalimentación para que los estudiantes puedan expresar sus opiniones sobre las actividades realizadas.

**Pregunta 8: ¿Cuál cree que sea el motivo por lo que algunos estudiantes no asisten a actividades académicas y culturales en la FISEI?**

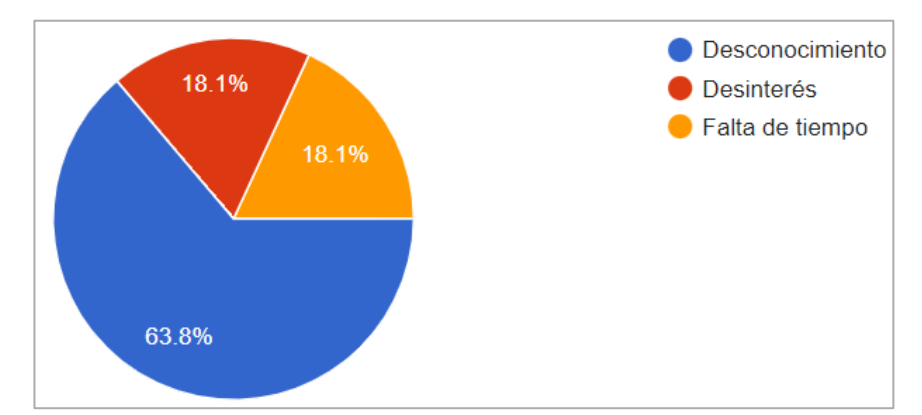

<span id="page-34-1"></span>*Figura 9: Asistencia de estudiantes a las actividades académicas en la FISEI. Elaborado por: Paola Velastegui. Fuente: Encuesta aplicada.*

#### **Análisis e interpretación de resultados:**

Según la Figura 9, la mayoría de los encuestados 63.8% considera que el desconocimiento es el motivo por el cual algunos estudiantes no asisten a actividades académicas y culturales en la FISEI. En segundo lugar, el 18.1% de los encuestados cree que la falta de interés y la falta de tiempo también son motivos importantes. Esto indica que no existe un medio adecuado para que la información llegue a todos los estudiantes.

**Pregunta 9: ¿Ha tenido dificultades para encontrar la información que necesita en la página web o redes sociales de la Institución?**

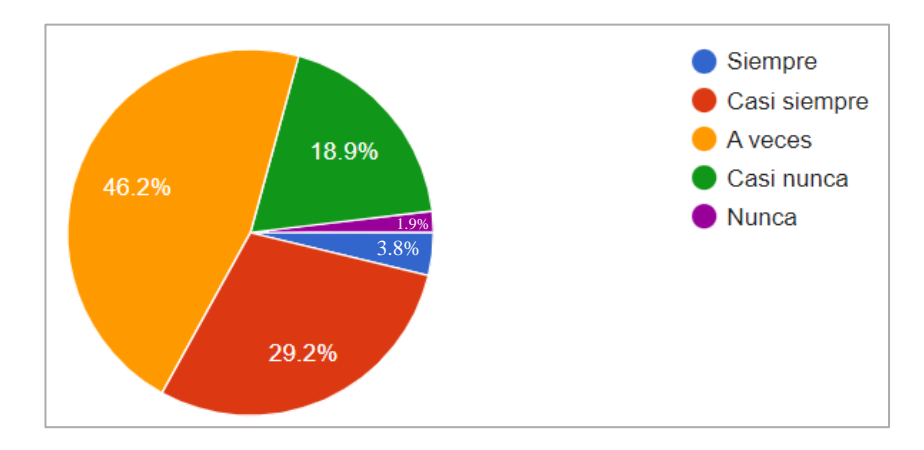

<span id="page-35-0"></span> *Figura 10: Dificultad para encontrar información de las actividades. Elaborado por: Paola Velastegui. Fuente: Encuesta aplicada.*

### **Análisis e interpretación de resultados:**

Según la Figura 10, el 29.2% de los encuestados indicaron que casi siempre tienen dificultades para encontrar la información que necesitan en la página web o redes sociales de la Institución, mientras que el 46.2% afirmó que a veces tienen dificultades, mientras que el 18.9% afirmó que casi nunca tienen dificultades y el 1.9% nunca las tiene. Esto indica que hay un problema con la accesibilidad y organización de la información en las redes sociales.
**Pregunta 10: ¿Está de acuerdo en contar con una Aplicación Móvil que brinde de una manera más sencilla, práctica y rápida la información de las actividades académicas o culturales próximas a realizar?**

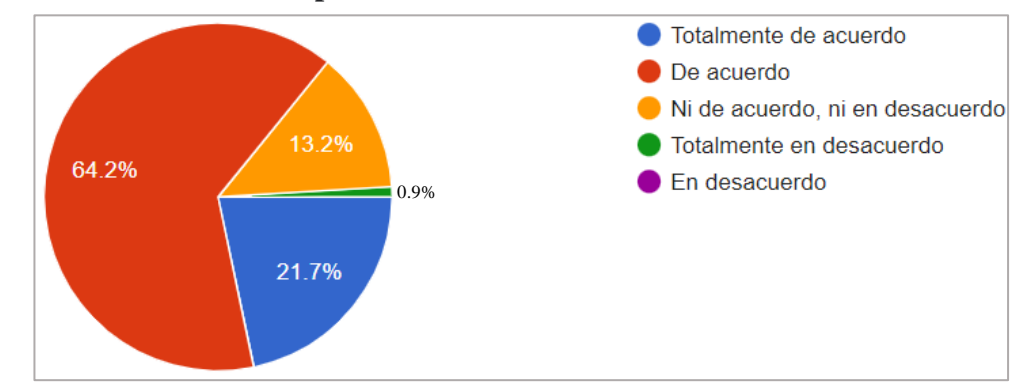

*Figura 11: Aprobación de estudiantes para mejorar la difusión de información. Elaborado por: Paola Velastegui. Fuente: Encuesta aplicada.*

## **Análisis e interpretación de resultados:**

Según la Figura 11, el 85.9% de los encuestados están a favor de contar con una aplicación móvil que brinde información de las actividades próximas a realizarse en la Institución. Solo el 0.9% está "totalmente en desacuerdo" y el 13.2% ni está "de acuerdo ni en desacuerdo". Esto indica que la mayoría de los estudiantes están de acuerdo con que exista una Aplicación Móvil para mejorar la difusión de las actividades académicas y culturales.

**Pregunta 11: ¿Le gustaría que luego de haber asistido a una actividad académica o cultural, mediante una Aplicación Móvil se le permita evaluar o comentar la actividad?**

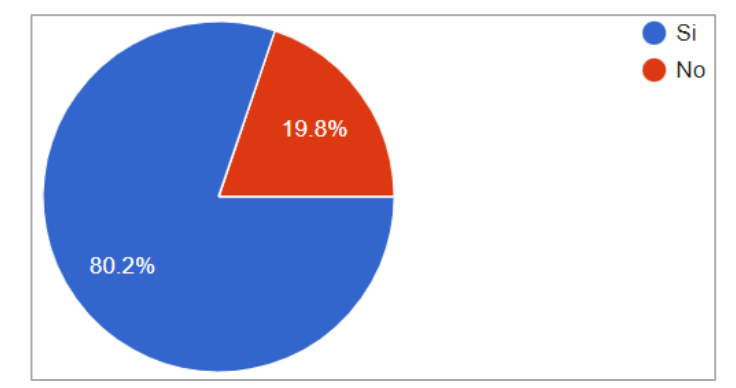

*Figura 12: Aprobación de los estudiantes para evaluar actividades. Elaborado por: Paola Velastegui. Fuente: Encuesta aplicada.*

#### **Análisis e interpretación de resultados:**

Según la Figura 12, el 80.2% de los encuestados estarían interesados en tener la opción de evaluar o comentar las actividades académicas o culturales que han asistido mediante una aplicación móvil, mientras que el 19.8% no estaría interesado. Esto indica que existe un interés por parte de los estudiantes de poder evaluar y comentar las actividades que han asistido para poder expresar su opinión y mejorar la calidad de las mismas.

**Pregunta 12: ¿Está usted de acuerdo que exista una funcionalidad en una Aplicación Móvil que le recuerde mediante una notificación las actividades académicas o culturales (eventos, conferencias, cursos, congresos, entre otros) que estén próximas a iniciar?**

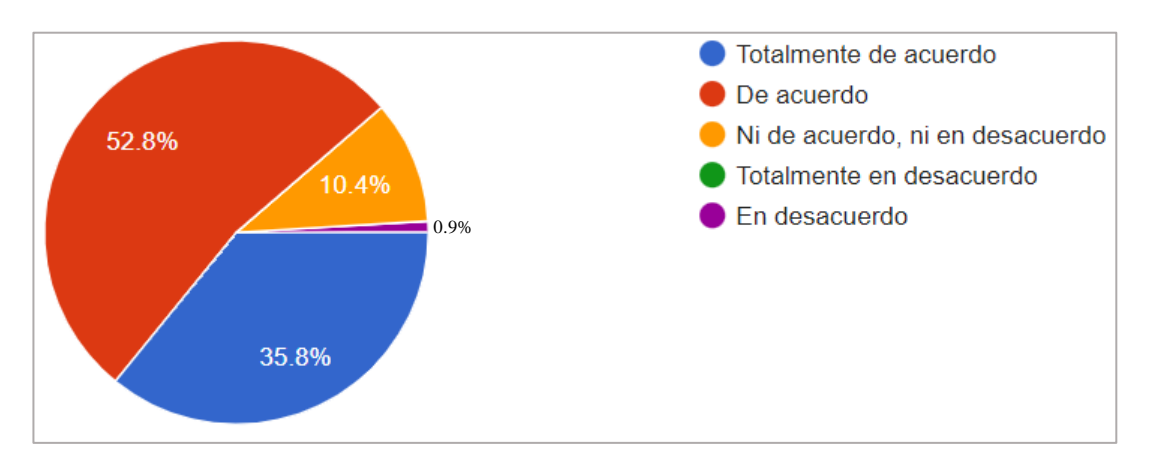

*Figura 13: Aprobación de funcionalidad de notificaciones. Elaborado por: Paola Velastegui. Fuente: Encuesta aplicada.*

#### **Análisis e interpretación de resultados:**

Según la Figura 13, el 88.6% de los encuestados están "de acuerdo" o "totalmente de acuerdo" en contar con una aplicación móvil que brinde información de manera sencilla, práctica y rápida sobre las actividades académicas y culturales próximas a realizarse en la Institución. Solo el 0.9% está "en desacuerdo". Esto indica que la mayoría de los estudiantes están de acuerdo con que exista una Aplicación Móvil que le notifique cuando las actividades están próximas a iniciar.

De acuerdo con la información recopilada con la entrevista aplicada a la persona encargada de la difusión de la información y las encuestas realizadas a los estudiantes de la FISEI se pudo determinar lo siguiente:

- Se identifico los principales stakeholders y sus necesidades, lo que permitió determinar los requisitos y funcionalidades para el desarrollo de la aplicación móvil.
- La falta de conocimiento acerca de las actividades es una de las principales causas por la que los estudiantes no participan en ellas.
- Las redes sociales son el medio más común por el que los estudiantes suelen obtener información acerca de las actividades.
- La mayoría de los estudiantes muestran conformidad con la idea de evaluar las actividades mediante la aplicación móvil. Esto implica que los estudiantes están dispuestos a participar y a proporcionar retroalimentación sobre las actividades que se llevan a cabo en la FISEI.
- Se consideró que una de las principales funcionalidades es recibir notificaciones para recordar las actividades próximas a iniciar y evitar olvidos o confusiones de horarios.
- Los estudiantes han reconocido que la implementación de una aplicación móvil dedicada a la difusión de información sobre las actividades académicas y culturales de la FISEI resultará altamente beneficiosa para obtener información relevante sobre las actividades.

## **CAPÍTULO III.- RESULTADOS Y DISCUSIÓN**

#### **3.1. Análisis y discusión de resultados**

#### **3.1.1. Análisis de procesos involucrados en las actividades**

En un análisis de procesos es preciso definir en primera instancia las actividades que se realizan durante el desarrollo de este. Por este motivo se realizó en un principio un levantamiento de información sobre el proceso para realizar y difundir las actividades académicas o culturales en la Facultad de Ingeniería en Sistemas, Electrónica e Industrial, de manera que se tenga una visión general sobre las actividades que se realiza. Además, cabe recalcar que no existe un proceso de evaluación para las actividades.

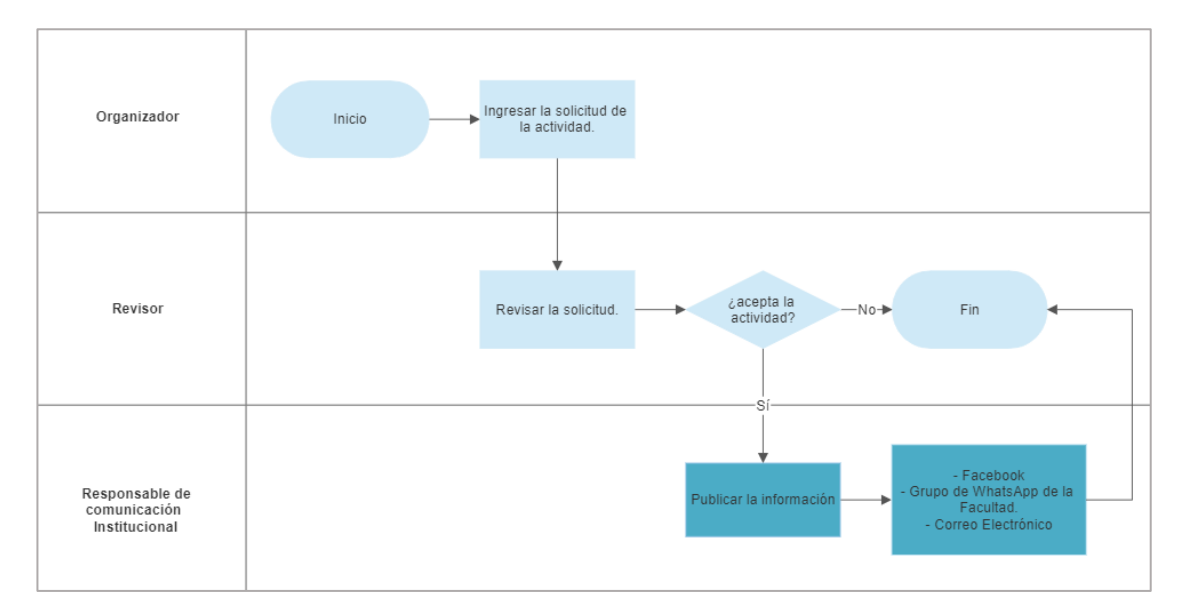

*Figura 14:Diagrama de procesos de difusión de actividades. Elaborado por: Paola Velastegui.*

En la Figura 14, se presenta el diagrama de procesos de difusión para las actividades académicas y culturales detallando las tareas involucradas en dicho proceso. El enfoque principal se centra en mejorar la difusión de información, ya que uno de los desafíos es garantizar que todos los estudiantes tengan acceso a la información de manera rápida y efectiva

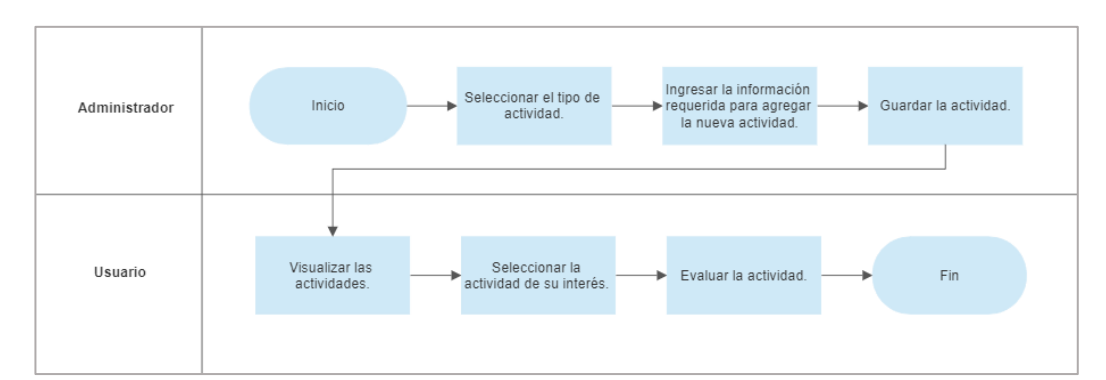

*Figura 15: Diagrama de procesos publicar la información. Elaborado por: Paola Velastegui.*

En la Figura 15, se muestra el diagrama de procesos que realiza el administrador para difundir una actividad, así como el usuario para visualizar información acerca de las actividades planificadas.

Las principales actividades en la Facultad de Ingeniería en Sistemas, Electrónica e Industrial son los congresos, cursos y conferencias, con el objetivo de fomentar el aprendizaje continuo y promover el intercambio de conocimientos en diferentes áreas de estudio.

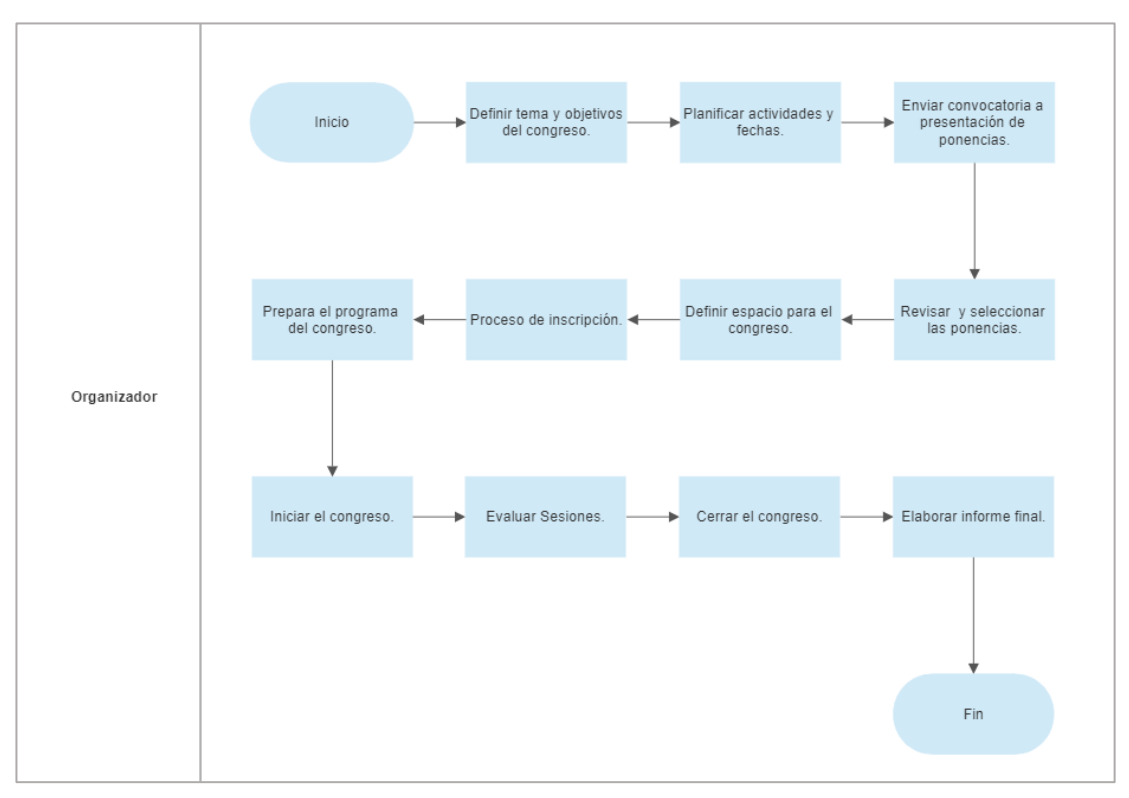

*Figura 16: Diagrama de procesos de un congreso.*

 *Elaborado por: Paola Velastegui.*

En la Figura 16, se muestra el diagrama de procesos detallado para la planificación y desarrollo del congreso, una de las tareas que se pretende implementar es recopilar opiniones de los participantes al finalizar cada evento. Esta tarea se pretende incluir como parte integral del proceso para obtener una retroalimentación valiosa sobre la experiencia de los asistentes. Esta información nos permitirá evaluar el éxito del congreso, identificar áreas de mejora y tener una visión clara de las necesidades y expectativas de nuestros participantes. Valoramos enormemente las opiniones de nuestros asistentes, ya que nos ayudan a ofrecer congresos cada vez más enriquecedores y a garantizar una experiencia satisfactoria para todos los involucrados.

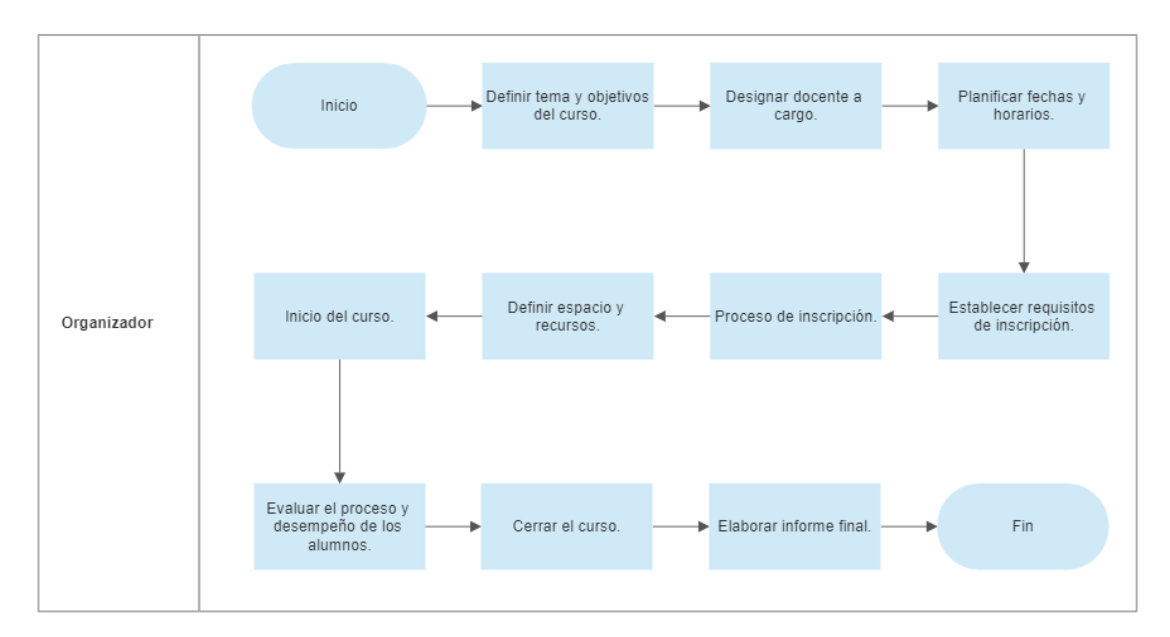

*Figura 17: Diagrama de procesos de un curso. Elaborado por: Paola Velastegui.*

En la Figura 17, se presenta el diagrama de procesos detallado para la planificación y desarrollo de un curso, pretendiendo la implementación de la recopilación de opiniones de los participantes al finalizar el curso completo. Esta tarea se considera fundamental para obtener retroalimentación directa de los estudiantes y medir su satisfacción con respecto al contenido, la metodología y la calidad general del curso. Esta información nos permitirá evaluar el impacto y la efectividad del curso, identificar áreas de mejora y adaptar nuestros enfoques para brindar una experiencia de aprendizaje más enriquecedora. Valoramos profundamente las perspectivas de nuestros estudiantes, ya que nos ayudan a mantener altos estándares de calidad y a garantizar un desarrollo académico satisfactorio para todos los participantes.

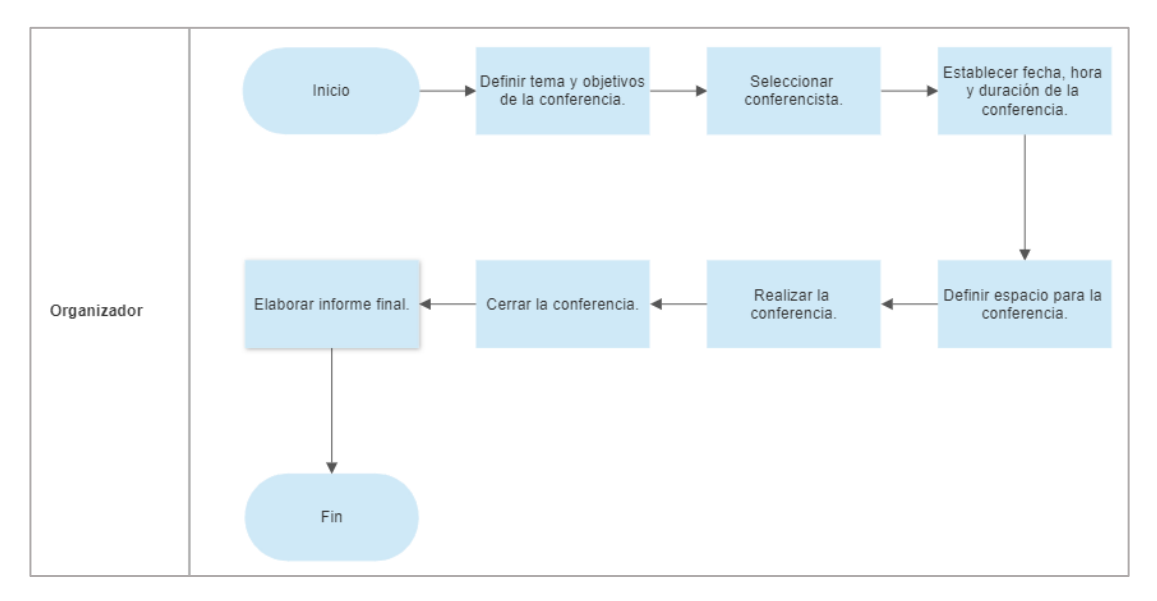

*Figura 18: Diagrama de procesos de una conferencia. Elaborado por: Paola Velastegui.*

En la Figura 18, se presenta el diagrama de procesos detallado para la planificación y desarrollo de una conferencia, tratando igualmente de implementar la tarea de recopilación de opiniones de los participantes al término del evento. Esta tarea es de vital importancia, ya que nos proporciona una retroalimentación directa de los asistentes y nos permite evaluar su satisfacción en relación al contenido, la organización y la calidad general de la conferencia. A través de esta información valiosa, podemos evaluar el éxito de la conferencia, identificar áreas de mejora y adaptar nuestros enfoques para ofrecer eventos cada vez más enriquecedores.

## **3.1.2. Uso de Kotlin para el desarrollo de aplicaciones móviles**

#### **Kotlin vs Java**

Kotlin y Java son dos lenguajes de programación utilizados para crear aplicaciones en una variedad de plataformas, desde aplicaciones móviles hasta aplicaciones web y más. Esta tabla comparativa destaca algunas de las principales diferencias y características entre ambos lenguajes:

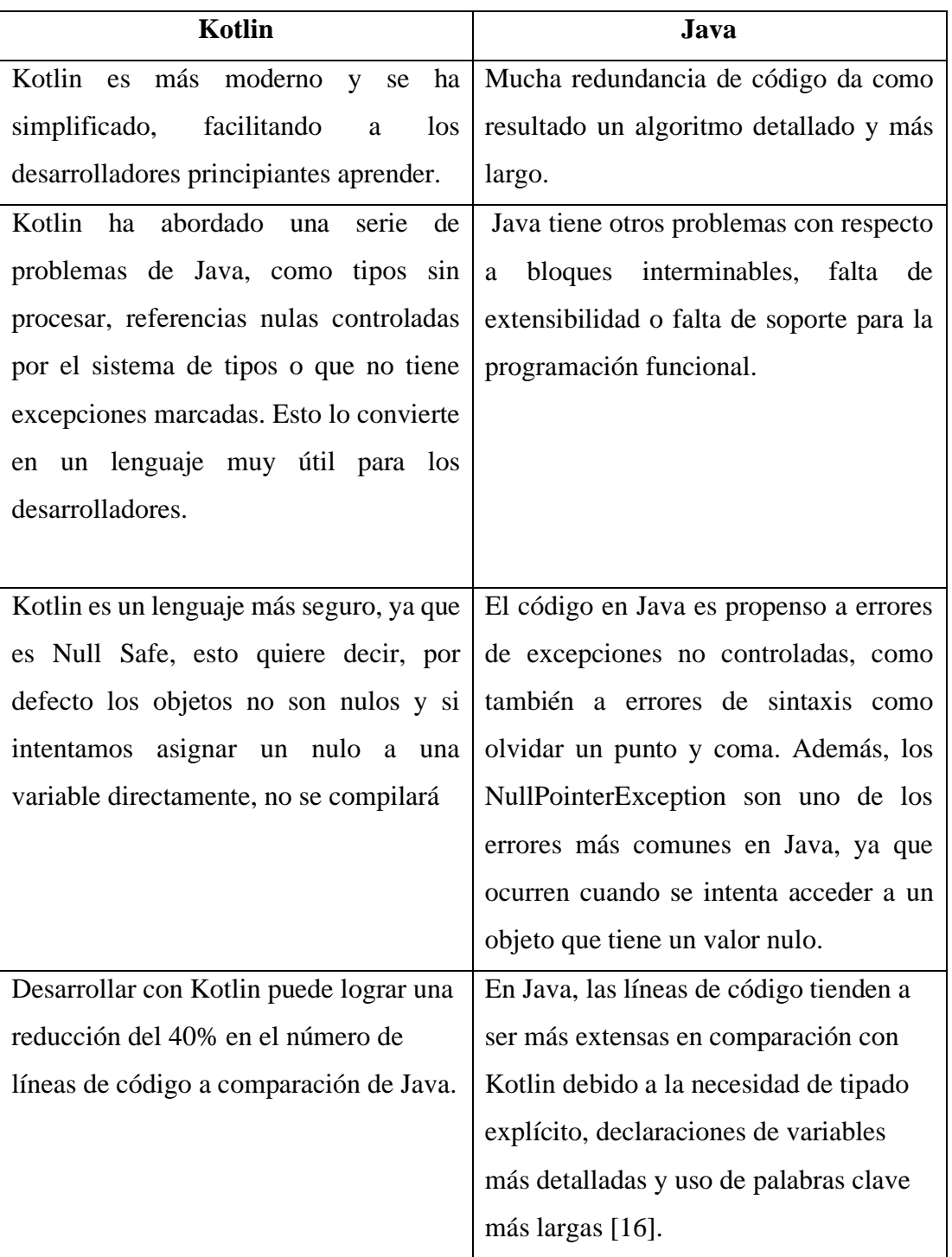

*Tabla 7: Diferencias del lenguaje de programación Kotlin y Java. Elaborado por: Paola Velastegui.*

## **Kotlin**

Kotlin ofrece a los desarrolladores la capacidad de crear aplicaciones de alta calidad de manera eficiente y efectiva. Desde aplicaciones móviles hasta desarrollo web, Kotlin ha demostrado ser una herramienta valiosa para afrontar los desafíos actuales del desarrollo de software.

Kotlin se destaca por varias características que no solo simplifican la lectura del código sino el propio desarrollo de este presentadas a continuación [24]:

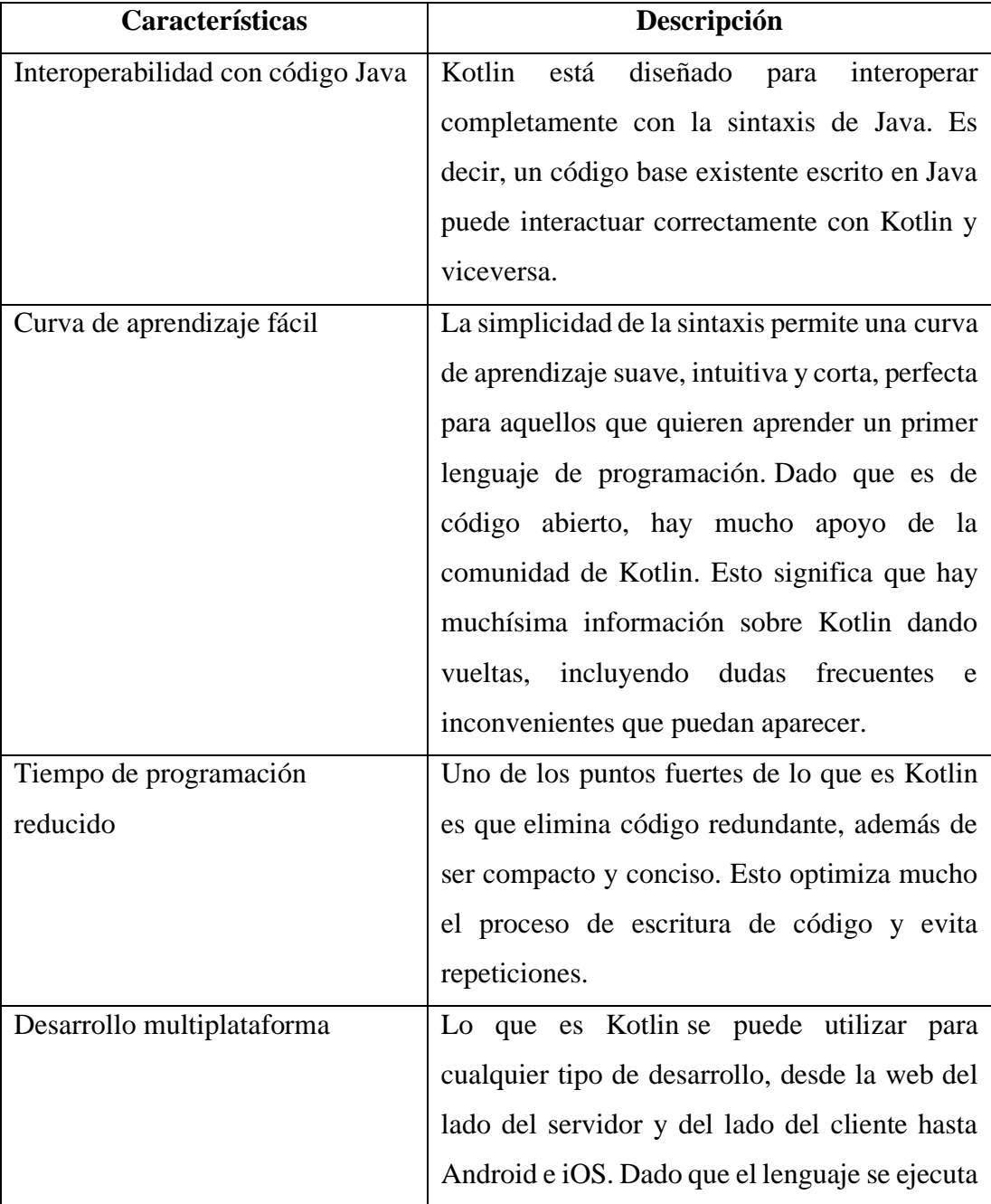

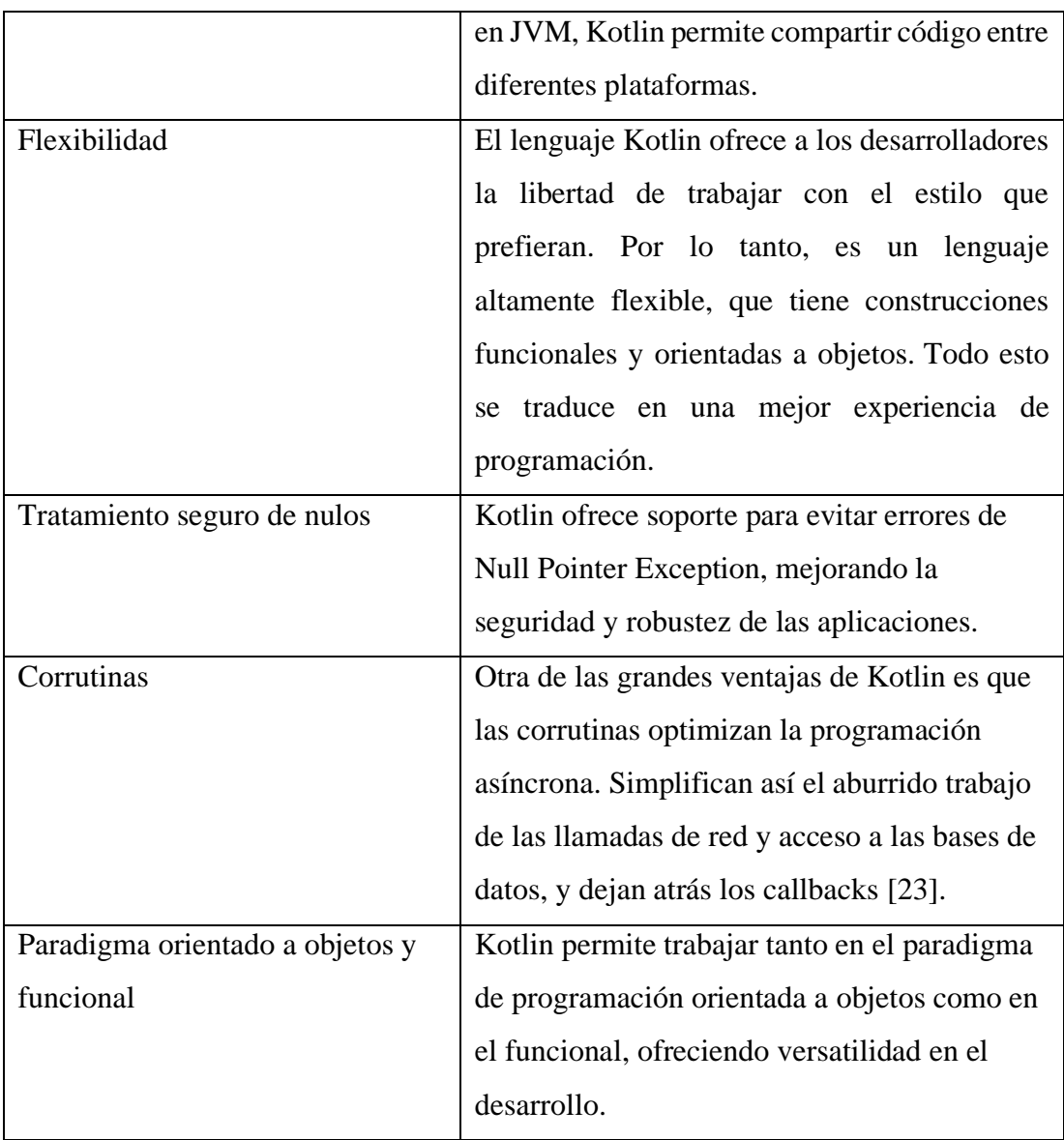

*Tabla 8: Características del lenguaje de programación Kotlin. Elaborado por: Paola Velastegui.*

## **Manejo de Estado en Kotlin**

El manejo de estado es un aspecto crucial en el desarrollo de aplicaciones y Kotlin ofrece diferentes enfoques para abordar esta tarea. Algunas de las opciones más comunes para el manejo de estado en Kotlin incluyen:

• **Propiedades observables:** Kotlin proporciona el concepto de propiedades observables que permite detectar y reaccionar a cambios en el estado de una propiedad. Esto se logra mediante el uso de las palabras clave var y val, junto con la función observable o delegates.observable, que permiten definir comportamientos personalizados para la detección de cambios en el estado de una propiedad.

- **Patrón de diseño Observer:** Kotlin es compatible con el patrón de diseño Observer, que se utiliza para establecer una relación de uno a muchos entre objetos. Puedes implementar interfaces como Observable y Observer para notificar y actualizar el estado de los objetos en función de cambios realizados por otros objetos.
- **Inyección de dependencias:** Kotlin se puede utilizar en combinación con frameworks de inyección de dependencias, como Dagger o Koin, que permiten administrar y proporcionar instancias de objetos en toda la aplicación. Estos frameworks facilitan la gestión centralizada del estado y la compartición de datos entre diferentes componentes de la aplicación.
- **Arquitecturas de estado:** Kotlin es compatible con diferentes arquitecturas de estado, como Redux o MVI (Model-View-Intent), que se basan en un flujo de datos unidireccional y gestionan el estado de manera centralizada. Estas arquitecturas promueven la inmutabilidad y la actualización predecible del estado en la aplicación.
- **Bibliotecas específicas:** Kotlin cuenta con bibliotecas específicas para el manejo de estado, como LiveData o StateFlow, que simplifican la gestión y observación de cambios en el estado de la aplicación. Estas bibliotecas proporcionan métodos y funciones que facilitan la actualización y notificación de cambios en el estado de forma eficiente.

La elección del enfoque de manejo de estado en Kotlin dependerá de las necesidades específicas de tu aplicación y de las preferencias del equipo de desarrollo. Puedes evaluar cada opción y seleccionar la que mejor se adapte a tu caso de uso particular.

#### **Ventajas y Desventajas de Kotlin**

Resulta provechoso estar al corriente de las ventajas y desventajas que implica el uso de este lenguaje de programación. A continuación, se enlistan los puntos más destacados:

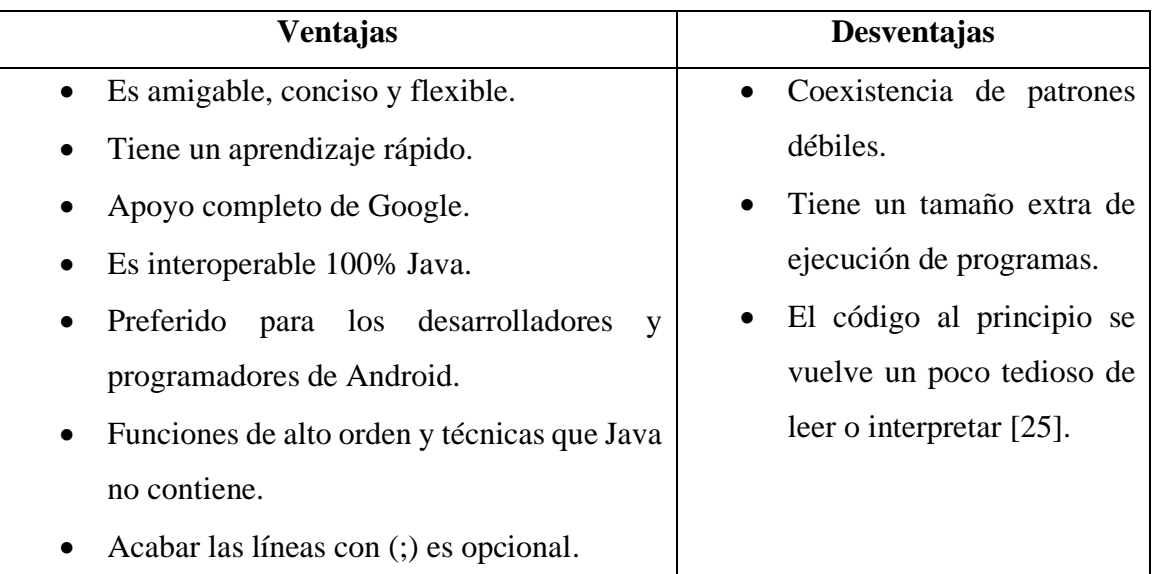

# *Tabla 9: Ventajas y desventajas de Kotlin. Elaborado por: Paola Velastegui.*

Se ha descubierto que Kotlin es un lenguaje de programación de código abierto que se destaca por su legibilidad, organización y claridad. Su objetivo principal es impulsar el crecimiento de la plataforma Android, respaldado por una sólida asociación con Google. Kotlin demuestra ser un lenguaje competente debido a su sintaxis bien diseñada, lo que lo convierte en una opción valiosa para aprender y desarrollar diversos sistemas. Su enfoque en la legibilidad y la simplicidad lo hace atractivo para los programadores en busca de un lenguaje eficiente y efectivo.

## **Arquitectura de Software**

Kotlin se puede utilizar en diferentes arquitecturas de software, ya que es un lenguaje de programación flexible y compatible con múltiples plataformas.

## **Arquitectura MVC**

La arquitectura Modelo-Vista-Controlador (Model-View-Controller, MVC) es un patrón de diseño de software ampliamente utilizado que separa la lógica de negocio, la interfaz de usuario y la gestión de eventos en tres componentes distintos: el modelo, la vista y el controlador.

• **Modelo:** representa los datos y la lógica de negocio de la aplicación. Es responsable de la manipulación de datos, validación, cálculos y otras

operaciones relacionadas con la lógica de negocio. También puede contener la lógica de persistencia de datos, como la interacción con una base de datos.

- **Vista:** es la capa de presentación que muestra la interfaz de usuario al usuario final. Se encarga de la visualización de los datos y la interacción con el usuario. Puede ser una representación visual de los datos del modelo o una interfaz gráfica interactiva.
- **Controlador:** El controlador es el componente que actúa como intermediario entre el modelo y la vista. Recibe las acciones o eventos del usuario desde la vista y realiza las operaciones correspondientes en el modelo. También actualiza la vista en función de los cambios en el modelo.

La arquitectura MVC permite una separación clara de responsabilidades y facilita la mantenibilidad y escalabilidad del código. Además, promueve la reutilización de componentes, ya que el modelo y la vista pueden ser independientes entre sí.

Kotlin es un lenguaje de programación que se adapta bien a la arquitectura MVC debido a su capacidad para trabajar con objetos y su enfoque en la orientación a objetos. Con Kotlin, se pueden implementar fácilmente las clases de modelo, vista y controlador, aprovechando las características del lenguaje para mejorar la legibilidad y la productividad del desarrollo.

## **3.1.3. Metodologías ágiles de desarrollo**

Existen diferentes tipos de metodologías ágiles [26], las más conocidas son:

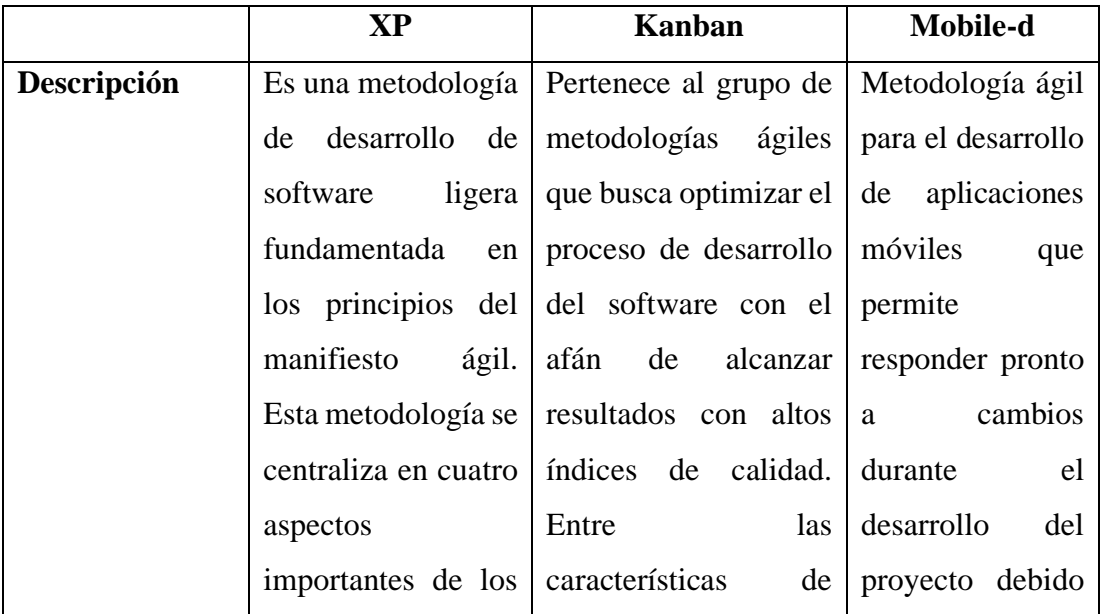

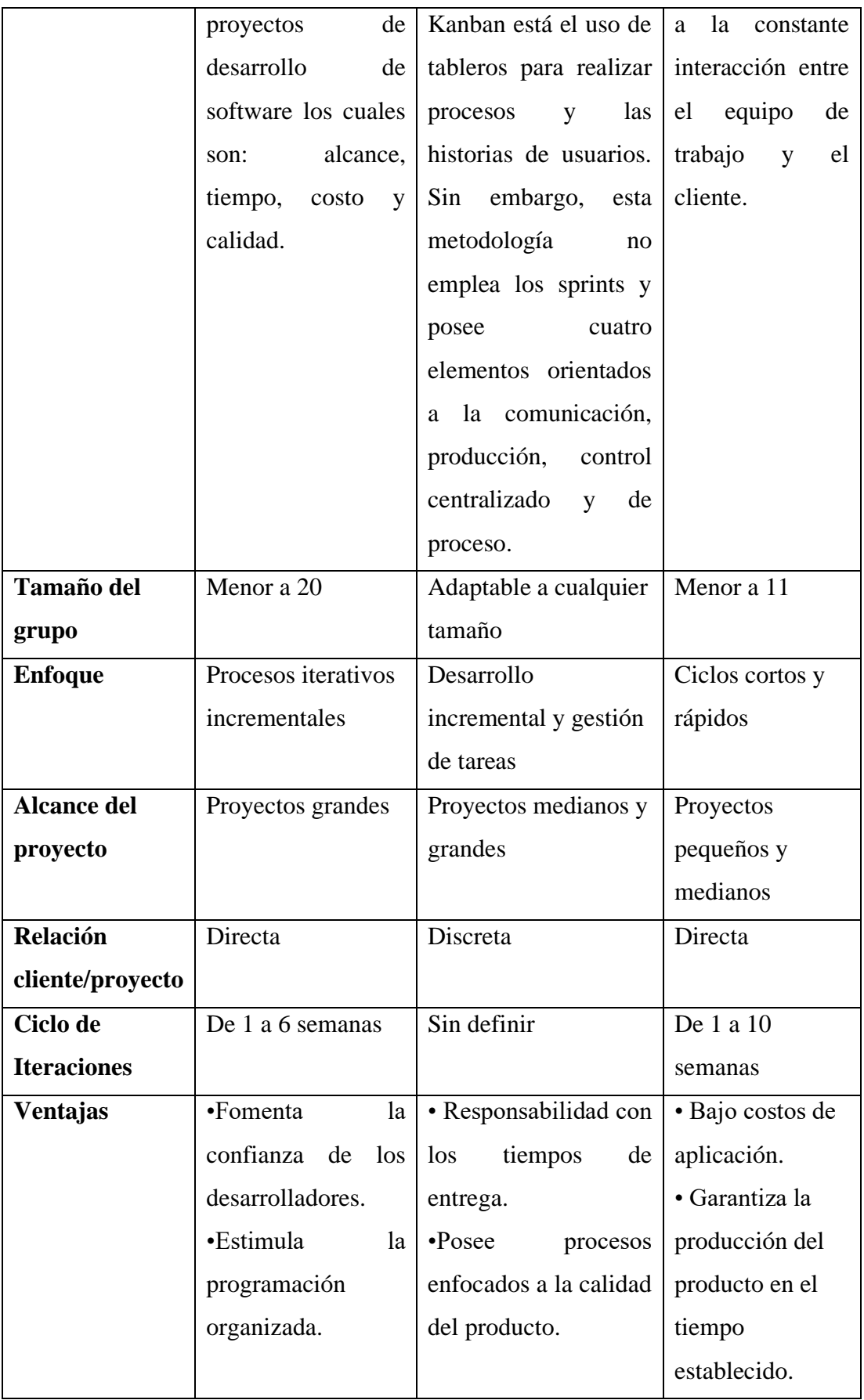

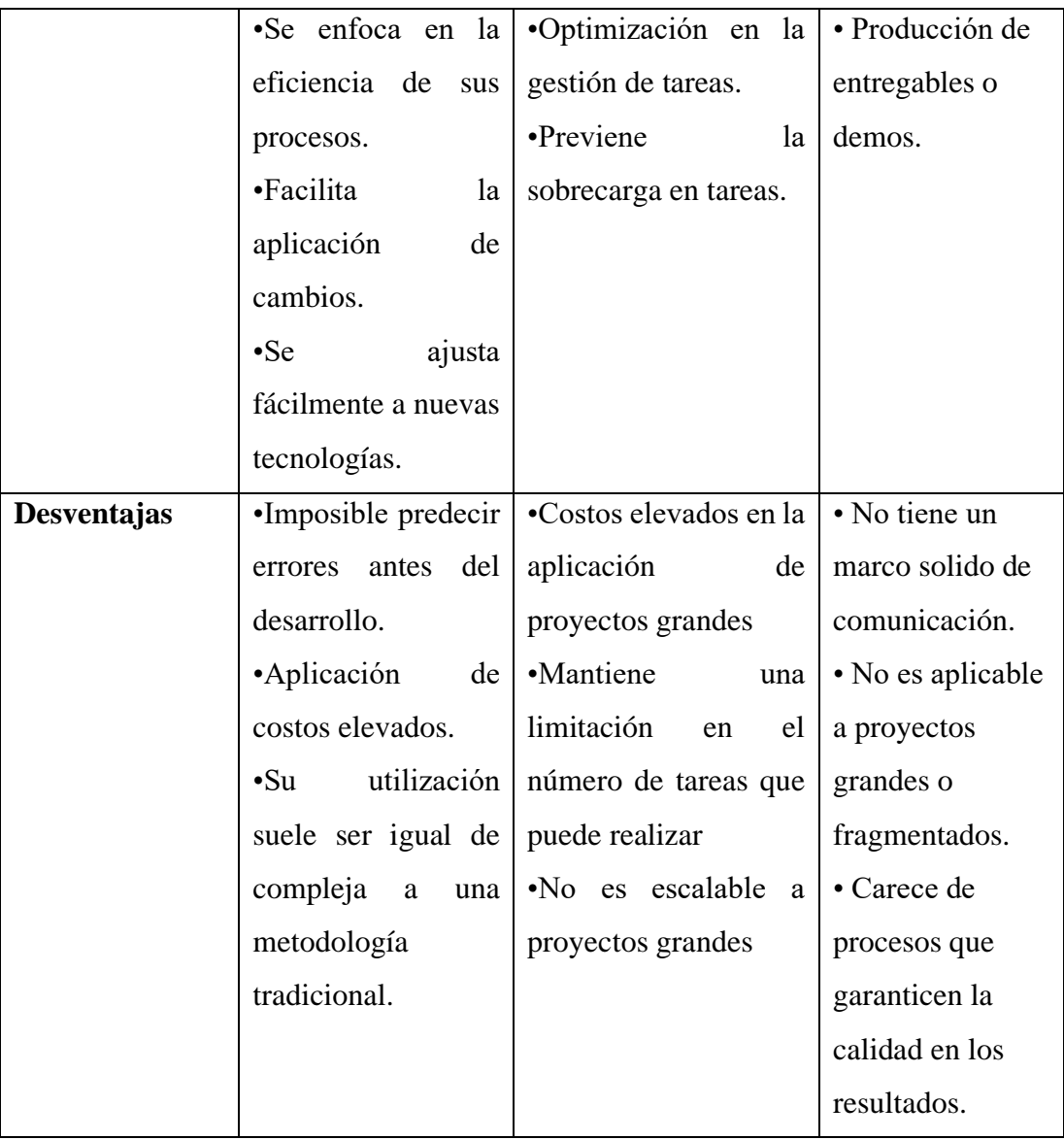

# *Tabla 10: Análisis comparativo de metodologías ágiles. Elaborado por: Paola Velastegui.*

Se ha decidido utilizar la metodología MOBILE-D para el desarrollo de la aplicación móvil, debido a sus beneficios y características. Esta metodología se compone de cinco fases que se dividen en etapas, trabajos y prácticas, lo que permite abordar de manera eficiente los requerimientos y funcionalidades establecidos para el proyecto. Una de las principales ventajas de MOBILE-D es su flexibilidad y capacidad para adaptarse rápidamente a los cambios durante el proceso de desarrollo, lo que garantiza un desarrollo ágil y eficiente de la aplicación móvil.

## **3.2. Desarrollo de la propuesta**

El desarrollo de este proyecto se ha realizado mediante la aplicación de las cinco fases de la Metodología Mobile-D.

## **3.2.1. Fase 1: Exploración**

## **3.2.1.1. Definición de los stakeholders**

- **Empresa:** Facultad de Ingeniería en Sistemas, Electrónica e Industrial.
- **Usuarios de la aplicación:** Docentes y estudiantes de la Facultad de Ingeniería en Sistemas, Electrónica e Industrial.
- **Desarrollador:** Autor del presente proyecto.

## **3.2.1.2. Definición del alcance**

- Las funcionalidades de la Aplicación Móvil se ajustan a los requisitos establecidos y están basadas en los resultados obtenidos a través de entrevistas y encuestas realizadas a docentes y estudiantes.
- Para fortalecer la seguridad y garantizar la integridad de los datos, se ha decidido almacenar los datos en Firebase Realtime Database y los archivos multimedia en Cloud Storage. Además, se utilizarán los servicios de Firebase Authentication y Security Rules. Estos servicios proporcionados por Firebase ofrecen un sólido sistema de autenticación y reglas de seguridad para proteger los datos almacenados y controlar el acceso a ellos.
- La aplicación contará con funcionalidades específicas basadas en los roles desempeñados por cada usuario.
	- **Funcionalidades para Administrador:** Iniciar sesión, gestión actividades académicas o culturales, generar reportes.
	- **Funcionalidades para Estudiantes:** Registro, iniciar sesión, ver e interactuar con las actividades, gestión de perfil, calificar actividades, notificaciones.
- Para utilizar la aplicación, es necesario que los usuarios dispongan de una conexión a Internet.
- La aplicación móvil ha sido diseñada para ser compatible con dispositivos que ejecuten versiones de Android iguales o superiores a 5.1.

## **3.2.1.3. Establecimiento del proyecto**

## • **Android Studio**

Entorno de desarrollo integrado o IDE.

## • **Kotlin**

Lenguaje de programación moderno y multiplataforma que se utiliza principalmente para el desarrollo de aplicaciones móviles en Android.

## • **Firebase Realtime Database**

Es un servicio de bases de datos proporcionado por Firebase que se caracteriza por su capacidad de sincronización en tiempo real. Es una base de datos NoSQL que utiliza el formato de documentos JSON para almacenar los datos.

## • **Firebase Authentication**

Permite añadir fácilmente autenticación y control de acceso a tus aplicaciones web y móviles.

## • **Cloud Storage**

Es un servicio de almacenamiento en la nube ofrecido por Google Cloud Platform.

## **3.2.2. Fase 2: Inicialización**

## **3.2.2.1. Configuración del ambiente de desarrollo**

Después de configurar e instalar las herramientas necesarias, se ha logrado crear el entorno de desarrollo para la aplicación móvil.

- **Tipo de aplicación:** Nativa.
- **Entorno de desarrollo:** Android Studio.
- **Servicio de Autenticación:** Firebase Authentication.
- **Base de Datos:** Firebase Realtime Database.
- **Almacenamiento:** Cloud Storage.

## **3.2.2.2. Preparación del Ambiente**

- Android Studio.
	- o Versión JDK: 8.
	- o Versión mínimo SDK: 22.
- Firebase Authentication.
- o Kotlin Android.
- o Firebase Console.
- Firebase Realtime Database.
	- o Kotlin Android.
	- o Firebase Console.
- Cloud Storage.
	- o Kotlin Android.
	- o Firebase Console.

## **3.2.2.3. Planificación de fases**

Se definió las fases con el número total de iteraciones a realizar y se determinó las funcionalidad y requerimientos de la aplicación. Acorde a los resultados obtenidos de las encuestas y entrevistas realizadas, se pudo establecer las funcionalidades que tendrá la aplicación móvil.

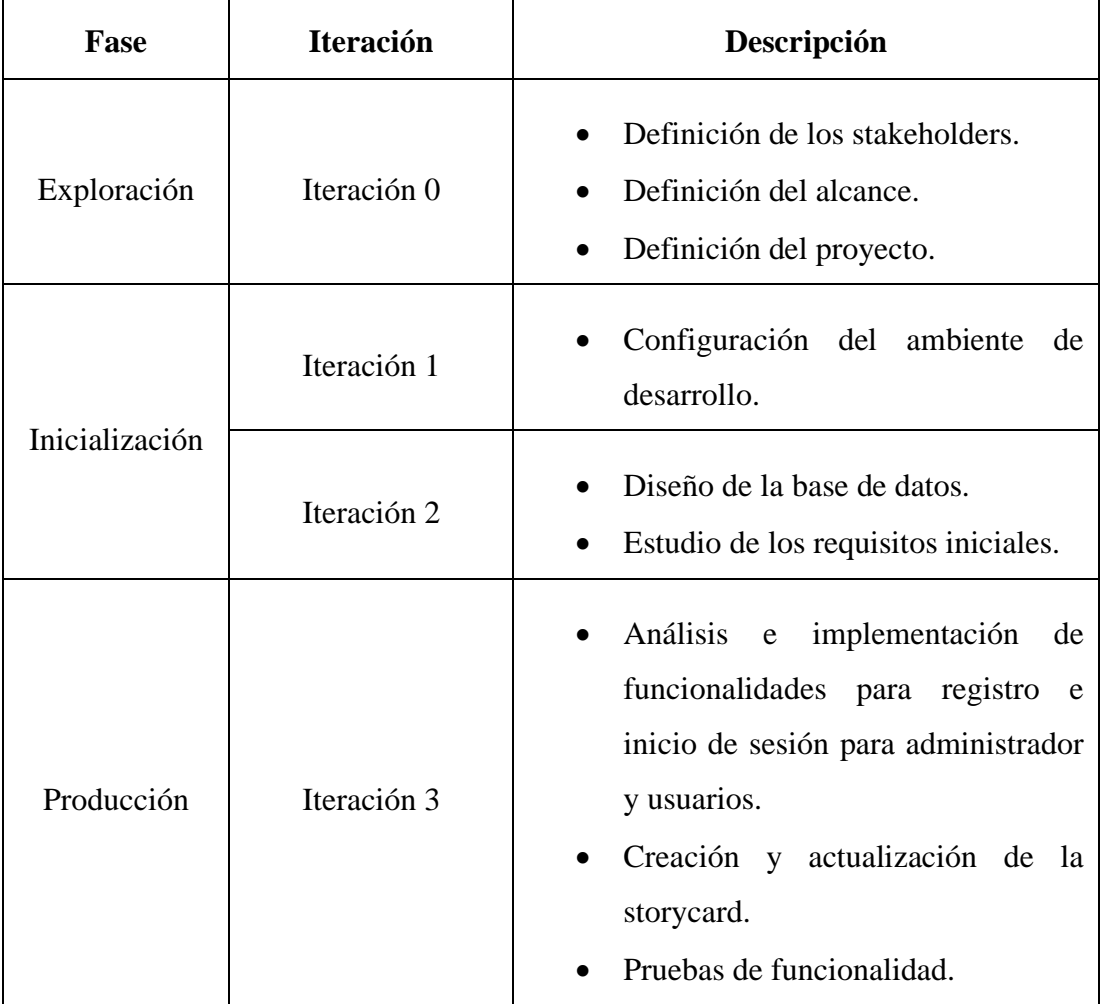

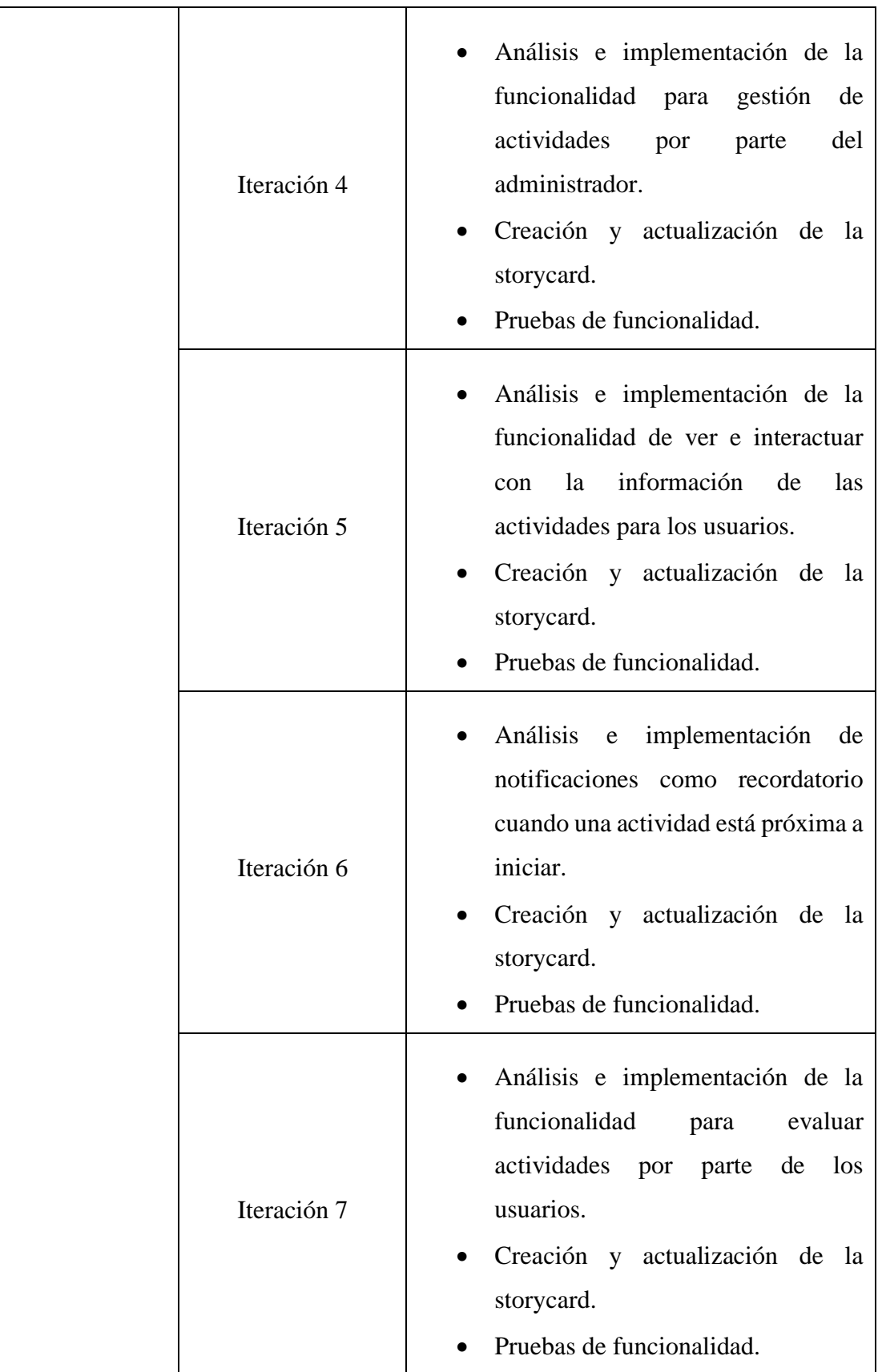

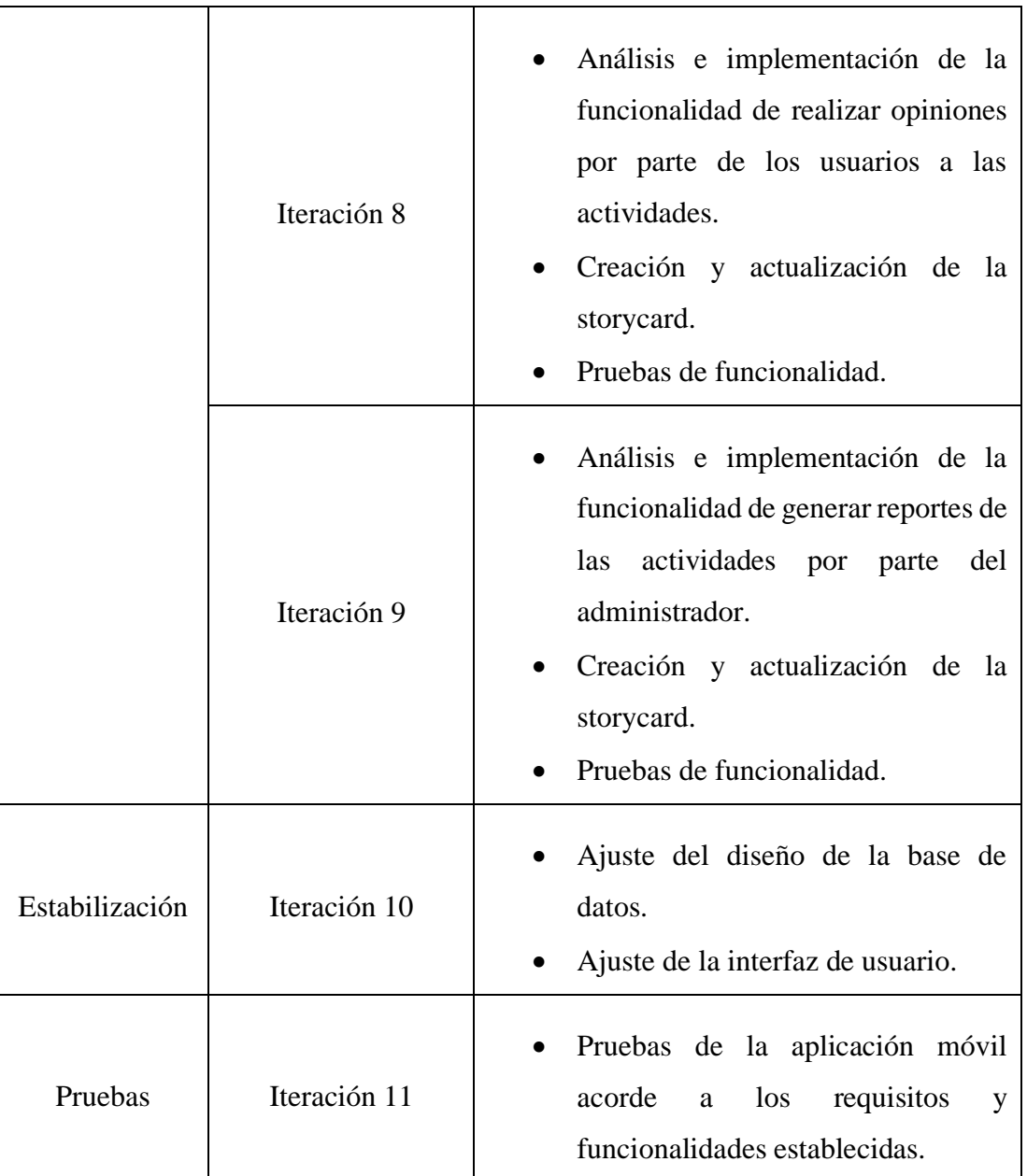

*Tabla 11: Planificaciones de fases. Elaborado por: Paola Velastegui.*

# **3.2.2.4. Base de datos NoSQL**

| Cursos             | Casa Abierta    | Conferencias  | Otras Actividades | Congresos       |
|--------------------|-----------------|---------------|-------------------|-----------------|
| id                 | id              | id            | İd                | id              |
| tema               | tema            | tema          | tema              | tema            |
| modalidad          | modalidad       | modalidad     | modalidad         | modalidad       |
| duración           | fecha           | fecha         | fecha             | fechalnicio     |
| fechalnicio        | horario         | horario       | horario           | fechaFin        |
| fechaFin           | lugarLink       | lugarLink     | lugarLink         | costoArtículos  |
| costroEstEgresados | categorías      | ponente       | información       | costoEst        |
| costoGradDocenAdmi | infolnscripción | información   | tipo              | costoPúblico    |
| costoParticulares  | fechalniciolnsc | tipo          | estado            | objetivo        |
| horarios           | fechaFinInsc    | estado        | calificación      | agenda          |
| requisitos         | información     | calificación  | imagen            | ejesTématicos   |
| instructor         | tipo            | imagen        |                   | información     |
| información        | estado          |               |                   | tipo            |
| tipo               | calificación    |               |                   | estado          |
| estado             | imagen          | Evaluación    | Cultural          | calificación    |
| calificación       |                 | id            | id                | imagen          |
| imagen             |                 | actividadId   | tema              |                 |
|                    | <b>Usuarios</b> | nombreUsuario | modalidad         |                 |
|                    | id              | fecha         | fecha             | Mis Actividades |
| Notificaciones     | nombre          | comentario    | horario           | id              |
| id                 | correo          | calificación  | lugarLink         | actividadId     |
| noti               | tipo            |               | información       | usuariold       |
|                    | imagen          |               | tipo              |                 |
|                    |                 |               | estado            |                 |
|                    |                 |               | calificación      |                 |
|                    |                 |               | imagen            |                 |

*Figura 19: Base de datos NoSQL.*

*Elaborado por: Paola Velastegui*.

## **3.2.2.5. Arquitectura de la aplicación móvil**

La arquitectura propuesta permite que el administrador cargue el contenido de las actividades desde la aplicación hacia la base de datos de Realtime Database que está alojada en la nube. Esto brinda la posibilidad a los usuarios, en este caso estudiantes, de acceder a todas las funcionalidades para interactuar con las actividades desde sus dispositivos móviles, siempre y cuando tengan una conexión a Internet disponible.

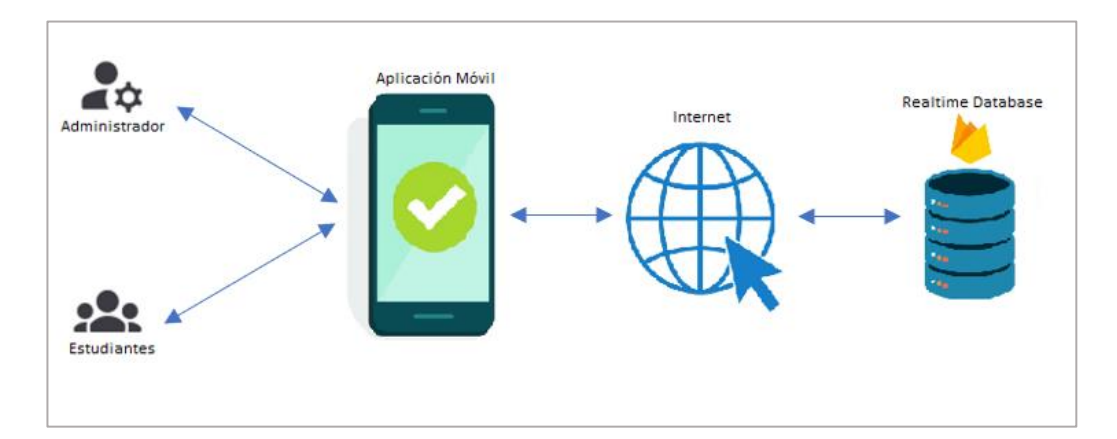

*Figura 20: Arquitectura de la aplicación móvil. Elaborado por: Paola Velastegui*.

## **3.2.2.6. Análisis de los requisitos iniciales**

Requerimientos acordes a los roles establecidos para las funcionalidades en la Aplicación Móvil.

## **Usuario**

- El usuario podrá visualizar las actividades, siempre y cuando estén activadas.
- El usuario podrá activar para recibir notificaciones en las actividades que sean de su interés.
- El usuario podrá evaluar y agregar comentarios al finalizar las actividades.

## **Administrador**

- El administrador podrá gestionar las actividades.
- El administrador podrá obtener reportes de las actividades realizadas.

## **3.2.2.7. Funcionalidades establecidas**

Acorde a los resultados obtenidos de las encuestas y entrevistas realizadas, se pudo establecer las funcionalidades que tendrá la aplicación móvil.

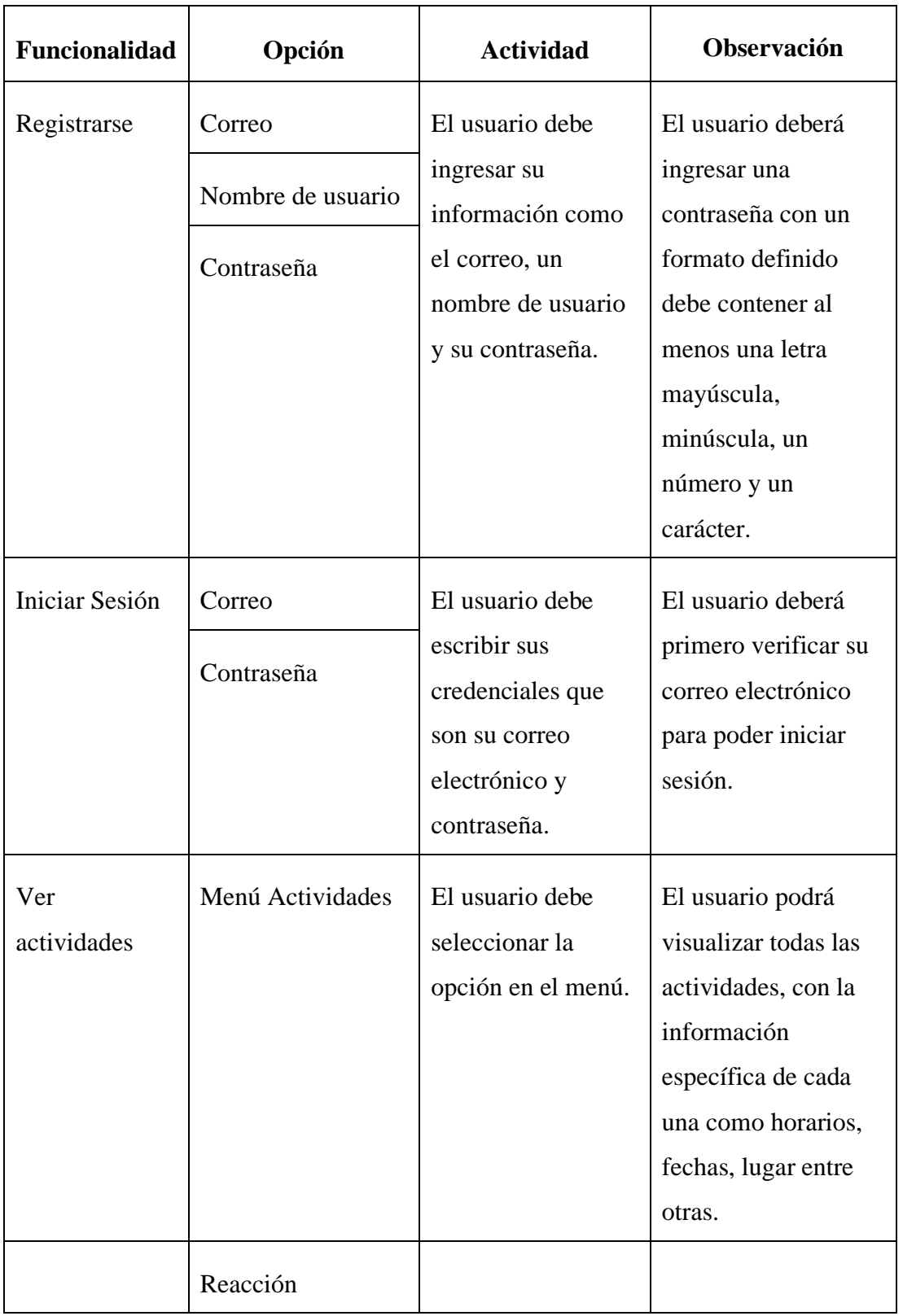

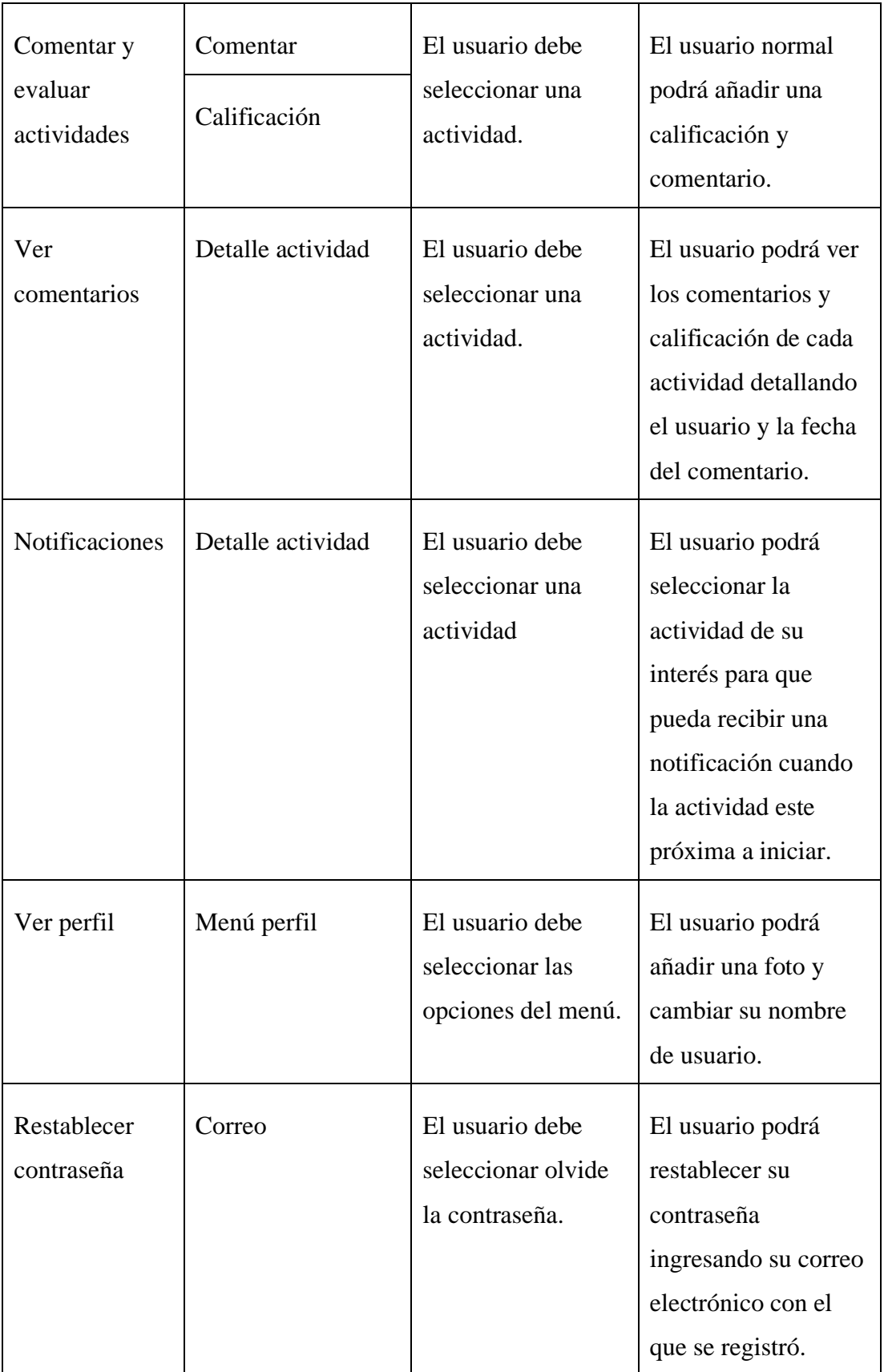

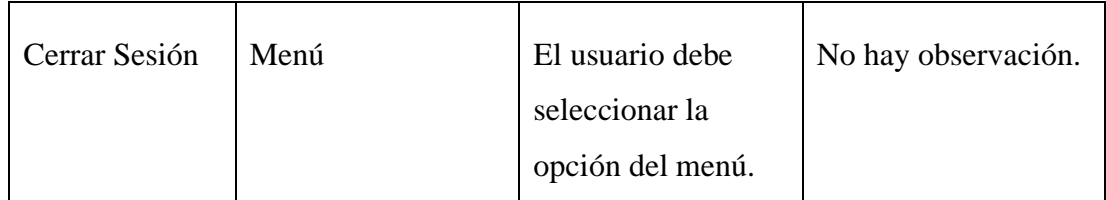

*Tabla 12: Funcionalidades para que el usuario pueda interactuar con la aplicación. Elaborado por: Paola Velastegui*.

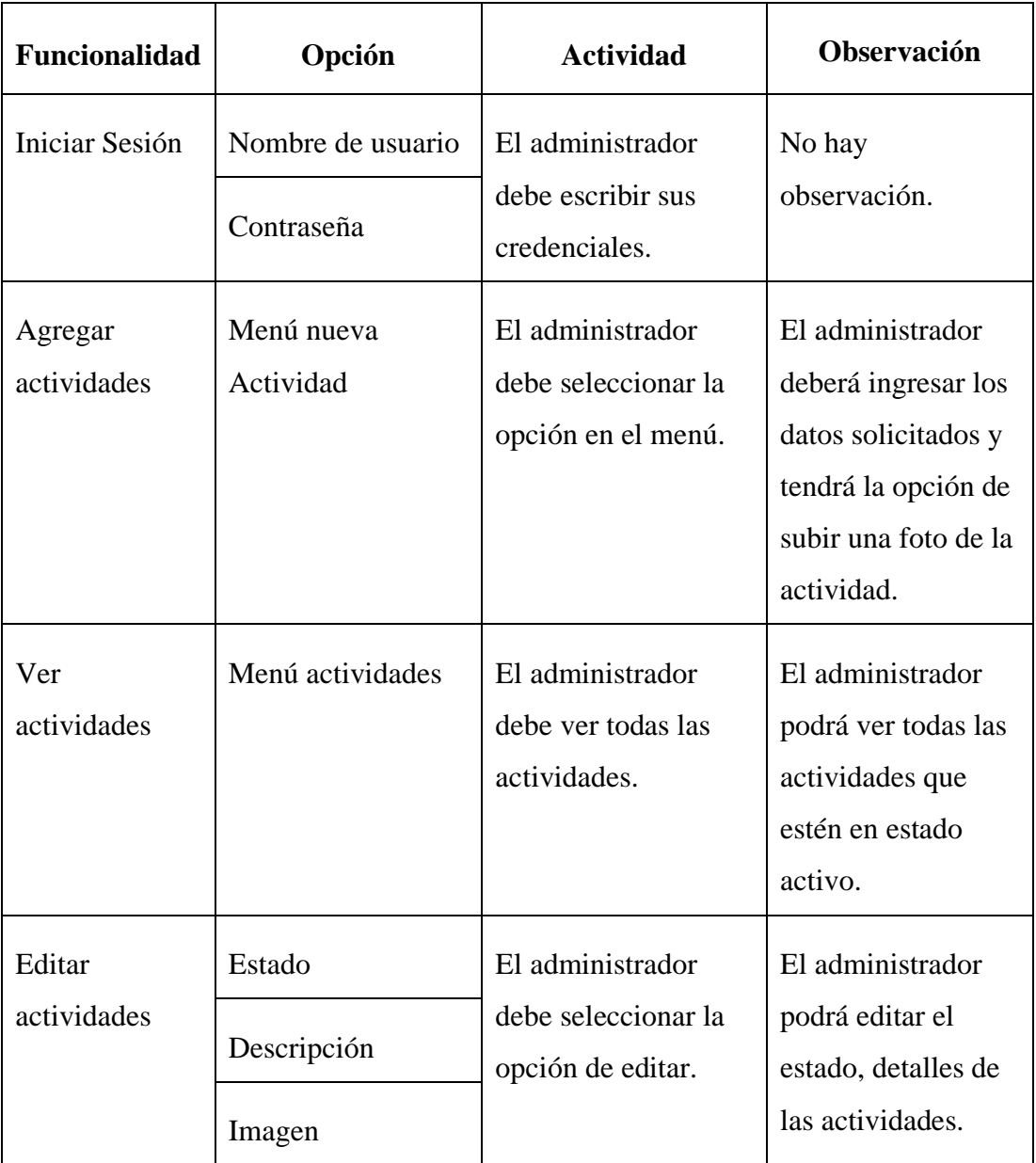

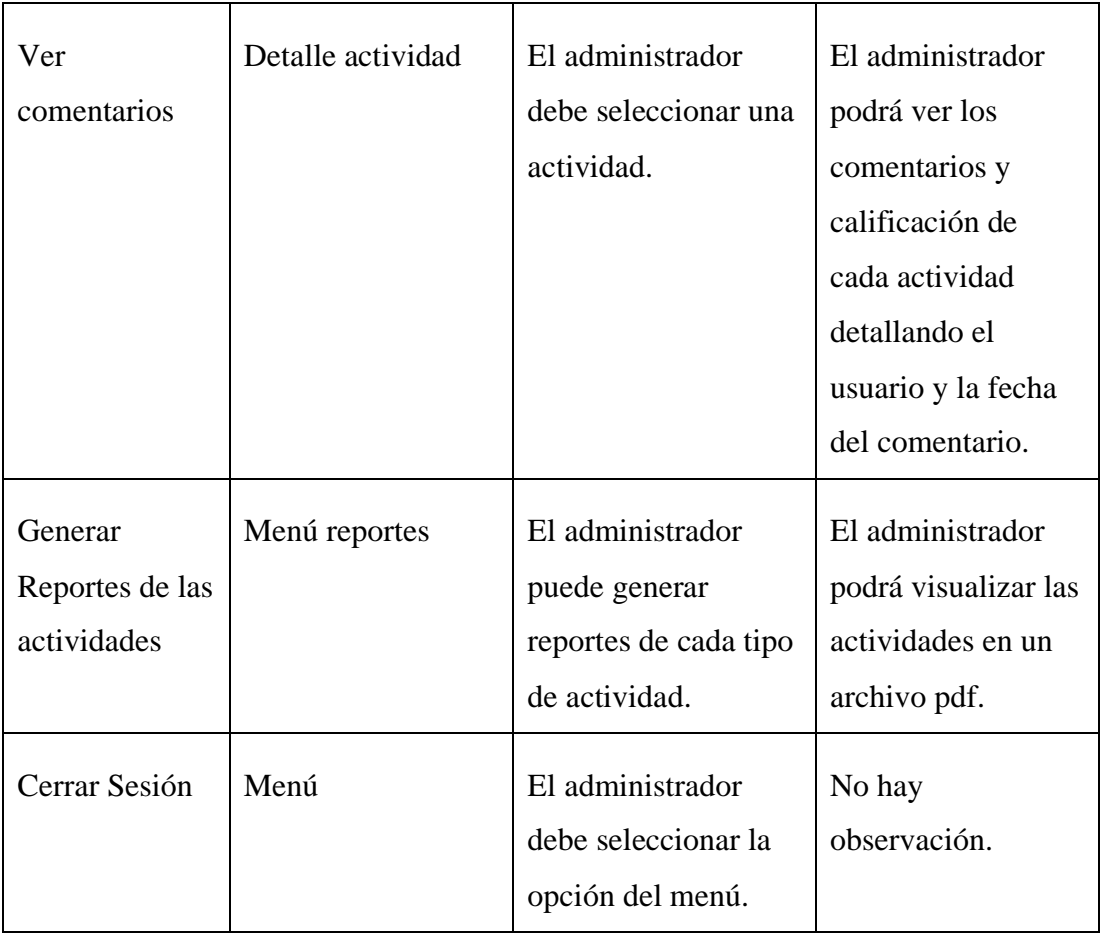

*Tabla 13: Funcionalidades para que el administrador pueda interactuar con la aplicación.*

## *Elaborado por: Paola Velastegui*.

## **3.2.2.8. Diagrama de casos de uso**

Los diagramas de caso de uso describen las interacciones entre los actores (administrador y usuario) y la aplicación móvil.

## **Diagrama de caso de uso de usuarios**

Se describe un escenario en el que se encuentra el usuario como involucrado y las acciones o funcionalidades que la aplicación móvil le permite realizar.

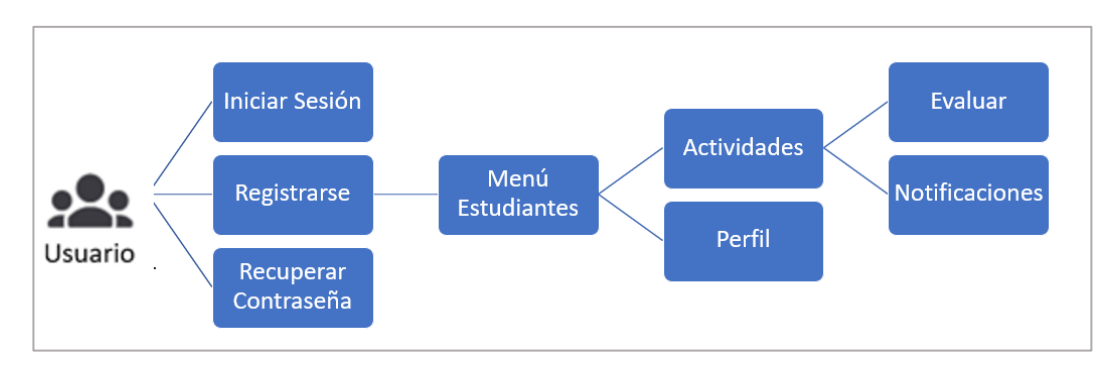

*Figura 21: Diagrama de caso de uso de usuarios. Elaborado por: Paola Velastegui*.

## **Diagrama de caso de uso de administrador**

Se describe un escenario en el que se encuentra el administrador como involucrado y las acciones o funcionalidades que la aplicación móvil le permite realizar.

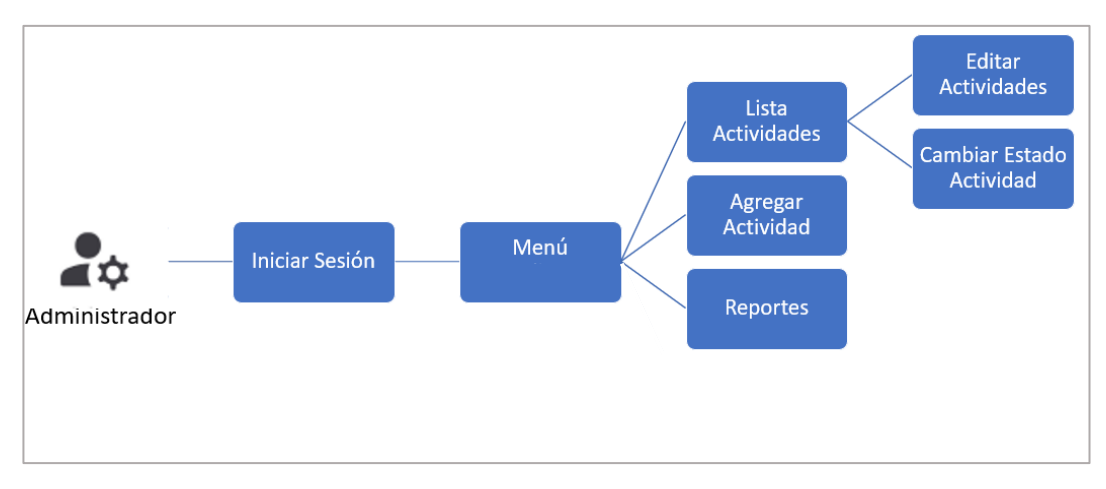

*Figura 22: Diagrama de caso de uso de administrador. Elaborado por: Paola Velastegui*.

## **3.2.2.9. Aplicación de Ley de Fitts**

Se utilizó la Ley de Fitts para definir la ubicación de los diferentes elementos las interfaces gráficas. Esto tiene como objetivo mejorar la interacción del usuario con un elemento específico. A continuación, se presenta una tabla resumen que muestra cómo se aplicó la Ley de Fitts:

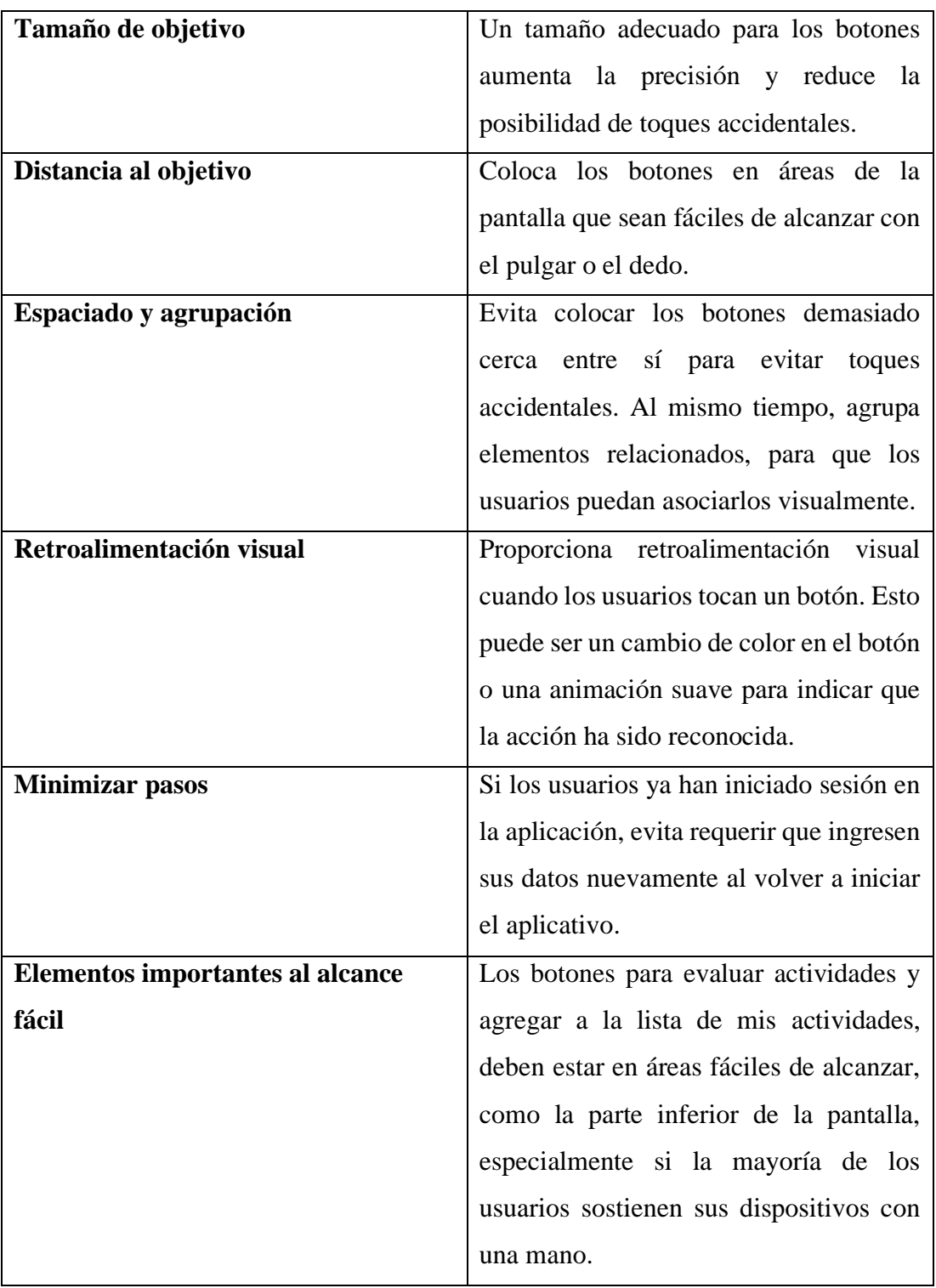

*Tabla 14: Características a considerar de la Ley de Fitts en las interfaces del aplicativo móvil.*

# *Elaborado por: Paola Velastegui*.

#### **3.2.2.10. Prototipo de la aplicación móvil**

Para el presente proyecto, se ha desarrollado un prototipo con el fin de diseñar las interfaces y obtener una vista preliminar de las características tanto para los usuarios como para el administrador, primeramente, se definió características esenciales para el desarrollo del prototipo como definir el sistema de colores, de navegación y componentes.

#### **Definir el sistema de colores**

Un sistema de colores definido puede ayudar a establecer la jerarquía visual, distinguir elementos y mejorar la experiencia del usuario en general. El sistema de colores generalmente está en sintonía con la identidad de marca de la institución.

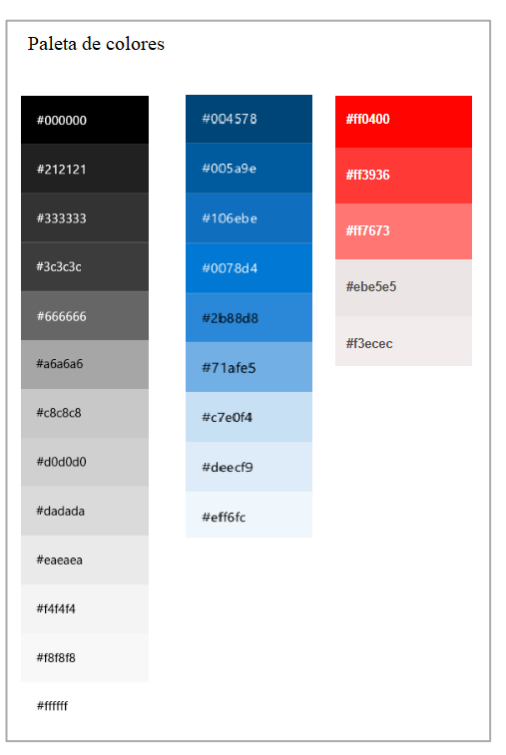

*Figura 23: Sistema de colores.*

*Elaborado por: Paola Velastegui.*

## **Definir los sistemas de navegación**

Estos sistemas permiten que los usuarios encuentren y accedan a la información que buscan de manera intuitiva, facilitando la navegación y mejorando la experiencia del usuario.

**Navegation bar:** facilita la navegación y exploración de contenido al proporcionar una ubicación centralizada para acceder a áreas importantes [27].

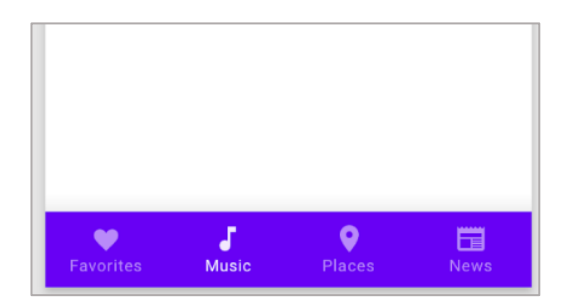

*Figura 24: Navegation bar.*

*Elaborado por: Paola Velastegui.*

## **Definir material components**

Los componentes son bloques de construcción interactivos para crear una interfaz de usuario. Se pueden organizar en cinco categorías según su propósito: acción, contención, navegación, selección y entrada de texto [27].

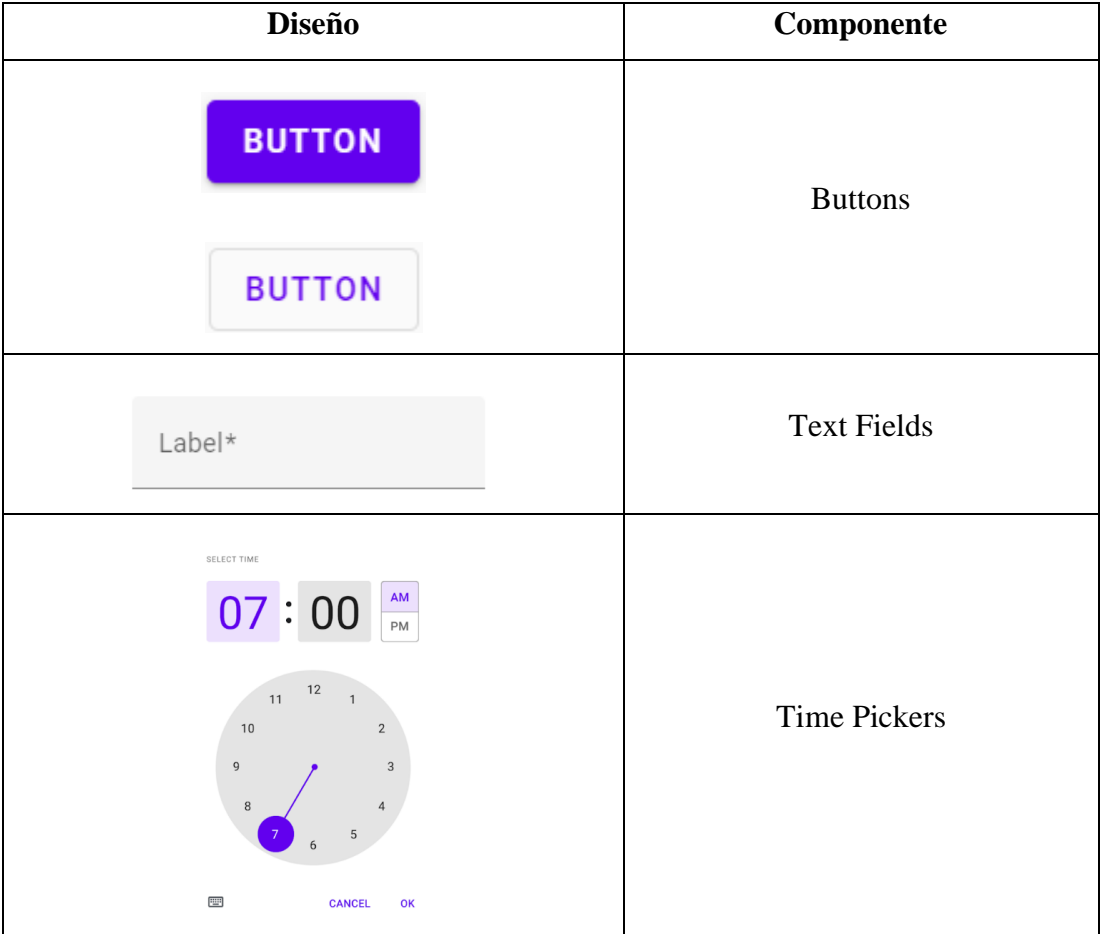

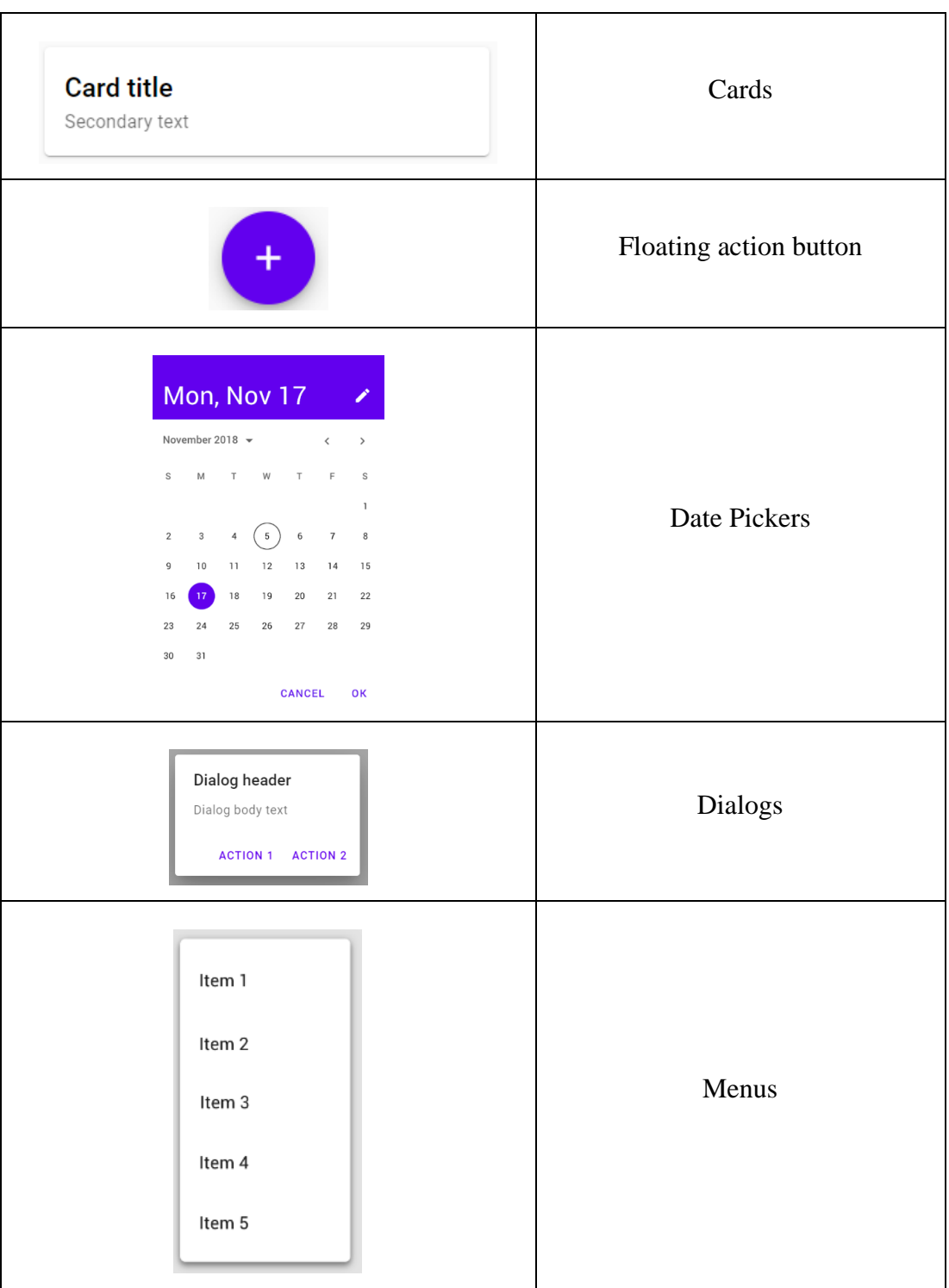

*Tabla 15: Lista de material components para el diseño de interfaces Elaborado por: Paola Velastegui.*

## **Prototipo para administrador**

Se ha creado el prototipo de las vistas para las funcionalidades disponibles para el administrador, considerando el rol correspondiente. Para cada opción, se ha

proporcionado una previsualización que muestra los distintos elementos que permitirán a los usuarios interactuar con la aplicación móvil.

**Inicio de sesión:** El diseño de la página de inicio de sesión muestra campos de texto donde se pueden ingresar el nombre de usuario y la contraseña, botones de inicio de sesión, registrarse y olvidar contraseña como se muestra en la Figura 25.

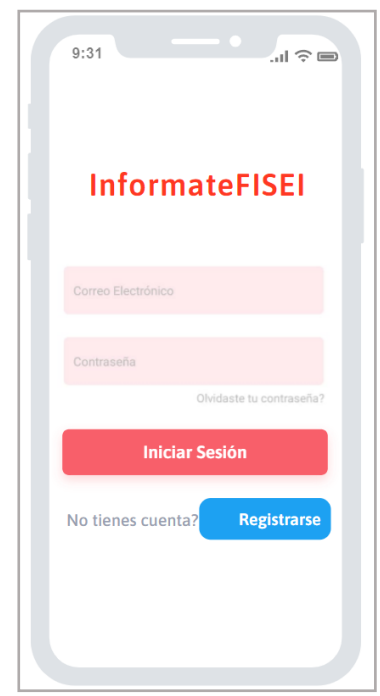

*Figura 25: Pantalla de inicio de sesión administrador. Elaborado por: Paola Velastegui*.

**Lista de actividades:** En el diseño de la página se puede visualizar la lista de actividades indicando el tema, modalidad, fecha, horario y tipo de actividad como se muestra en la Figura 26.

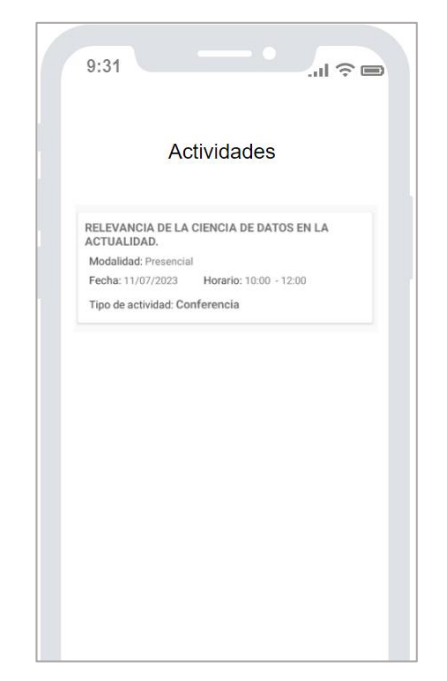

*Figura 26: Lista de actividades administrador. Elaborado por: Paola Velastegui*.

**Agregar una actividad:** El diseño de la página agregar una actividad se puede visualizar los campos de texto que se deben llenar para agregar la actividad, esto va de acorde al tipo de actividad que se desee agregar como se muestra en la Figura 27.

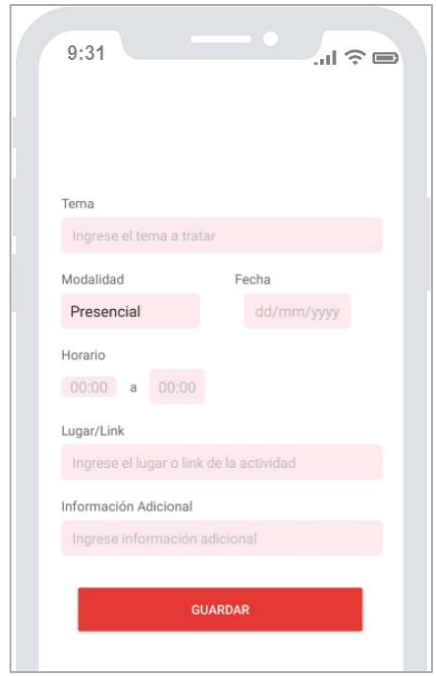

*Figura 27: Pantalla para agregar actividades. Elaborado por: Paola Velastegui.*

**Generar reportes:** El administrador tendrá un diseño para poder solicitar reportes de las actividades ya finalizadas, en un rango especifico de fechas como se muestra en la Figura 3.16.

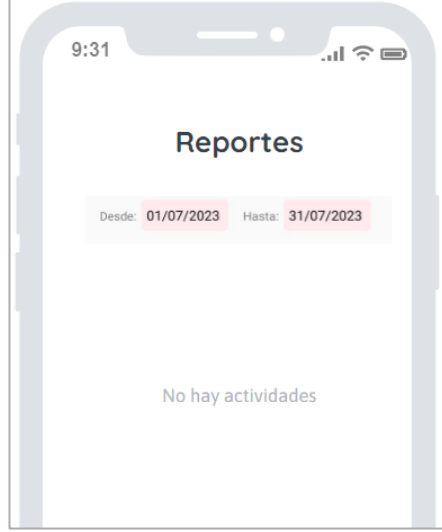

*Figura 28: Pantalla para generar reportes. Elaborado por: Paola Velastegui*.

## **Prototipo para usuario**

Se ha creado el prototipo de las vistas para las funcionalidades disponibles para el usuario, considerando el rol correspondiente. Para cada opción, se ha proporcionado una previsualización que muestra los distintos elementos que permitirán a los usuarios interactuar con la aplicación móvil.

**Inicio de sesión, registro y recuperar contraseña de usuario:** El diseño de la página de inicio de sesión muestra campos de texto donde se pueden ingresar el correo electrónico y la contraseña, el diseño de la página de registro de usuario muestra campos de texto donde se deben ingresar el correo electrónico, nombre de usuario y contraseña, el diseño de la página de recuperar contraseña muestra un campo de texto para ingresar el correo electrónico del usuario que desea recuperar su contraseña como se muestra en la Figura 29.

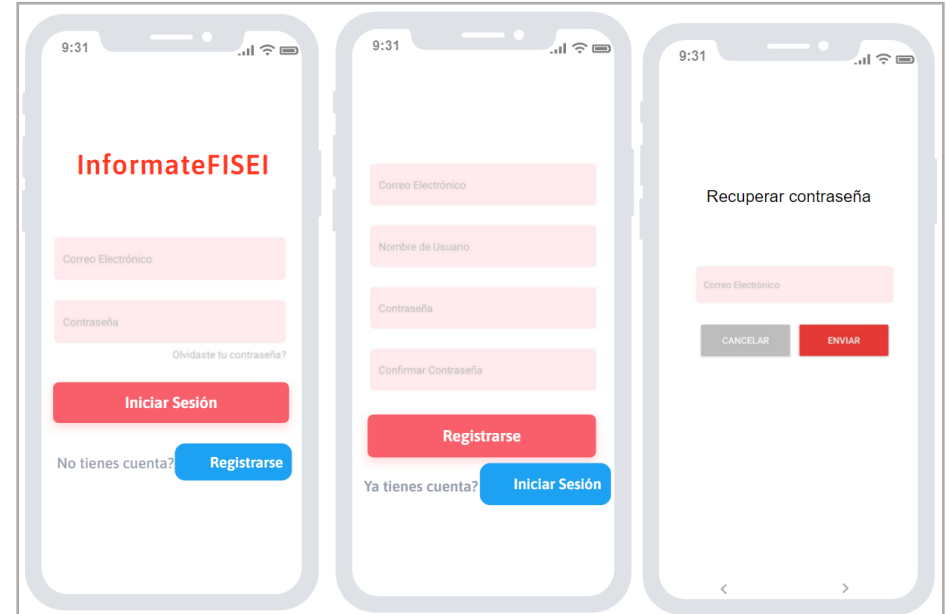

*Figura 29: Pantalla inicio de sesión, registro y recuperar contraseña de usuario. Elaborado por: Paola Velastegui*.

**Lista de actividades:** En el diseño de la página se puede visualizar la lista de actividades indicando el tema, modalidad, fecha, horario y tipo de actividad como se muestra en la Figura 30.

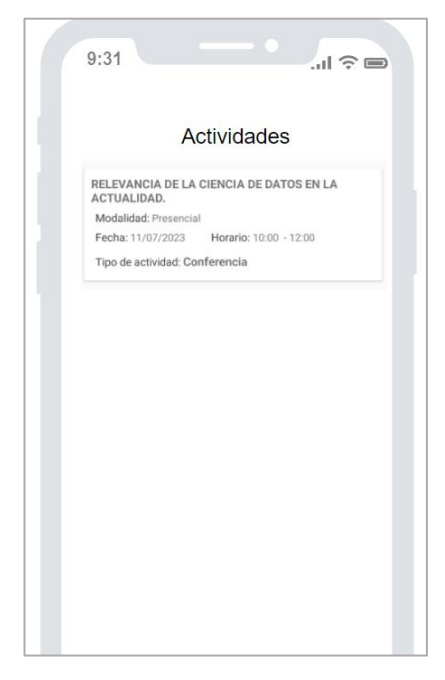

*Figura 30: Lista de actividades usuario. Elaborado por: Paola Velastegui*.

**Evaluar y comentar una actividad:** Se visualizará un diseño en el que el usuario podrá ingresar un comentario y dar una calificación a la actividad como se muestra en la Figura 31.

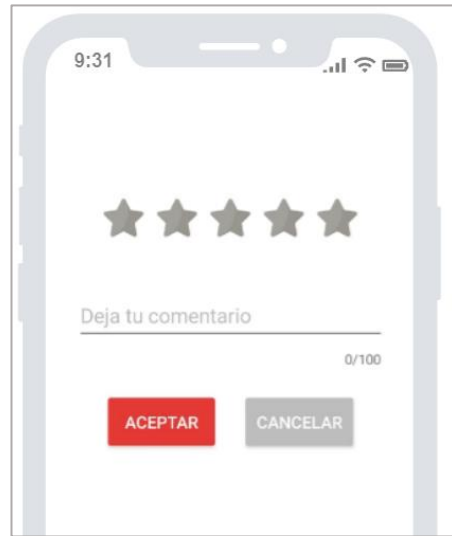

*Figura 31: Evaluar actividades. Elaborado por: Paola Velastegui*.

**Perfil:** Se visualizará un diseño en el que el usuario podrá subir una foto y editar su nombre de usuario como se muestra en la Figura 32.

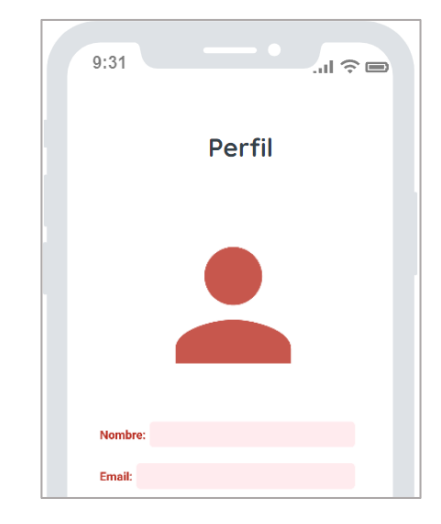

*Figura 32: Perfil de usuario. Elaborado por: Paola Velastegui.*
### **3.2.3. Fase 3: Producción**

### **3.2.3.1. Backend**

En el desarrollo de la aplicación, se emplearon los servicios nativos del SDK de Android proporcionados por Firebase para facilitar la comunicación entre las solicitudes del usuario y el servidor. Para realizar las solicitudes en la aplicación, se asignaron responsabilidades a una estructura que incluye vistas, modelos y controladores, con el objetivo de organizar de manera efectiva el flujo de datos y las interacciones dentro de la aplicación.

### **Vistas**

La vista proporciona una forma directa de interactuar con la interfaz gráfica del usuario, típicamente mediante el uso de Activities y Fragments.

- LoginActivityUser.
- SignUpActivity.
- ForgotPasswordActivity.
- DetailActivity.
- AddOtherActivity.
- AddOpenHouseActivity.
- AddCulturalActivity.
- AddCourseActivity.
- AddCongressActivity.
- AddConferenceActivity.
- RateDialog.
- AddActivitiesFragment.
- InfoAdminFragment.
- ListActivitiesFragment.
- MyActivityFragment.
- ReportActivitiesFragment.
- UserInfoFragment.
- MainActivity.
- MainUserActivity.

#### **Modelos**

Las modelos son las representaciones de las tablas con sus respectivos datos.

- Conference.
- Congress.
- Course.
- Cultural.
- MyActivities.
- Notifications.
- OpenHouse.
- OtherActivity.
- Rates.
- User.

### **Controladores**

Los controladores actúan como un intermediario entre los datos y las vistas.

- ConferenceAdapter.
- CongressAdapter.
- CourseAdapter.
- CulturalAdapter.
- OpenHouseAdapter.
- OtherActivityAdapter.
- CombinedAdapter.
- CombinedAdapterUser.
- MyActivitiesAdapter.
- PagerAdapter.
- RatesAdapter.
- NotificationReceiver.

#### **3.2.3.2. Storycards**

Las storycards son utilizadas para describir las actividades necesarias para desarrollar las funcionalidades de una aplicación describiendo el tipo, dificultad, esfuerzo, prioridad, fechas de definición, implementación, ejecución y verificación.

#### **Storycard de usuarios**

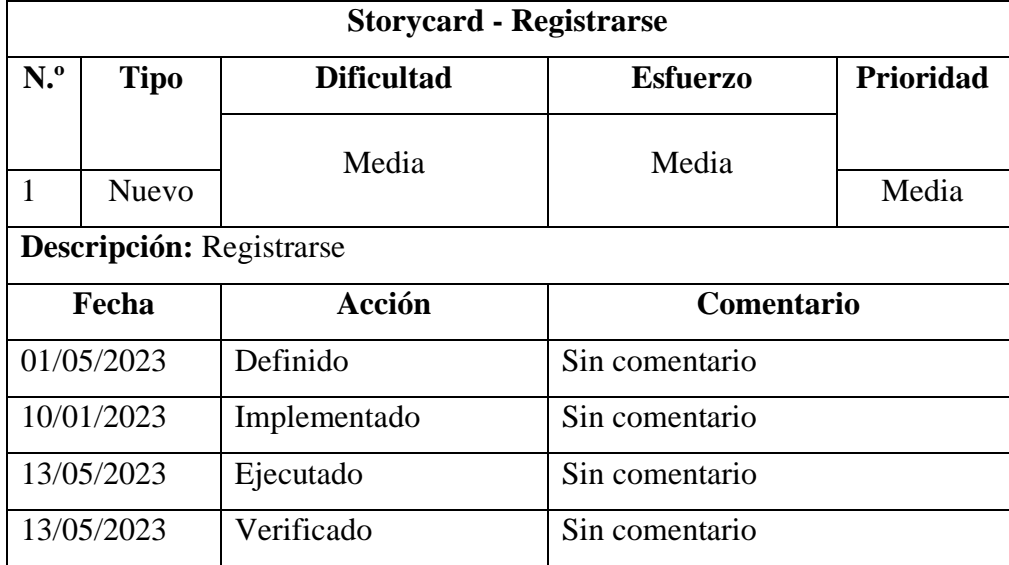

*Tabla 16: Historia de Usuario de la funcionalidad Registrarse.*

*Elaborado por: Paola Velastegui.*

Se muestra la función para registrar a un usuario con su correo electrónico, nombre de usuario y contraseña utilizando Firebase Authentication.

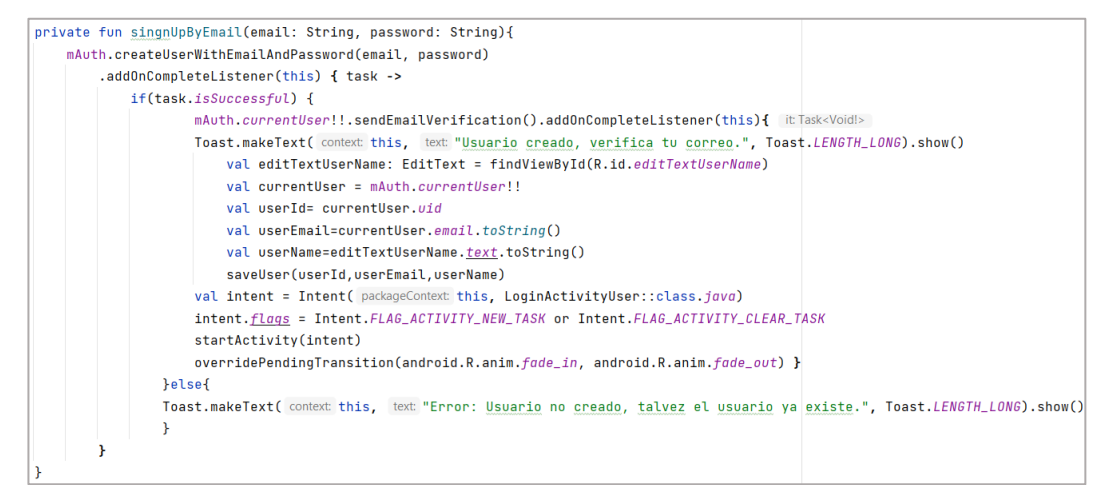

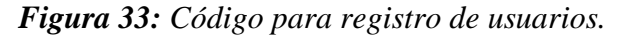

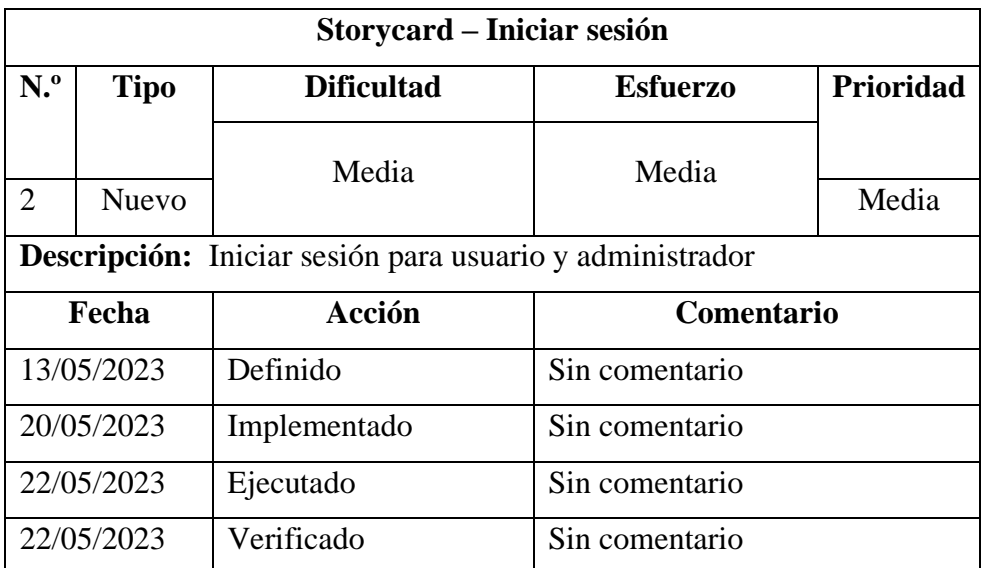

*Tabla 17: Historia de Usuario de la funcionalidad Iniciar sesión.*

*Elaborado por: Paola Velastegui.*

Se muestra la función para que el administrador y el usuario puedan iniciar sesión con su email y contraseña.

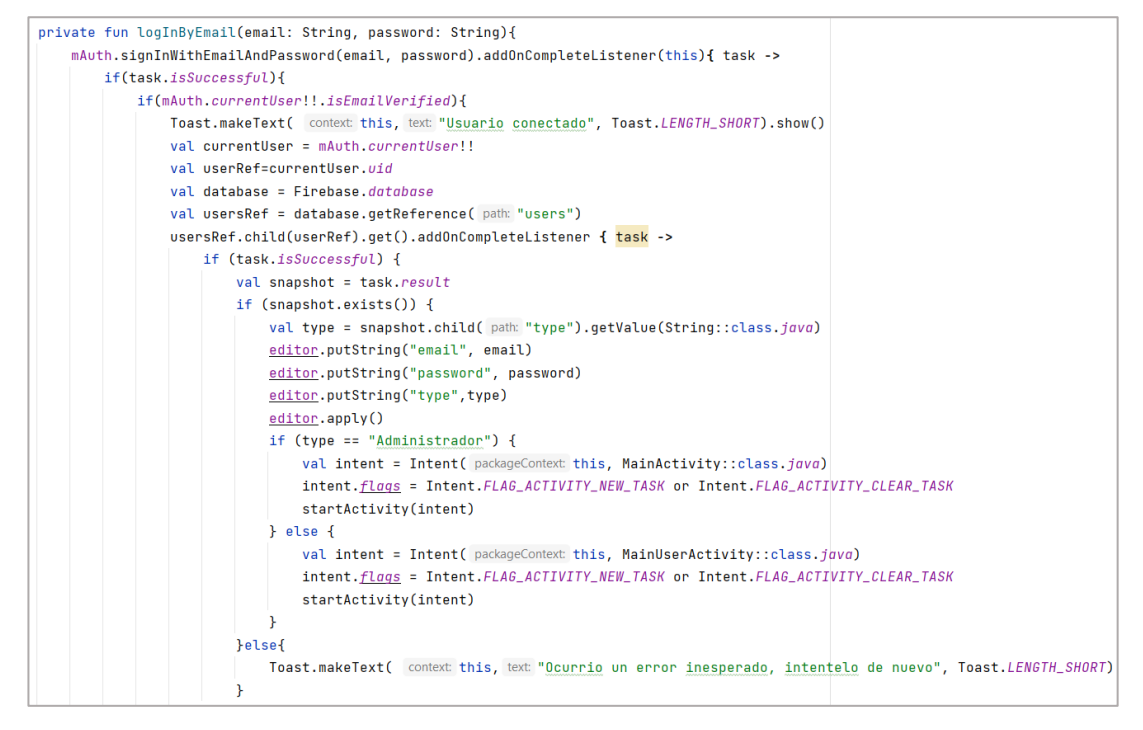

*Figura 34: Código para iniciar sesión.*

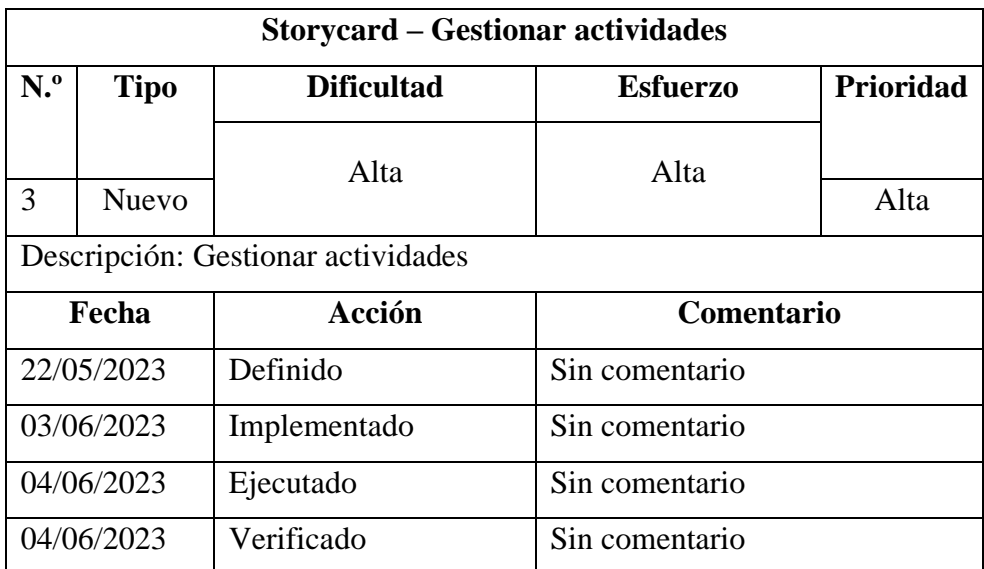

*Tabla 18: Historia de Usuario de la funcionalidad Iniciar Gestionar actividades.*

#### *Elaborado por: Paola Velastegui.*

Se muestra las funciones para que el administrador pueda agregar, editar, eliminar y cambiar el estado de las actividades.

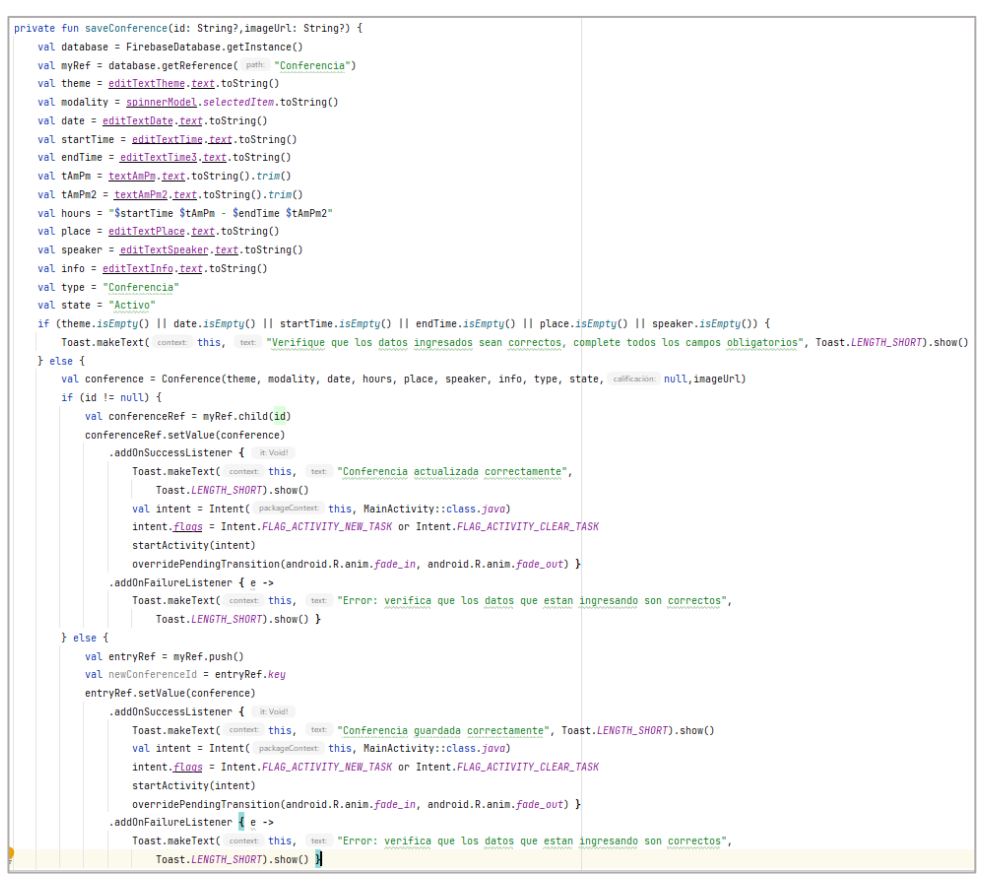

*Figura 35: Código para guardar actividad.*

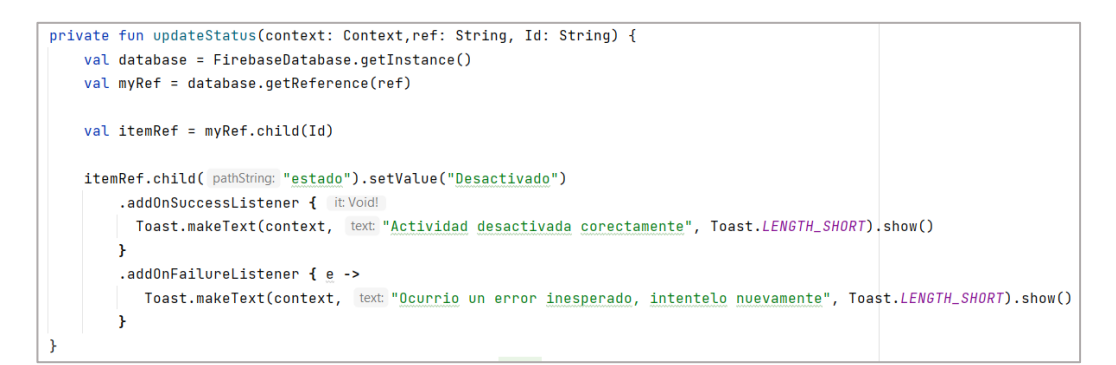

*Figura 36: Código para cambiar el estado de una actividad.*

*Elaborado por: Paola Velastegui*.

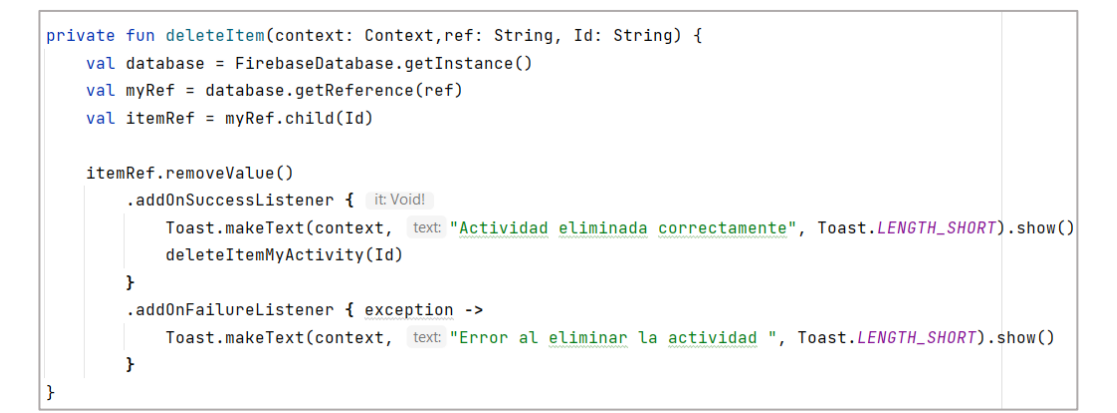

*Figura 37: Código para eliminar una actividad.*

*Elaborado por: Paola Velastegui*.

| <b>Storycard – Ver actividades</b> |             |                   |                 |           |  |
|------------------------------------|-------------|-------------------|-----------------|-----------|--|
| N. <sup>o</sup>                    | <b>Tipo</b> | <b>Dificultad</b> | <b>Esfuerzo</b> | Prioridad |  |
|                                    |             | Media             | Media           |           |  |
| 4                                  | Nuevo       |                   |                 | Alta      |  |
| Descripción: Ver actividades       |             |                   |                 |           |  |
| Fecha                              |             | Acción            | Comentario      |           |  |
|                                    | 05/06/2023  | Definido          | Sin comentario  |           |  |
| 08/06/2023                         |             | Implementado      | Sin comentario  |           |  |
| 09/06/2023                         |             | Ejecutado         | Sin comentario  |           |  |
|                                    | 09/06/2023  | Verificado        | Sin comentario  |           |  |

*Tabla 19: Historia de Usuario de la funcionalidad Iniciar Gestionar actividades.*

Se mostrará el código para que el usuario pueda visualizar la información de las actividades.

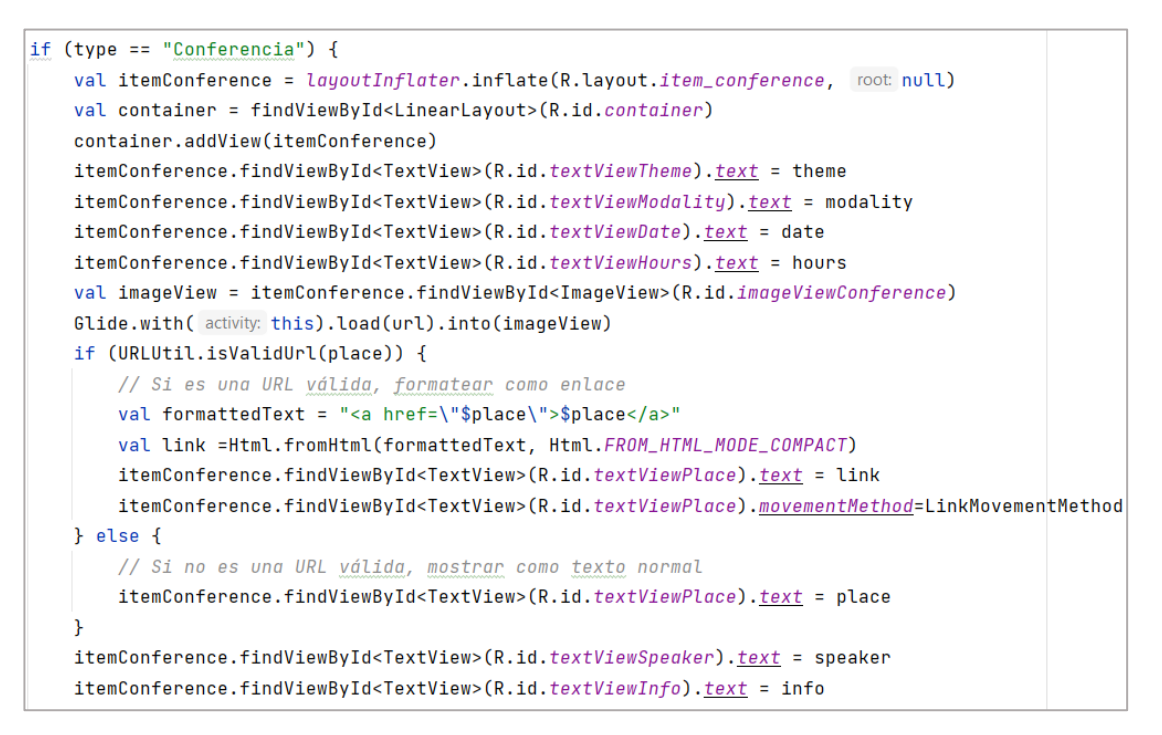

*Figura 38: Código para visualizar información de la actividad.*

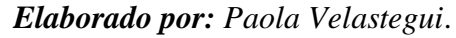

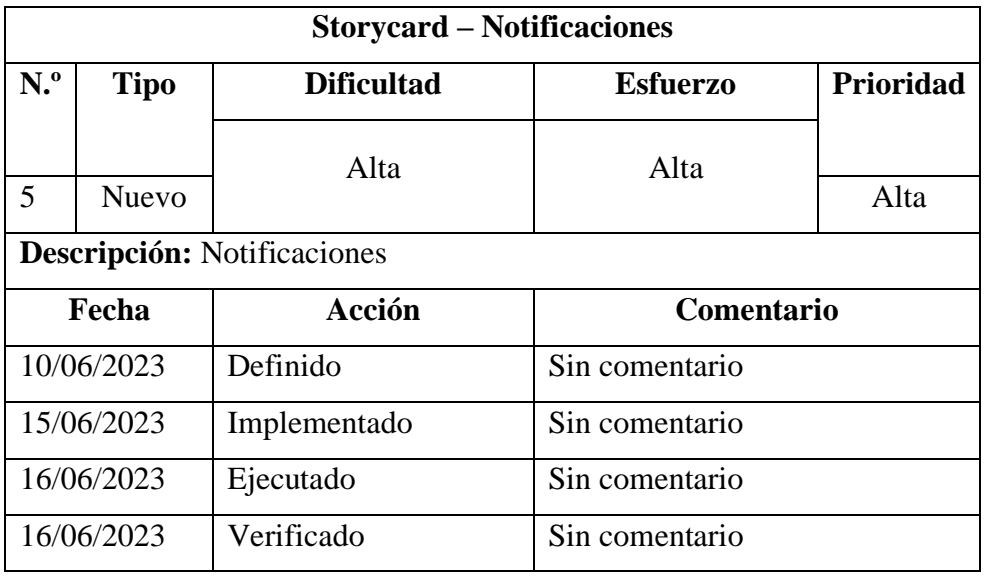

*Tabla 20: Historia de Usuario de la funcionalidad Notificaciones.*

Se mostrará el código para que el usuario pueda recibir notificaciones que están próximas a iniciar.

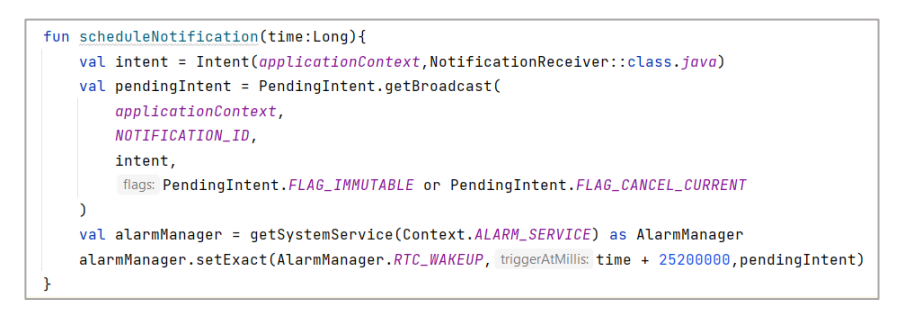

### *Figura 39: Código para recibir notificaciones.*

### *Elaborado por: Paola Velastegui*.

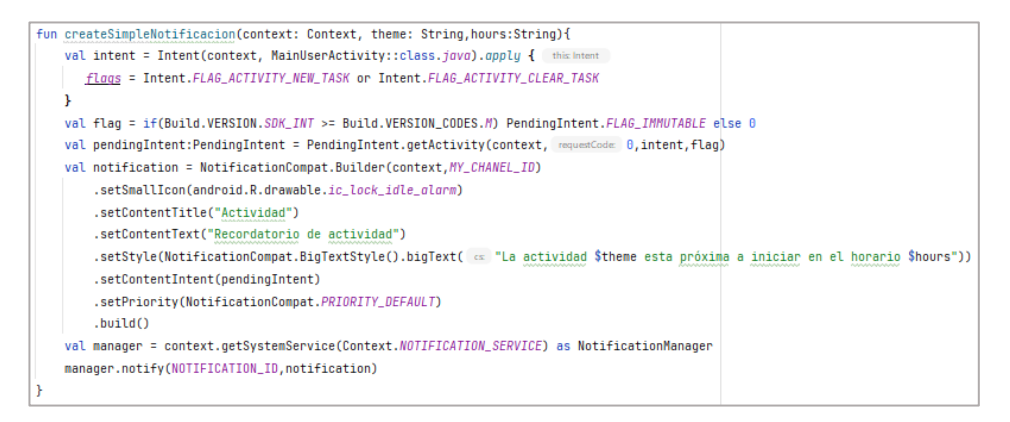

*Figura 40: Código para crear la notificación.*

*Elaborado por: Paola Velastegui.*

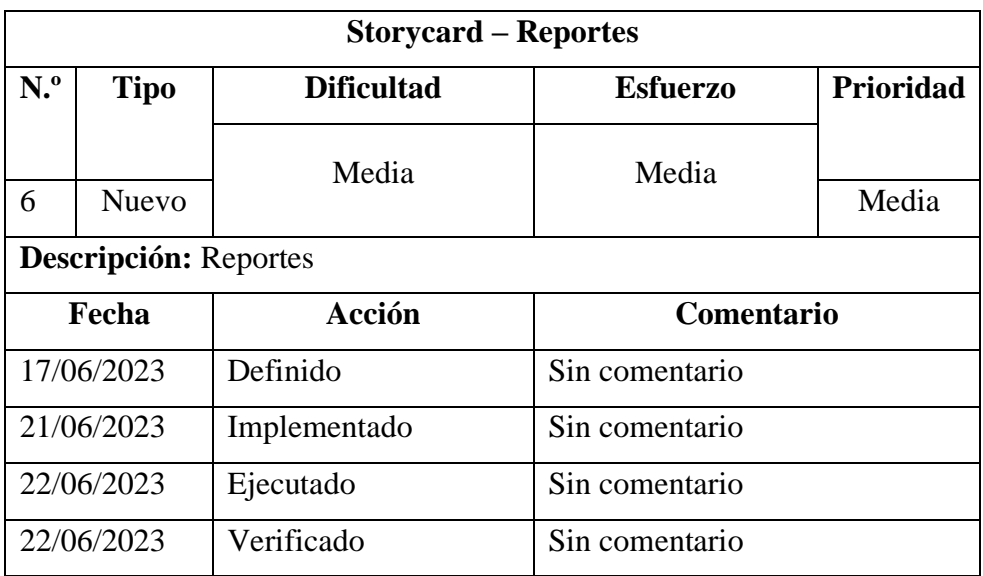

*Tabla 21: Historia de Usuario de la funcionalidad Generar reportes.*

Se mostrará el código para que el administrador pueda generar los reportes de las actividades.

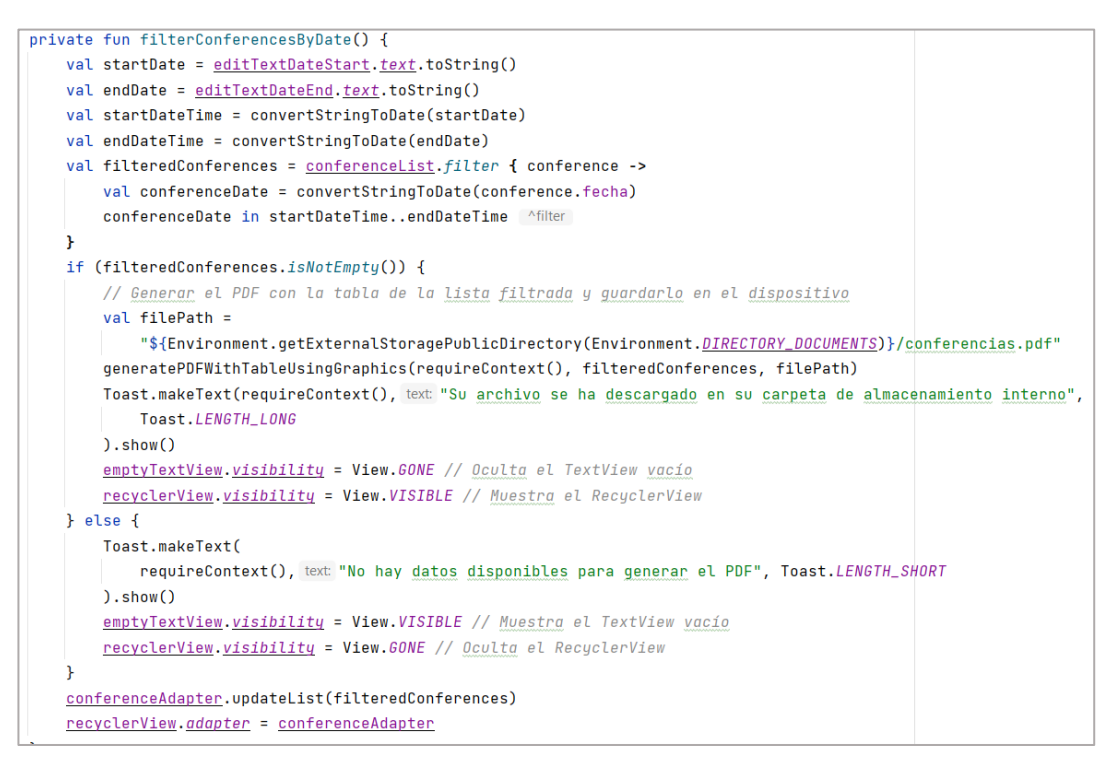

*Figura 41: Código para generar reportes.*

# *Elaborado por: Paola Velastegui*.

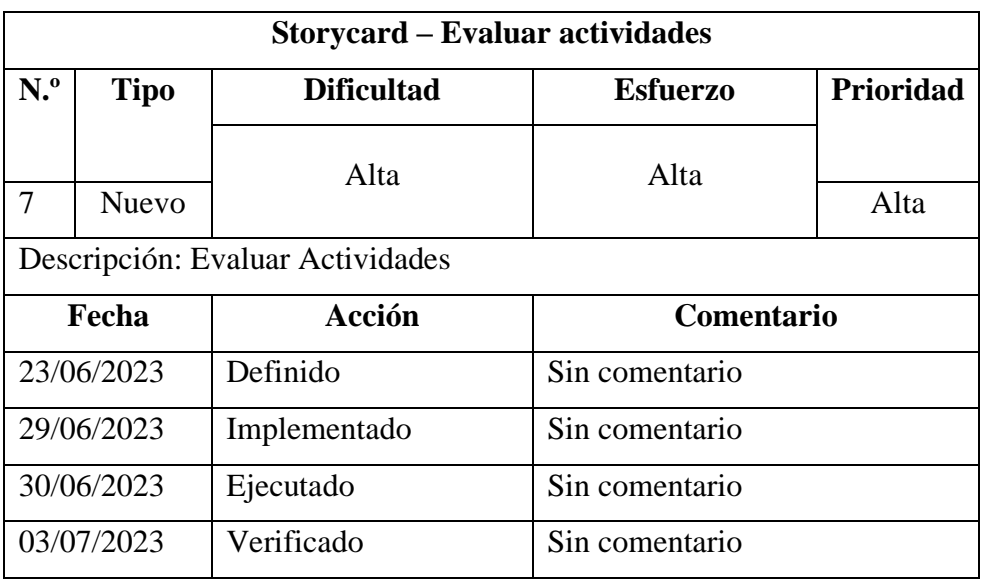

*Tabla 22: Historia de Usuario de la funcionalidad Evaluar actividades.*

Se mostrará el código para que el usuario pueda evaluar las actividades.

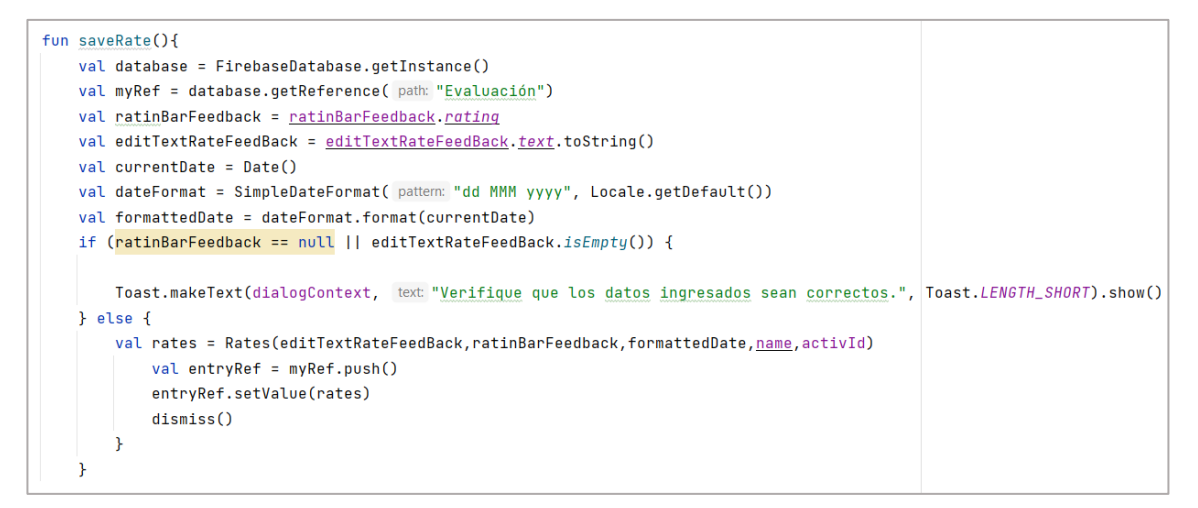

*Figura 42: Código para evaluar actividades.*

#### *Elaborado por: Paola Velastegui*.

#### **3.2.4. Fase 4: Estabilización**

• Para el rol de administrador se agregó un cuadro de diálogo al momento de eliminar una actividad.

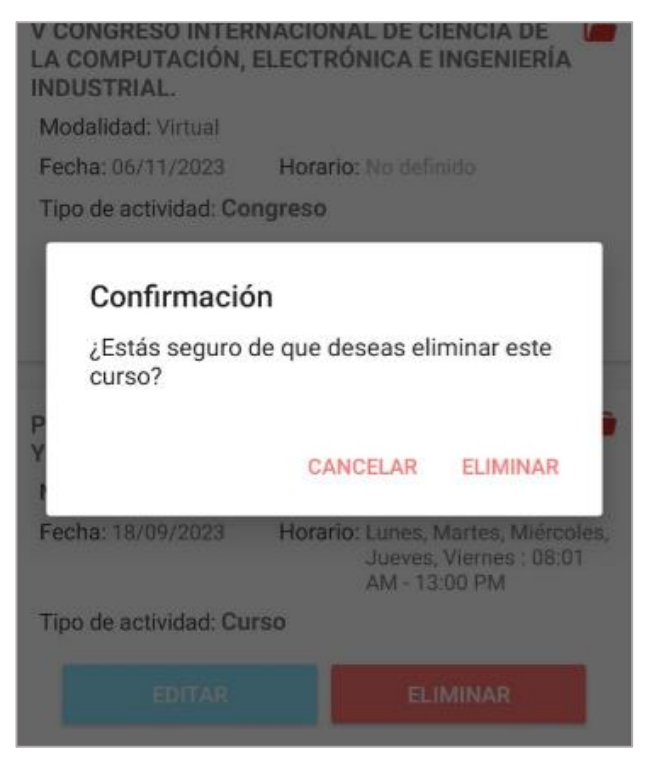

 *Figura 43: Diálogo de confirmación. Elaborado por: Paola Velastegui*.

• Para el rol de administrador se agregó que pueda seleccionar la actividad de la que quiere sacar el reporte.

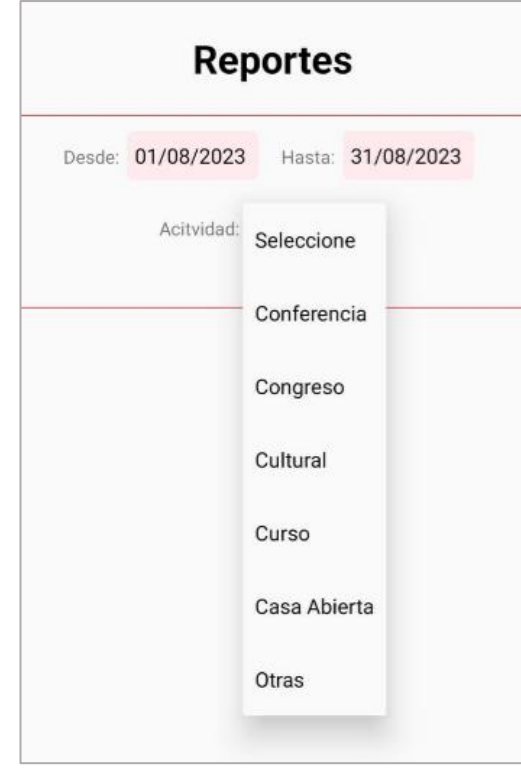

*Figura 44: Seleccionar actividad al generar reporte. Elaborado por: Paola Velastegui*.

# **Cambios en la base de datos**

- Se agrego un campo imagen en las actividades, para guardar el URL de la actividad.
- Se agrego una tabla Mis Actividades, para guardar las actividades del usuario.
- Se agrego la tabla auxiliar para notificaciones.

# **3.2.5. Fase 5: Pruebas**

# **3.2.5.1. Pruebas de aceptación**

Las pruebas de aceptación se centran en garantizar que el sistema cumpla con los requisitos y expectativas del usuario y el administrador. Como guía principal, se puede utilizar el manual de usuario (Ver Anexo 3).

**Inicio de sesión de administrador y usuario:** Para el inicio de sesión de administrador y usuario se debe digitar el correo electrónico y contraseña como indica la Figura 45.

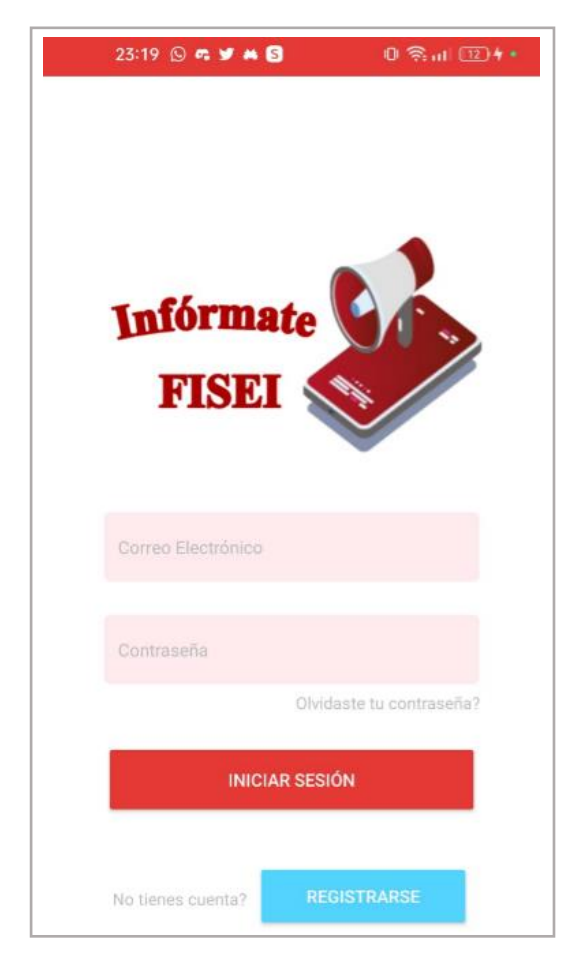

*Figura 45: Inicio de sesión para usuarios y administrador. Elaborado por: Paola Velastegui*.

### **Resultados de la prueba de aceptación**

Acorde a las pruebas de funcionalidad realizadas de la Aplicación Móvil para el inicio de sesión, se obtuvo los siguientes resultados de pruebas de aceptación.

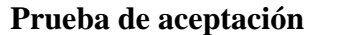

**N.º de Storycard:** 2

**Nombre:** Inicio de Sesión para usuarios y administrador.

**Descripción:** La funcionalidad de autenticación del usuario permite que los usuarios y administrador accedan a las diversas características y funciones de la aplicación después de autenticarse correctamente con sus credenciales.

**Condiciones de ejecución e interfaz:** En la pantalla de inicio de sesión, se muestran los campos donde el usuario y administrador puede ingresar su correo electrónico y contraseña. Al hacer clic en el botón de inicio de sesión, se verifica si los datos ingresados son correctos y se permite el acceso a la aplicación si la autenticación es exitosa.

**Resultado exitoso:** Si la autenticación es exitosa y los datos ingresados coinciden, la aplicación determinará el rol del usuario o administrador y mostrará en el menú principal las funcionalidades correspondientes a ese rol específico. Esto garantiza que cada usuario tenga acceso a las opciones y características adecuadas según su función dentro de la aplicación.

**Resultado con novedades 1:** Si la autenticación no es exitosa, es decir, los datos ingresados de correo electrónico y contraseña son incorrectos se mostrará un mensaje de error "Usuario y contraseña incorrectos".

**Resultado con novedades 2:** Si la base de datos sufre algún inconveniente al momento que el usuario está iniciando sesión se mostrará un mensaje de error "Ha ocurrido un error inesperado, por favor inténtalo nuevamente".

**Evaluación de prueba:** Satisfactoria.

*Tabla 23: Prueba de aceptación de la funcionalidad Inicio de sesión.*

**Menú de administrador y usuarios:** En el menú inferior se muestra las funcionalidades en los cuales el administrador y usuario pueden ejecutar acorde a su rol como muestra en la Figura 46.

| <b>InfoApp</b><br>ŧ                                                   | <b>InfoApp</b><br>ŧ                                                                         |
|-----------------------------------------------------------------------|---------------------------------------------------------------------------------------------|
| <b>Actividades</b>                                                    | <b>Actividades</b>                                                                          |
| No hay actividades seleccionadas                                      | No hay actividades seleccionadas                                                            |
| 油<br>2<br>œ<br><b>Actividades</b><br>Perfil<br><b>Mis Actividades</b> | ⋿<br>P<br>$\equiv_{+}$<br><b>Actividades</b><br>Nueva Actividad<br>Reportes<br>$\mathbf{C}$ |

*Figura 46: Menú de administrador y usuario. Elaborado por: Paola Velastegui.*

# **Funcionalidades para administrador**

De acuerdo con las funcionalidades definidas para el administrador, los resultados de las pruebas realizadas en la Aplicación Móvil se presentan en las siguientes figuras.

**Agregar una nueva actividad:** El administrador selecciona la actividad que desea ingresar y se le abrirá la pantalla de formulario para llenar los datos requeridos como el tema, fecha, horarios, selecciona la modalidad, puede subir una imagen y demás información dependiendo de la actividad como se muestra en la Figura 47.

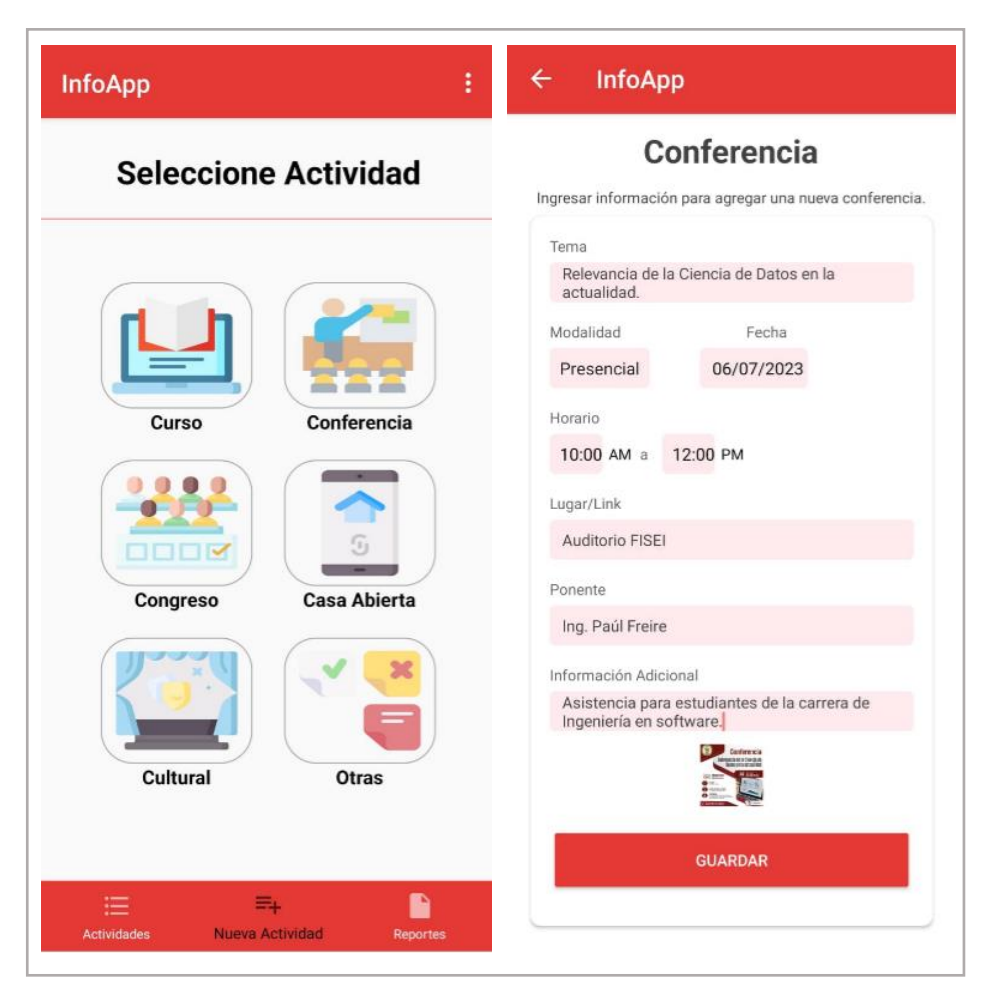

*Figura 47: Agregar nueva actividad.* *Elaborado por: Paola Velastegui.*

**Gestionar y ver lista de actividades:** El administrador selecciona el menú de actividades donde puede observar la lista de actividades que están en estado activo, donde podrá editar, eliminar o desactivar una actividad, como se muestra en la Figura 48.

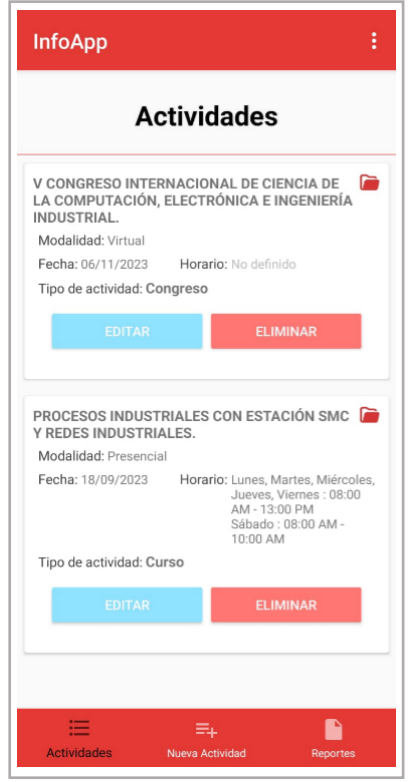

*Figura 48: Lista de actividades y diálogo de confirmación. Elaborado por: Paola Velastegui.*

**Diálogos de confirmación:** Se mostrará cuadros de diálogo de confirmación cada vez que el usuario quiera eliminar o desactivar una actividad como se muestra en la figura 49.

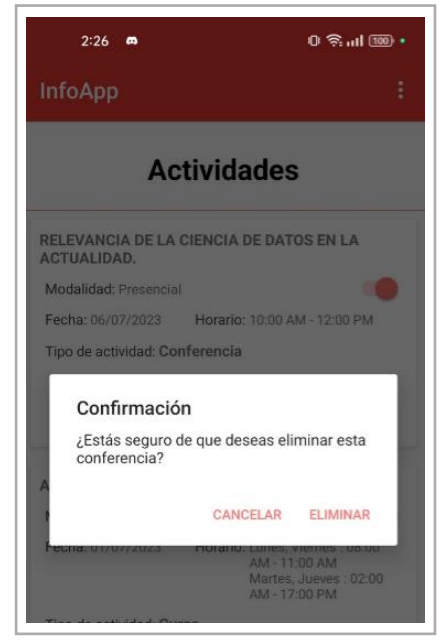

*Figura 49: Cuadros de diálogo de confirmación. Elaborado por: Paola Velastegui.*

### **Resultados de la prueba de aceptación**

Acorde a las pruebas de funcionalidad realizadas de la Aplicación Móvil para Gestionar actividades, se obtuvo los siguientes resultados de pruebas de aceptación.

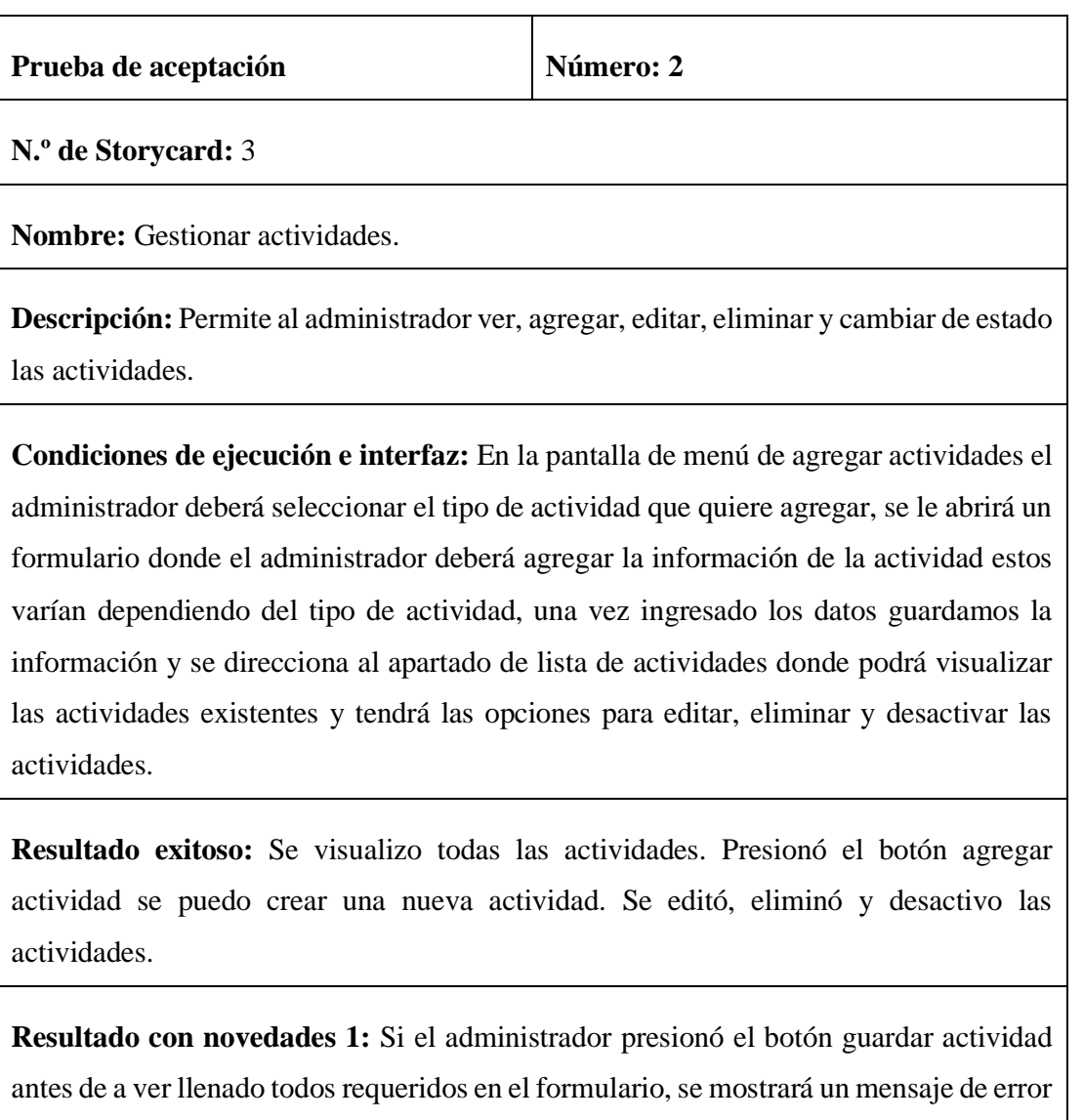

"Llenar todos los campos requeridos".

**Resultado con novedades 2:** Si la base de datos sufre algún inconveniente al momento que el administrador intento guardar la actividad se mostrará un mensaje de error "Ha ocurrido un error inesperado, por favor inténtalo nuevamente".

**Evaluación de prueba:** Satisfactoria.

*Tabla 24: Prueba de aceptación de la funcionalidad Gestionar actividades. Elaborado por: Paola Velastegui.*

**Generar reportes:** El administrador deberá digitar un rango de fechas y seleccionar la actividad de la que quiere generar un reporte. Se descargará un archivo tipo .pdf con la información relevante de cada una de las actividades, como se muestra en la figura 50.

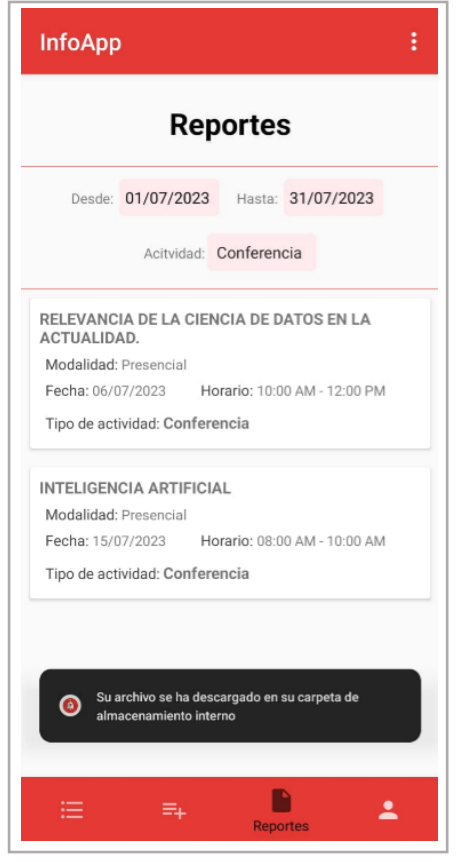

*Figura 50: Generar reportes.*

# *Elaborado por: Paola Velastegui.*

# **Resultados de la prueba de aceptación**

Acorde a las pruebas de funcionalidad realizadas de la Aplicación Móvil para Generar reportes, se obtuvo los siguientes resultados de pruebas de aceptación.

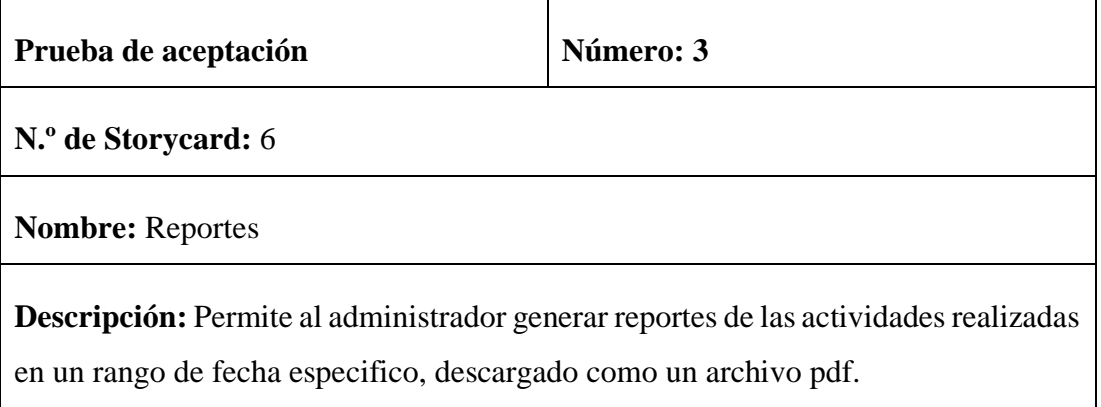

**Condiciones de ejecución e interfaz:** En la pantalla de reportes se ingresa el rango de fecha y se selecciona la actividad de la cual quiere generar el reporte.

**Resultado exitoso:** Se ingreso el rango de fechas, se seleccionó la actividad para generar el reporte y se pudo visualizar la lista de actividades y el archivo .pdf descargado.

**Resultado con novedad 1:** Si no existe ninguna actividad en el rango de fechas ingresado, se mostrará un mensaje "No existe ninguna actividad realizada en las fechas ingresadas"

**Resultado con novedades 2:** Si la base de datos sufre algún inconveniente al momento que el administrador intento guardar la actividad se mostrará un mensaje de error "Ha ocurrido un error inesperado, por favor inténtalo nuevamente".

**Evaluación de prueba:** Satisfactoria.

*Tabla 25: Prueba de aceptación de la funcionalidad Generar reportes. Elaborado por: Paola Velastegui.*

**Visualizar comentarios de las actividades:** El administrador puede observar los comentarios de cada una de las actividades como se muestra en la Figura 51.

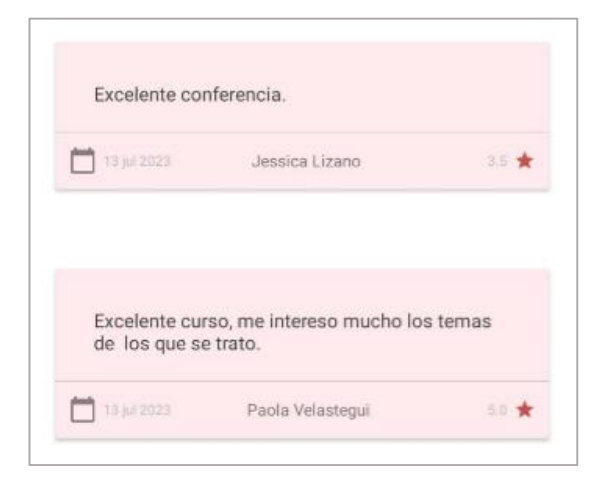

*Figura 51: Visualizar comentarios de las actividades.*

#### **Funcionalidades para usuario**

De acuerdo con las funcionalidades definidas para el usuario, los resultados de las pruebas realizadas en la Aplicación Móvil se presentan en las siguientes figuras.

**Registrarse:** El usuario ingresa los datos requeridos para poder registrarse como indica la figura 52.

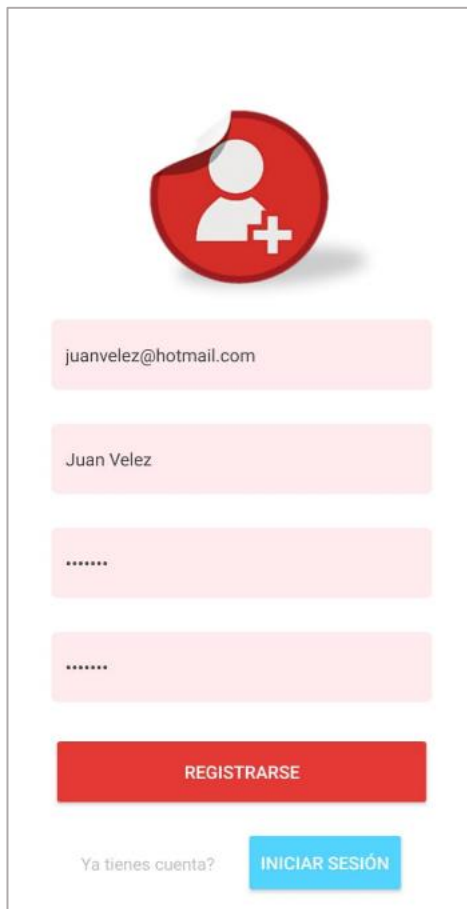

*Figura 52: Registro de Sesión. Elaborado por: Paola Velastegui.*

### **Resultados de la prueba de aceptación**

Acorde a las pruebas de funcionalidad realizadas de la Aplicación Móvil para registrarse, se obtuvo los siguientes resultados de pruebas de aceptación.

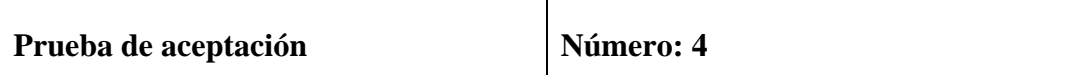

**N.º de Storycard:** 1

**Nombre:** Registrarse

**Descripción:** La funcionalidad de registrarse permite al usuario crear una cuenta.

**Condiciones de ejecución e interfaz:** En la pantalla de registrarse, se muestran los campos donde el usuario puede ingresar su correo electrónico, nombre de usuario y contraseña. Al hacer clic en el botón de registrarse, se verifica si los datos ingresados son válidos.

**Resultado exitoso:** Si el registro es exitoso, se tiene que realizar la verificación de correo electrónico antes de iniciar sesión, sino no será posible el ingreso.

**Resultado con novedades 2:** Si los datos ingresados no son correctos se mostrará un mensaje "Llenar campos obligatorios".

**Resultado con novedades 2:** Si la base de datos sufre algún inconveniente al momento que el administrador intento guardar la actividad se mostrará un mensaje de error "Ha ocurrido un error inesperado, por favor inténtalo nuevamente".

**Evaluación de prueba:** Satisfactoria.

*Tabla 26: Prueba de aceptación de la funcionalidad Registrarse.*

*Elaborado por: Paola Velastegui.*

**Visualizar lista de actividades:** El usuario selecciona el menú de actividades donde puede observar las actividades próximas a realizarse como se muestra en la figura 53.

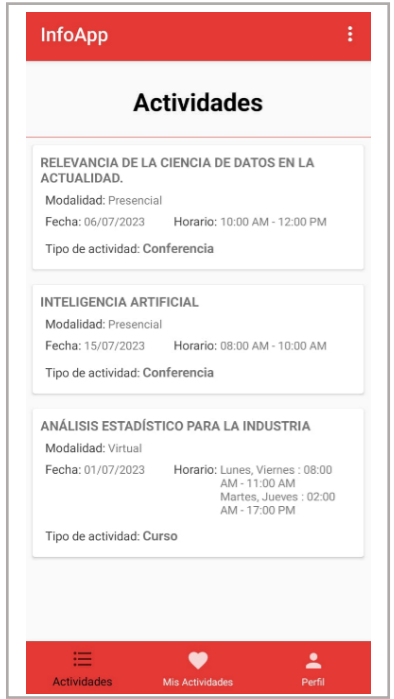

*Figura 53: Lista de actividades usuario. Elaborado por: Paola Velastegui.*

**Visualizar información de actividades:** El usuario selecciona una actividad y puede visualizar el detalle de la actividad que es donde se muestra el resto de información dependiendo del tipo de actividad como se muestra en la figura 54.

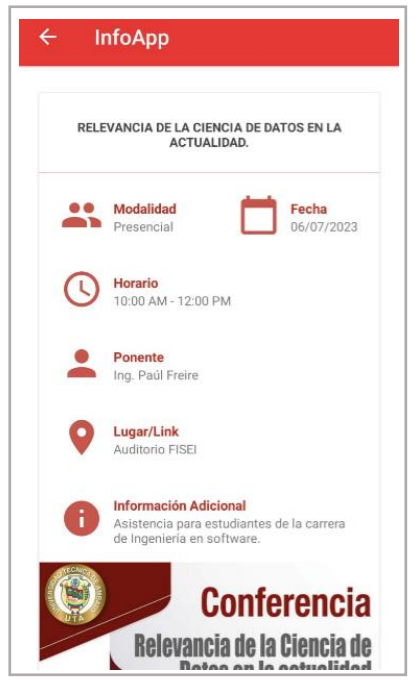

*Figura 54: Detalle de la actividad. Elaborado por: Paola Velastegui.*

### **Resultados de la prueba de aceptación**

Acorde a las pruebas de funcionalidad realizadas de la Aplicación Móvil para visualizar actividades, se obtuvo los siguientes resultados de pruebas de aceptación.

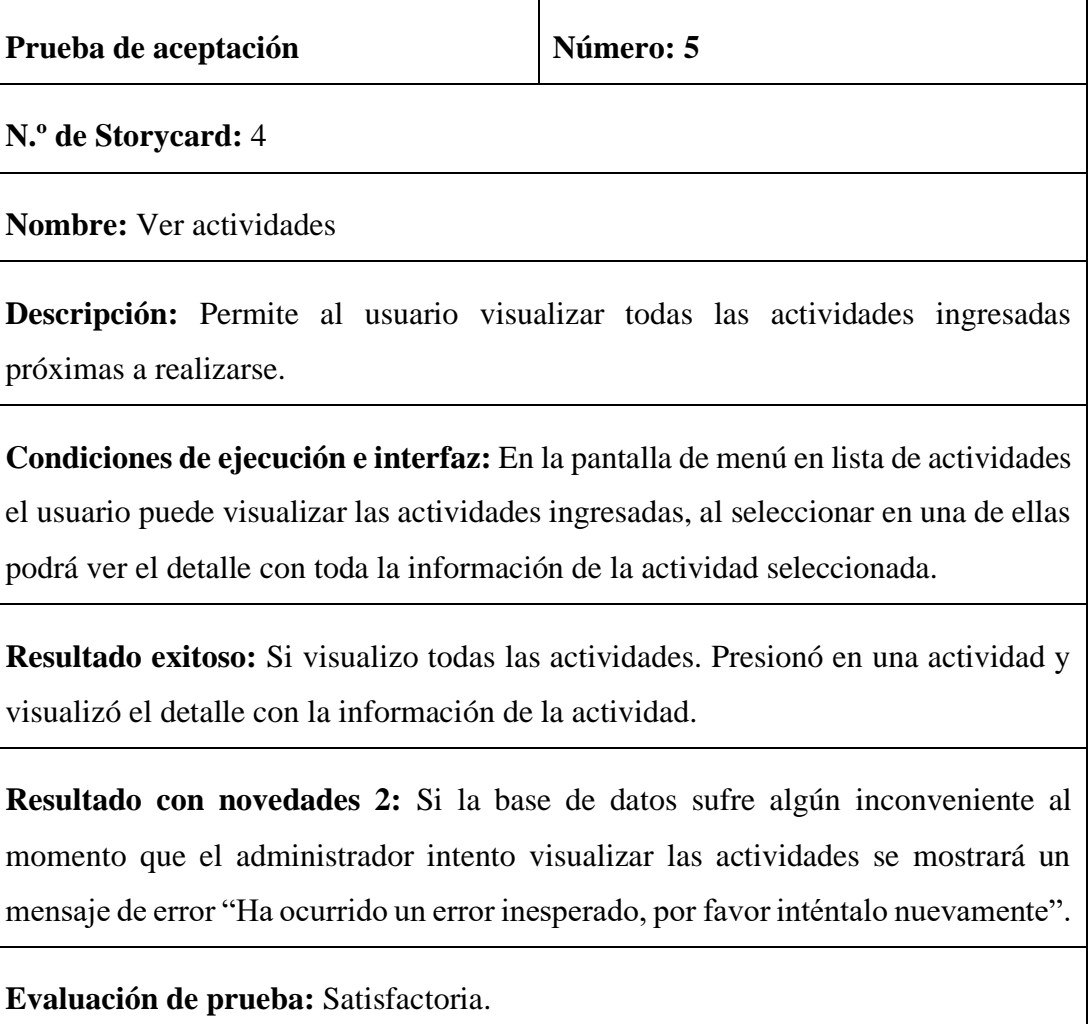

*Tabla 27: Prueba de aceptación de la funcionalidad Visualizar actividades.*

### *Elaborado por: Paola Velastegui.*

**Seleccionar recordatorio de actividad:** El usuario selecciona el icono de recordatorio de actividad y su actividad se mostrará en el apartado del menú Mis Actividades donde podrá visualizar las actividades que el usuario ha solicitado que se le llegue la notificación de recordatorio como se muestra en la figura 55.

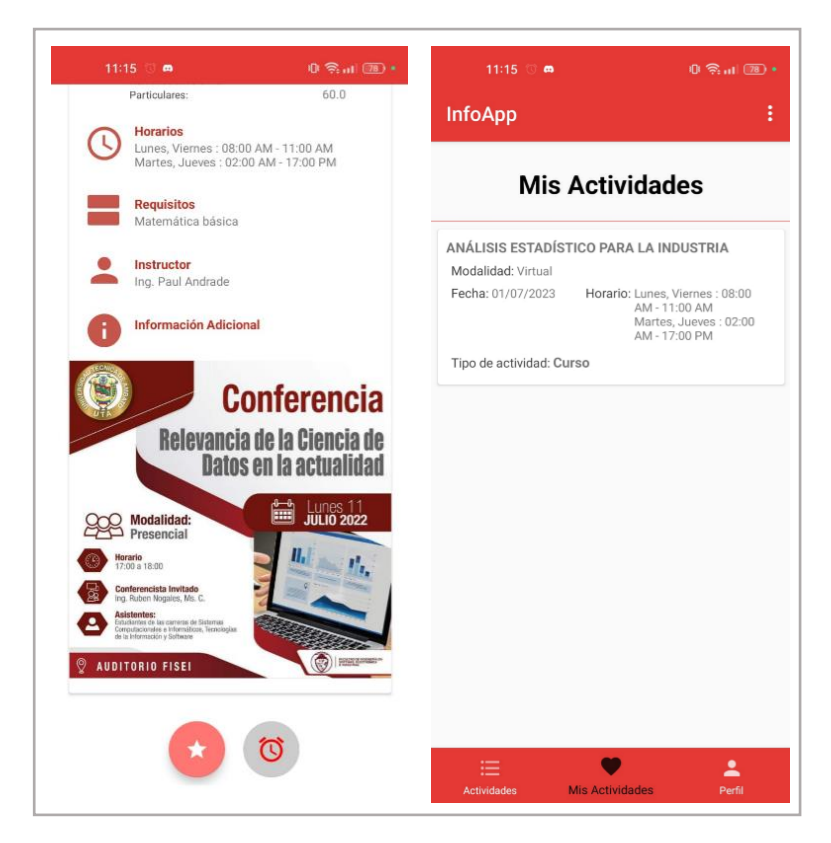

*Figura 55: Notificaciones y mis actividades.*

*Elaborado por: Paola Velastegui.*

**Notificaciones de actividad:** El usuario recibirá una notificación con los datos de la actividad que esta previa a iniciar como se muestra en la figura 56.

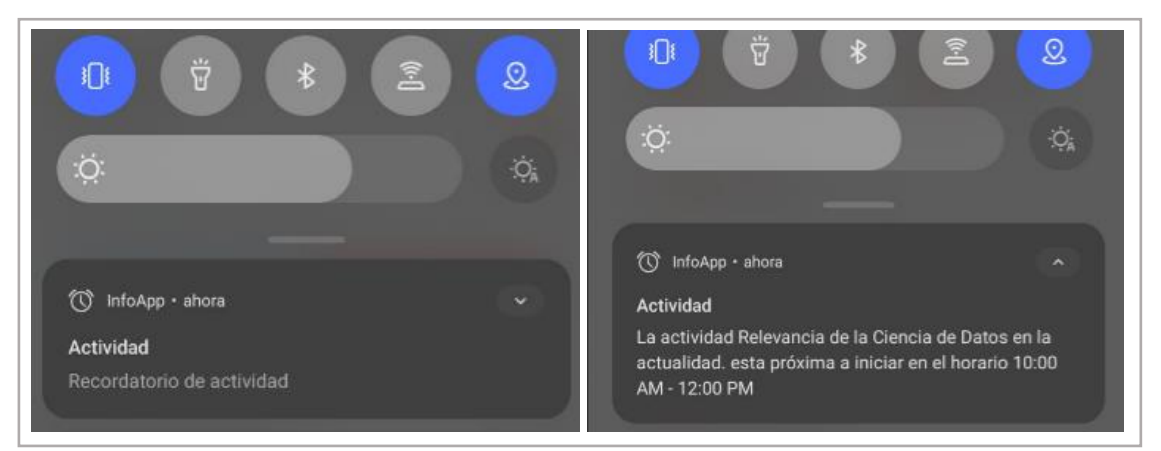

*Figura 56: Notificación. Elaborado por: Paola Velastegui.*

# **Resultados de la prueba de aceptación**

Acorde a las pruebas de funcionalidad realizadas de la Aplicación Móvil para recibir notificaciones, se obtuvo los siguientes resultados de pruebas de aceptación.

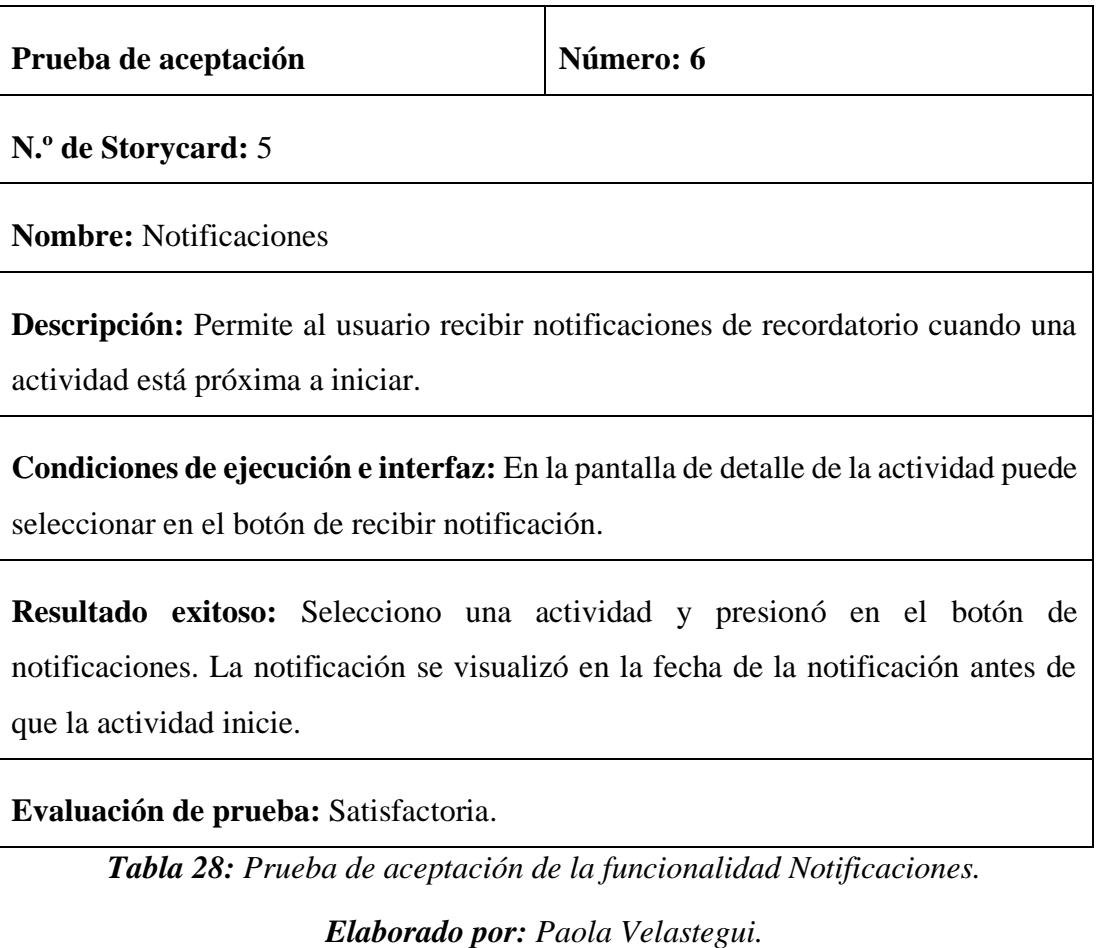

**Evaluar actividad:** El usuario selecciona la actividad e ingresa al diálogo para evaluar actividades donde puede ingresar una calificación en un rango de 1 a 5 y agregar un comentario máximo de 100 palabras como se muestra en la figura 57.

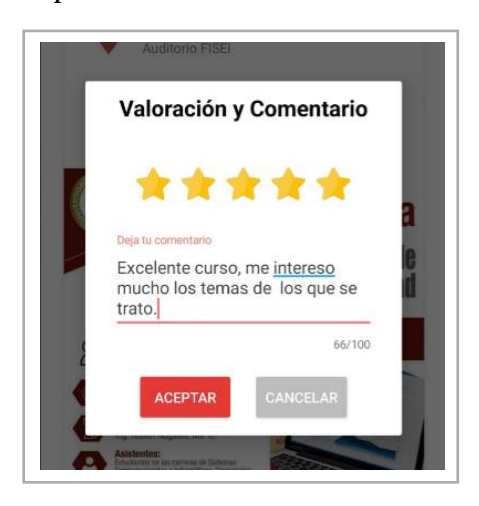

*Figura 57: Evaluar actividad. Elaborado por: Paola Velastegui.*

**Visualizar comentarios de la actividad:** El usuario puede observar los comentarios de cada una de las actividades, podrá observar el comentario, la calificación, nombre y fecha del día que se realizó el comentario como se muestra en la figura 58.

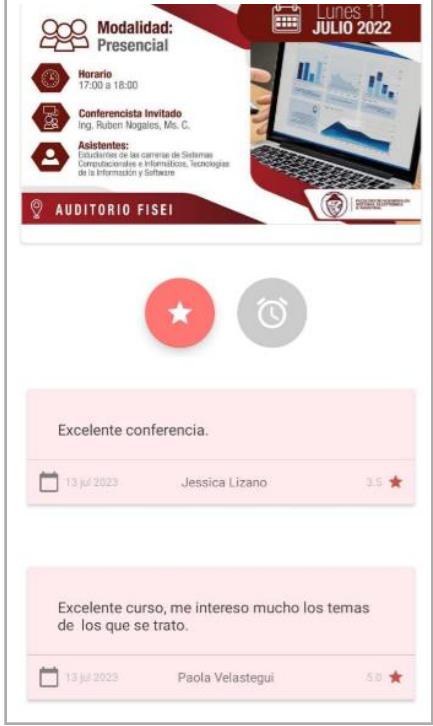

*Figura 58: Visualización de los comentarios. Elaborado por: Paola Velastegui.*

# **Resultados de la prueba de aceptación**

Acorde a las pruebas de funcionalidad realizadas de la Aplicación Móvil para Evaluar actividades, se obtuvo los siguientes resultados de pruebas de aceptación.

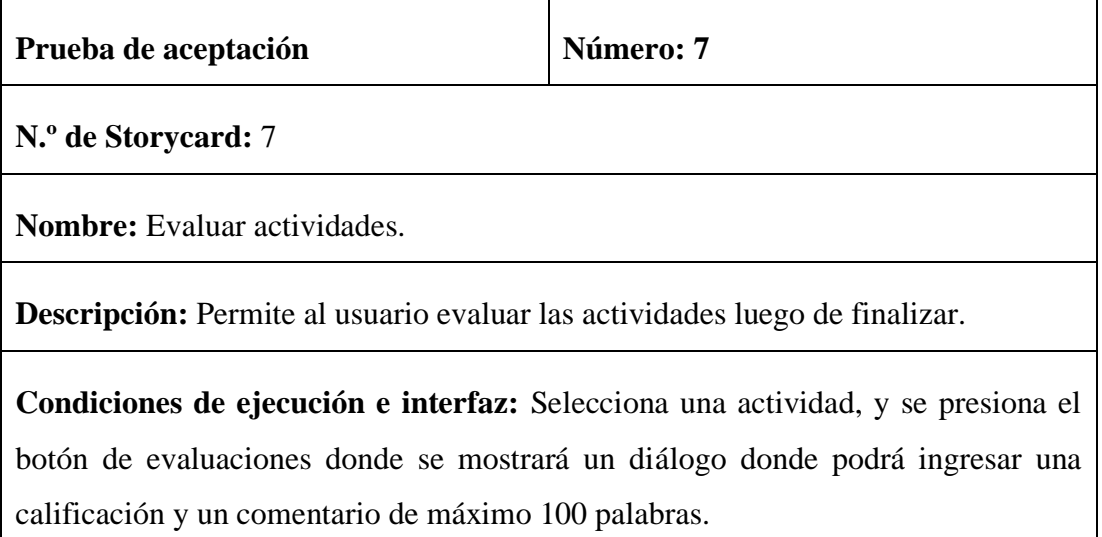

**Resultado esperado:** Selecciono una actividad, se presionó el botón de evaluaciones y se realizó la evaluación llenando los campos requeridos, se guardó la evaluación.

**Resultado con novedades 1:** Si el usuario presionó el botón de aceptar antes de llenar los campos requeridos, se mostrará un mensaje "Llenar los campos requeridos".

**Resultado con novedades 2:** Si la base de datos sufre algún inconveniente al momento que el administrador intento generar un reporte se mostrará un mensaje de error "Ha ocurrido un error inesperado, por favor inténtalo nuevamente".

**Evaluación de prueba:** Satisfactoria.

*Tabla 29: Prueba de aceptación de la funcionalidad Evaluar actividades.*

# **CAPÍTULO IV.- CONCLUSIONES Y RECOMENDACIONES**

### **4.1 Conclusiones**

- El análisis de los procesos involucrados en la difusión y evaluación de actividades académicas y culturales fue fundamental para identificar los requerimientos funcionales necesarios para el desarrollo de la aplicación móvil. Esto implicó comprender las necesidades y expectativas de los usuarios mediante las encuestas y entrevistas realizadas.
- La investigación sobre el lenguaje Kotlin fue importante para garantizar un desarrollo eficiente y efectivo de la aplicación móvil, su conocimiento y utilización adecuada puede mejorar la calidad y mantenibilidad de la aplicación.
- La implementación de la metodología Mobile-D fue fundamental para el desarrollo de la aplicación, ya que ha permitido un seguimiento y control de las tareas mediante la división del proyecto en iteraciones lo que a su vez nos permitió cumplir con los requerimientos establecidos dentro del plazo previsto para el desarrollo de la aplicación móvil.
- La implementación de la aplicación móvil para la difusión y evaluación de actividades académicas y culturales en la Facultad de Ingeniería en Sistemas, Electrónica e Industrial brindó una mayor accesibilidad para los estudiantes y docentes, facilitando la difusión de eventos y actividades relevantes, fortaleciendo la interacción entre la Facultad y su comunidad.

#### **4.2 Recomendaciones**

- Mantener una comunicación continua con los usuarios para realizar evaluaciones periódicas sobre la efectividad del aplicativo, dar prioridad a nuevas funcionalidades y asegurarse que la aplicación se adecúe a las nuevas necesidades de los usuarios.
- Desarrollar un plan de mantenimiento y actualizaciones para la aplicación, proporcionar actualizaciones regulares para mejorar la experiencia de usuario, y mantener la compatibilidad con las últimas versiones del sistema operativo y dispositivos móviles.
- Se sugiere emplear la metodología Mobile-D en futuros proyectos de desarrollo móvil, dado su alto nivel de eficacia en aspectos como la productividad, la calidad del producto resultante y su habilidad para mantener una estructura de desarrollo a través de iteraciones que incluyan tareas minuciosamente definidas.
- Proporcionar soporte y capacitación adecuada para los usuarios de la aplicación, asegurándose de que comprendan todas las características y sepan cómo utilizarla de manera efectiva para aprovechar al máximo sus beneficios.

#### **Bibliografía**

- [1] S. Galeano, «El número de usuarios de internet en el mundo crece un 1,9% y alcanza los 5.160 millones (2023).,» M4RKETING ECOMMERCE, 2023. [En línea]. Available: https://marketing4ecommerce.net/usuarios-de-internetmundo/.
- [2] L.Ceci, «"Mobile app usage worldwide Statistics & Facts",» 17 Noviembre 2022. [En línea]. Available: https://www.statista.com/topics/1002/mobile-appusage/..
- [3] Y. M. Shum, «"Estadísticas de la Situación digital, Internet y redes sociales Ecuador 2023",» Junio 2021. Available: https://yiminshum.com/estadisticasinternet-redes-sociales-ecuador-2023/.
- [4] J. C. L. Gonzáles, «"El uso de las aplicaciones móviles en el sector educativo",» Milenio, 8 Junio 2017. [En línea].Available: https://www.milenio.com/opinion/varios-autores/cienciatecnologia/el-uso-de-las-aplicaciones-moviles-en-el-sector-educativo..
- [5] J. G. Masaquiza, «"Aplicaciones móviles para la promoción turística de la Parroquia Salasaka, cantón San Pedro de Pelileo Provincia de Tungurahua",» 2015. [En línea]. Available: https://repositorio.uta.edu.ec/bitstream/123456789/20218/1/APLICACIONES %20M%C3%93VILES%20PARA%20LA%20PROMOCI%C3%93N%20TU R%C3%8DSTICA%20DE%20LA%20PARRO.pdf.
- [6] V. J. S. Torres, «"Desarrollo Aplicación Móvil Para La Promoción De Eventos",» 2021. [En línea].
- [7] M. M. M. Mora, «"Construir una aplicación móvil para Caarry Soluciones S.A. que se encargue de juntar los servicios de personas independientes y que tengan conocimientos en una determinada área",» Septiembre 2021. [En línea]. Available: http://repositorio.ucsg.edu.ec/bitstream/3317/17566/1/T-UCSG-PRE-ING-CIC-11.pdf.
- [8] E. V. R. Moreno, «"Desarrollo de una aplicación Móvil para Campos Santos con acceso a una base de datos mediante Quick Response Codes",» 2022. [En línea].Available: https://repositorio.pucesa.edu.ec/bitstream/123456789/3467/1/77638.pdf.
- [9] B. G. B. Verdezoto, «"Diseño de una aplicación móvil para difusión de la presencia del recolector de basura en ciertos sectores de la ciudad de Quito, mediante GPS.",» Septiembre 2021. [En línea]. Available: https://dspace.ups.edu.ec/bitstream/123456789/20896/1/UPS%20- %20TTS507.pdf.
- [10] UNIR, «Ingerniería en Software,» La Universidad de Internet, 2023. [En línea]. Available: https://colombia.unir.net/actualidad-unir/ingenieria-de-softwareque-es-objetivos/.
- [11] C. Cedeño, «"Tecnología Móvil » Qué es, Historia, Usos y Tipos",» Cinco Noticias, [En línea]. Available: https://www.cinconoticias.com/tecnologiamovil/.
- [12] Cognizant, «"Desarrollo de aplicaciones móviles",» 2022. [En línea]. Available:https://www.cognizant.com/es/es/glossary/applicationdevelopment#:~:text=El%20desarrollo%20de%20aplicaciones%20es,mejorar %20y%20depurar%20el%20software..
- [13] D. B. Gonzales, «"Tipos de aplicaciones móviles: ventajas, desventajas y ejemplos",» Profile Software Services, [En línea]. Available: https://profile.es/blog/tipos-aplicaciones-moviles-ventajas-ejemplos/.
- [14] L. Herazo., «"¿Qué es una aplicación móvil?,» Anincubator, 2022. [En línea]. Available: https://anincubator.com/que-es-una-aplicacion-movil/.
- [15] Mundo PyMES, «¿Qué son Medios de Difusión?,» [En línea]. Available: https://mundopymes.net/definiciones/medios-de-difusion/.
- [16] E. Canorea, «"¿ Qué es Kotlin y para que sirve ?",» Plain Concepts, Marzo 2022. [En línea]. Available: https://www.plainconcepts.com/es/kotlin-android/.
- [17] S. G. Sotomayor, «Metodologías ágiles,» IEBS Digital School, 2021. [En línea]. Available: https://www.iebschool.com/blog/que-son-metodologias-agilesagile-scrum/.
- [18] E. Bello, «Extrem Programming,» IEBS Digital Shool, 2021. [En línea]. Available: https://www.iebschool.com/blog/que-es-el-xp-programming-agilescrum/.
- [19] L. Gilibets, «Qué es la metodología KAnban y como utilizarla,» IEBS Digital School, 2023. [En línea]. Available: https://www.iebschool.com/blog/metodologia-kanban-agile-scrum/.
- [20] Marketing Digital, «Diseño Web, Posicionamiento Web (SEO), Rediseño Web, WordPress,» 2023. [En línea]. Available: https://alalzamarketingdigital.com/que-es-la-ley-de-fitts-y-por-quees-tan-importante-en-el-diseno-web/.
- [21] D. Hernandez, «Slideshare,» 3 Marzo 2016. [En línea]. Available: https://es.slideshare.net/pipehernandez1020/mobile-d-programaciondispositivos-moviles.
- [22] UTA, «"Reglamento para eventos académicos de la Universidad Técnica de Ambato",» [En línea]. Available:https://www.uta.edu.ec/v4.0/index.php/normativainterna/reglamentos/reglamentos-2021.
- [23] A. G. Orozco, «"Kotlin ¿Qué es y características?",» OpenWebinars, Abril 2021. [En línea]. Available: https://openwebinars.net/blog/que-es-kotlin/.
- [24] J. Castelán, «"¿Qué es Kotlin? Todo lo que debes saber",» Tatently, Julio 2022. [En línea]. Available: https://talently.tech/blog/que-es-kotlin/.
- [25] D. A. M. Vaca, «"Estudio comparativo de las mejoras del lenguaje de programación Kotlin y el lenguaje Java en el desarrollo de aplicaciones android.",» 2021. [En línea]. Available:http://dspace.utb.edu.ec/bitstream/handle/49000/10535/E-UTB-FAFI-SIST-000244.pdf?sequence=1&isAllowed=y.
- [26] J. R. Molina Ríos, J. A. Honores Tapia, N. Pedreira y H. P. Pardo León, «"Comparativa de metodologías de desarrollo de aplicaciones móviles.",» 2021. [En línea]. Available:https://ruc.udc.es/dspace/bitstream/handle/2183/28450/Pedreira-Souto\_Nieves\_2021\_Comparativa\_Metodologias\_Aplicaciones\_Moviles.pdf? sequence=3.
- [27] Material Design, «Material Design,» [En línea]. Available: https://m2.material.io/components/menus#usage.

### **ANEXOS**

#### **Anexo 1. Guía de entrevista.**

**Entrevista aplicada a la persona encargada de difundir la información de las actividades de la Facultad de Ingeniería en Sistemas, Electrónica e Industrial.**

- **Pregunta 1:** ¿Actualmente, como se maneja la difusión de información a los estudiantes dentro de la Institución?
- **Pregunta 2:** ¿Existe algún reglamento sobre la difusión de actividades académicas y culturales en la Institución que se deba seguir?
- **Pregunta 3:** ¿Cree usted que sería de gran utilidad para los estudiantes contar con una Aplicación Móvil que les permita adquirir de una manera más sencilla, práctica y rápida información acerca de las actividades académicas y culturales de la Institución?
- **Pregunta 4:** *i*. Cree usted que sería de gran utilidad para los estudiantes que la aplicación cuente con una funcionalidad de recibir notificaciones cuando las actividades estén próximas a iniciar?
- **Pregunta 5:** ¿Cree usted que permitir a los estudiantes evaluar o agregar algún comentario al finalizar los eventos es una funcionalidad importante con la que debe contar el aplicativo

#### **Anexo 2. Cuestionario.**

**Encuesta sobre la difusión de la información de actividades académicas y culturales para los estudiantes de la Facultad de Ingeniería en Sistemas, Electrónica e Industrial.**

- **1. ¿Tiene usted acceso a un dispositivo móvil (teléfono inteligente o tableta)?**
	- o Si
	- o No
- **2. ¿Usted utiliza su teléfono móvil para interactuar con entornos virtuales que brindan cualquier tipo de información académica?**
	- o Siempre
	- o Casi siempre
	- o A veces
	- o Casi nunca
	- o Nunca
- **3. ¿Cuál es el medio más frecuente por el cual ha obtenido información sobre las actividades académicas y culturales de la FISEI?**
	- o Redes Sociales
	- o Volates
	- o Correo Electrónico
	- o Docentes de la Institución
- **4. ¿Considera adecuados los medios por los cuales ha obtenido la información sobre las actividades académicas y culturales de la FISEI?**
	- o Si
	- o No
- **5. ¿Con qué frecuencia accede a la información de la Institución a través de su sitio web o redes sociales?**
	- o Siempre
	- o Casi siempre
	- o A veces
- o Casi nunca
- o Nunca
- **6. ¿Con que frecuencia asiste a actividades académicas o culturales (eventos, conferencias, cursos, congresos, entre otros) en la FISEI?**
	- o Siempre
	- o Casi siempre
	- o A veces
	- o Casi nunca
	- o Nunca
- **7. ¿Conoce usted algún medio por el cual pueda realizar una evaluación o dar un comentario de las actividades (eventos, conferencias, cursos, congresos, entre otros) realizadas en la Institución?**
	- o Si
	- o No
- **8. ¿Cuál cree que sea el motivo por lo que algunos estudiantes no asisten a actividades académicas y culturales en la FISEI?**
	- o Desconocimiento
	- o Desinterés
	- o Falta de tiempo
- **9. ¿Ha tenido dificultades para encontrar la información que necesita en la página web o redes sociales de la Institución?**
	- o Siempre
	- o Casi siempre
	- o A veces
	- o Casi nunca
	- o Nunca
- **10. ¿Está de acuerdo en contar con una Aplicación Móvil que brinde de una manera más sencilla, práctica y rápida la información de las actividades académicas o culturales próximas a realizar?**
	- o Totalmente de acuerdo
	- o De acuerdo
	- o Ni de acuerdo, ni en desacuerdo
	- o Totalmente en desacuerdo
	- o En desacuerdo
- **11. ¿Le gustaría que luego de haber asistido a una actividad académica o cultural (eventos, conferencias, cursos, congresos, entre otros), mediante una Aplicación Móvil se le permita evaluar o comentar dicha actividad?**
	- o Si
	- o No
- **12. ¿Está usted de acuerdo que exista una funcionalidad en una Aplicación Móvil que le recuerde mediante una notificación las actividades académicas o culturales (eventos, conferencias, cursos, congresos, entre otros) que estén próximas a iniciar?**
	- o Totalmente de acuerdo
	- o De acuerdo
	- o Ni de acuerdo, ni en desacuerdo
	- o Totalmente en desacuerdo
	- o En desacuerdo
#### **Anexo 3. Kuder Richardson**

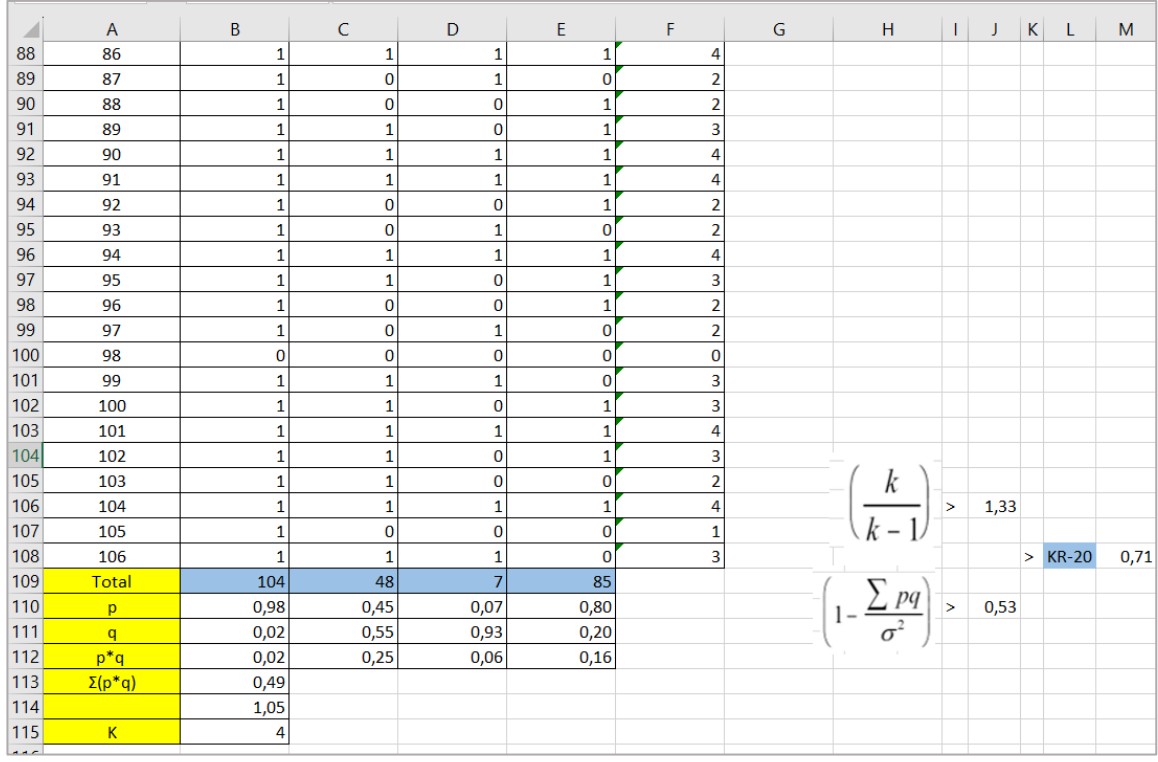

#### Anexo 4. Alfa de Cronbach

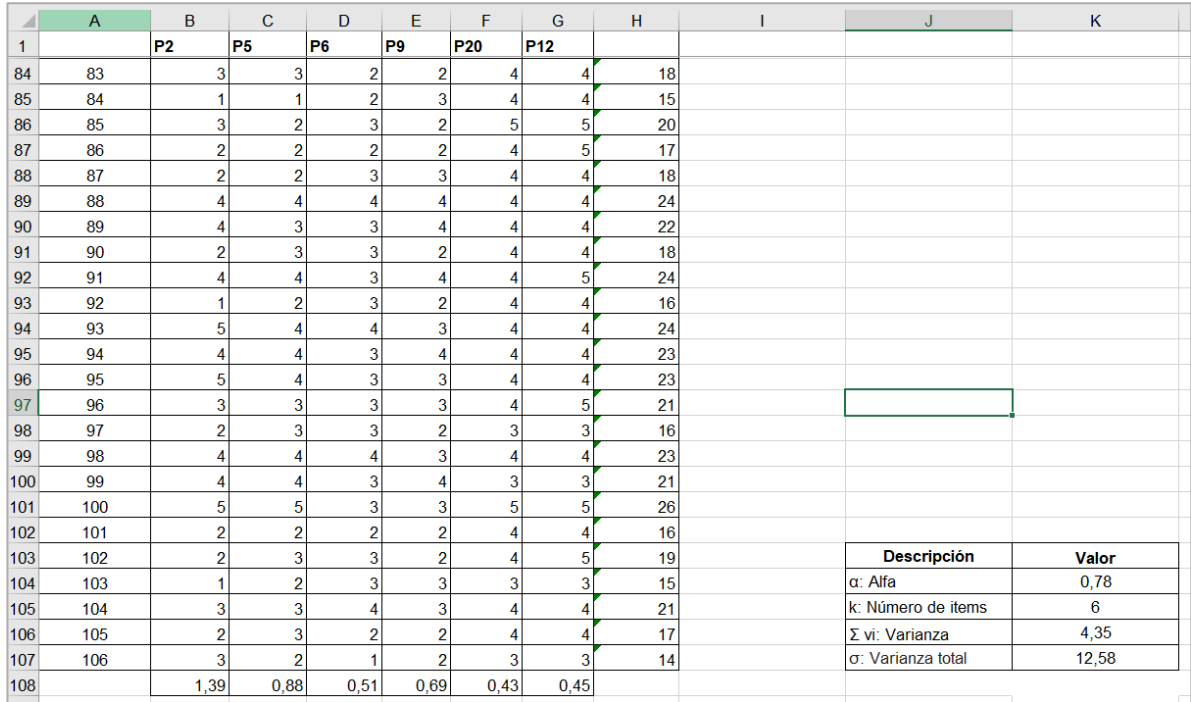

#### **Anexo 4. Manual de Usuario**

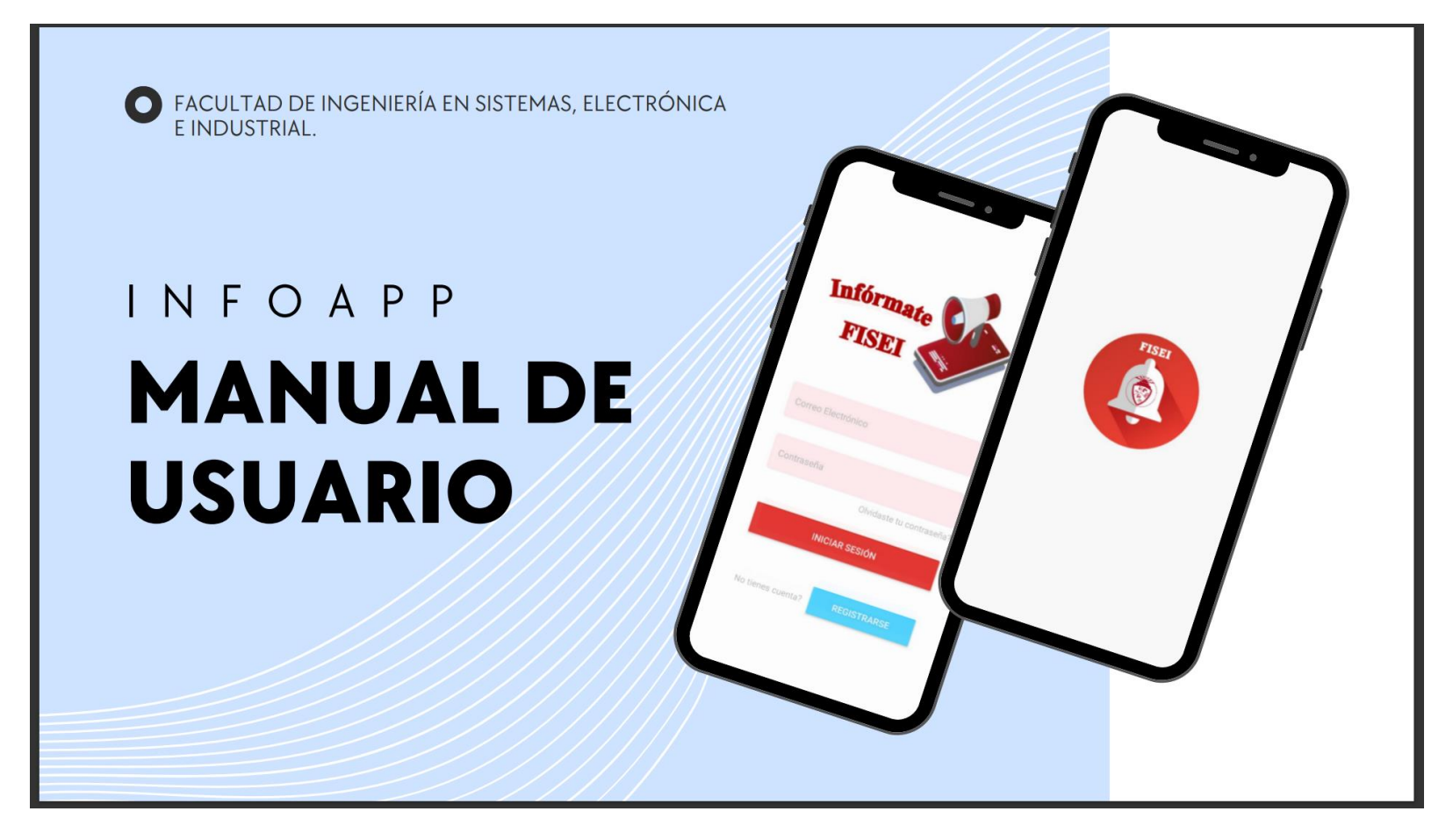

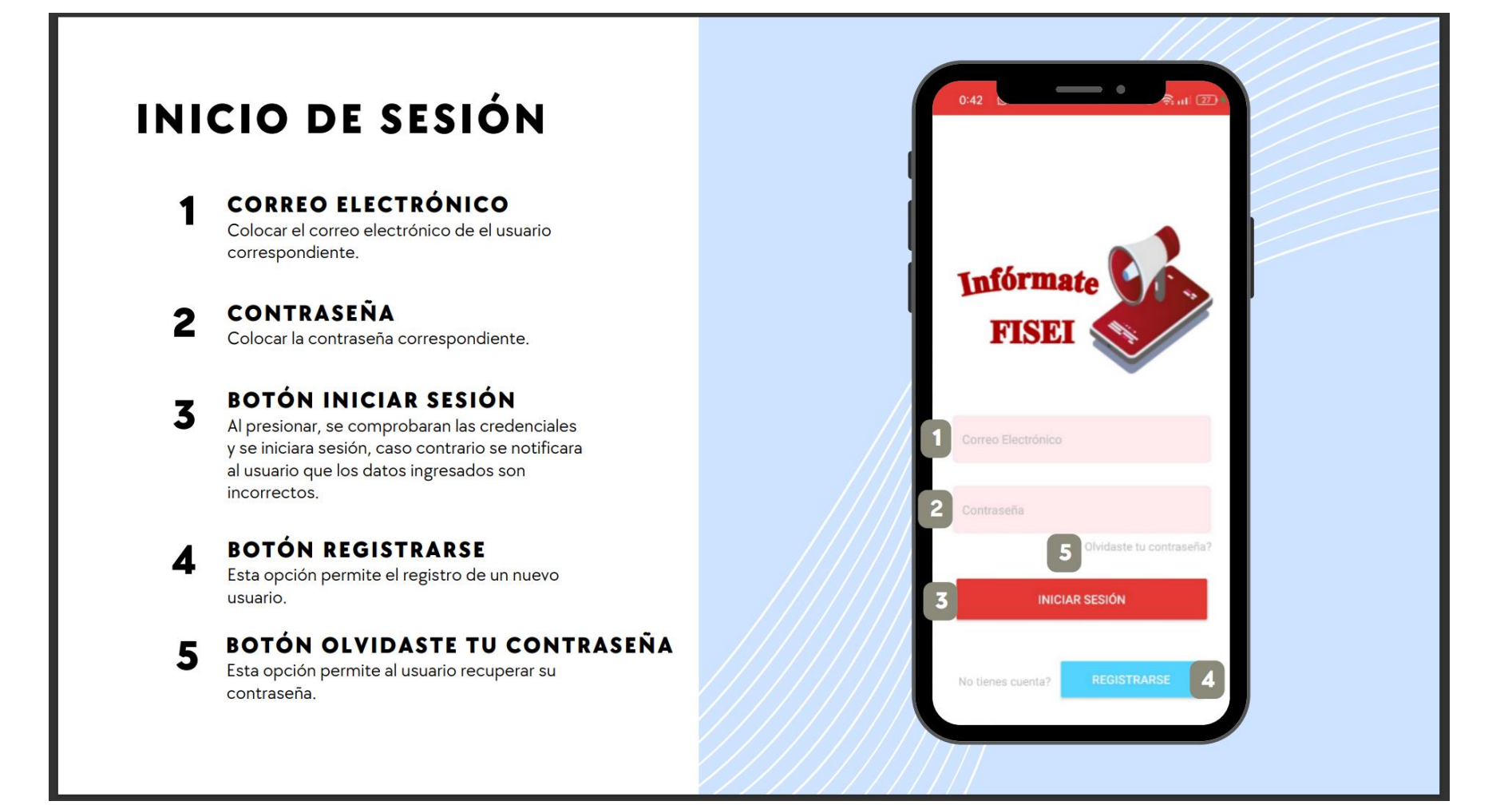

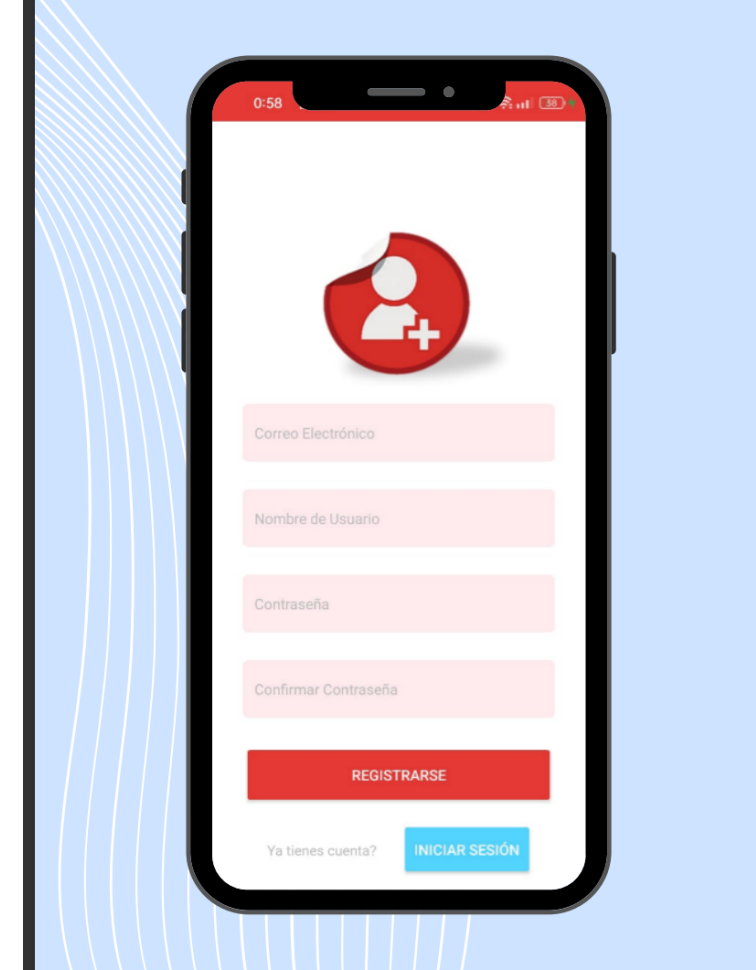

# ROL USUARIO

### **REGISTRO NUEVO USUARIO**

Llenar todos los campos correspondientes para el nuevo registro de usuario.

Al presionar en el botón registrarse, se verificara que<br>todos los campos estén llenos y se registrará<br>correctamente el nuevo usuario en el sistema.

Si el usuario desea retornar al inicio de sesión, debe presionar en el botón iniciar sesión.

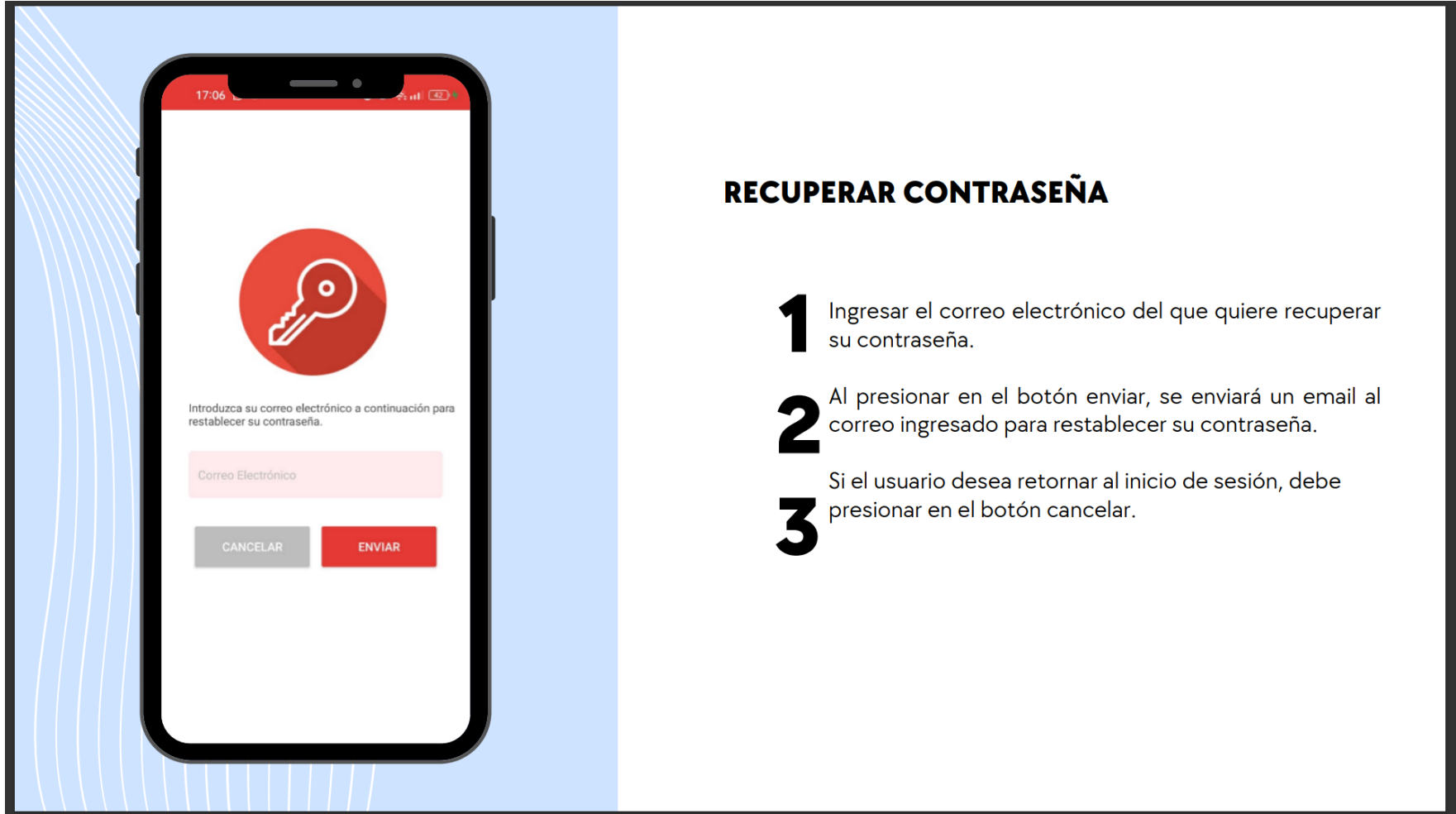

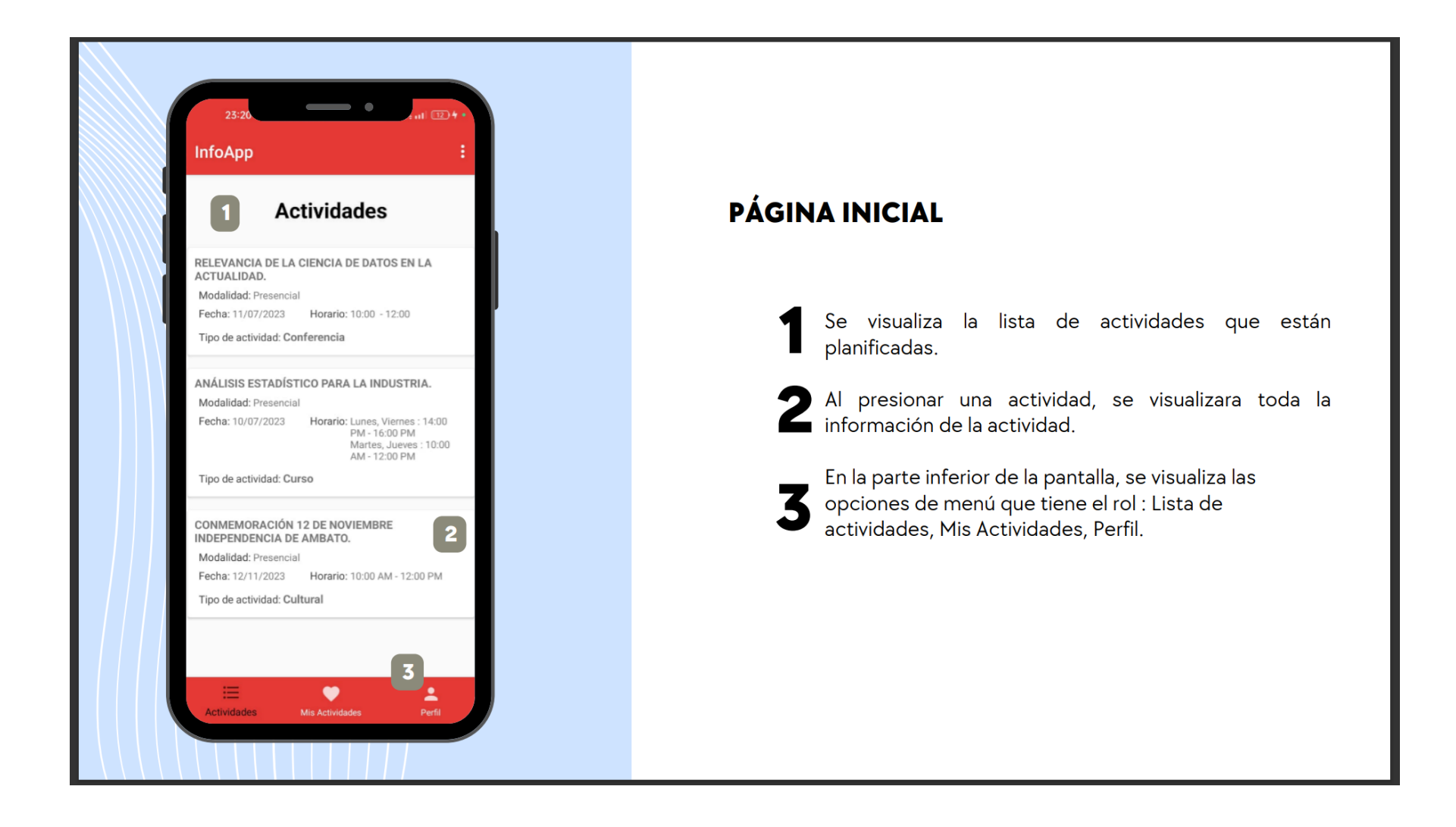

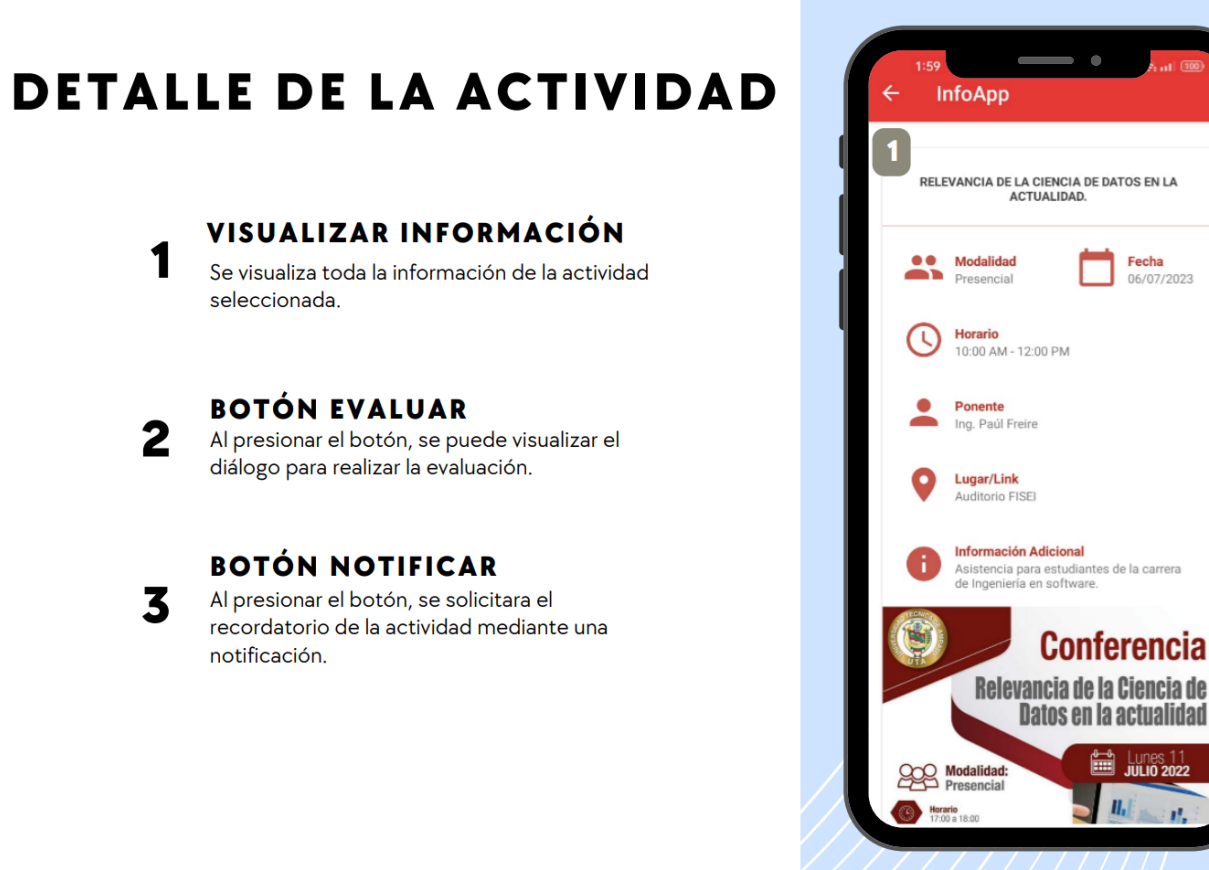

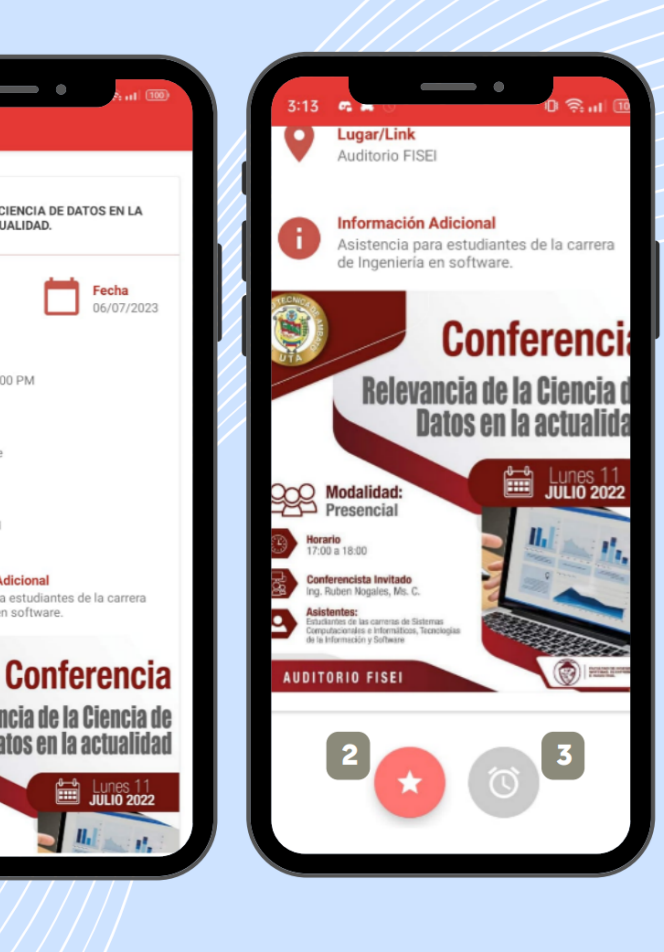

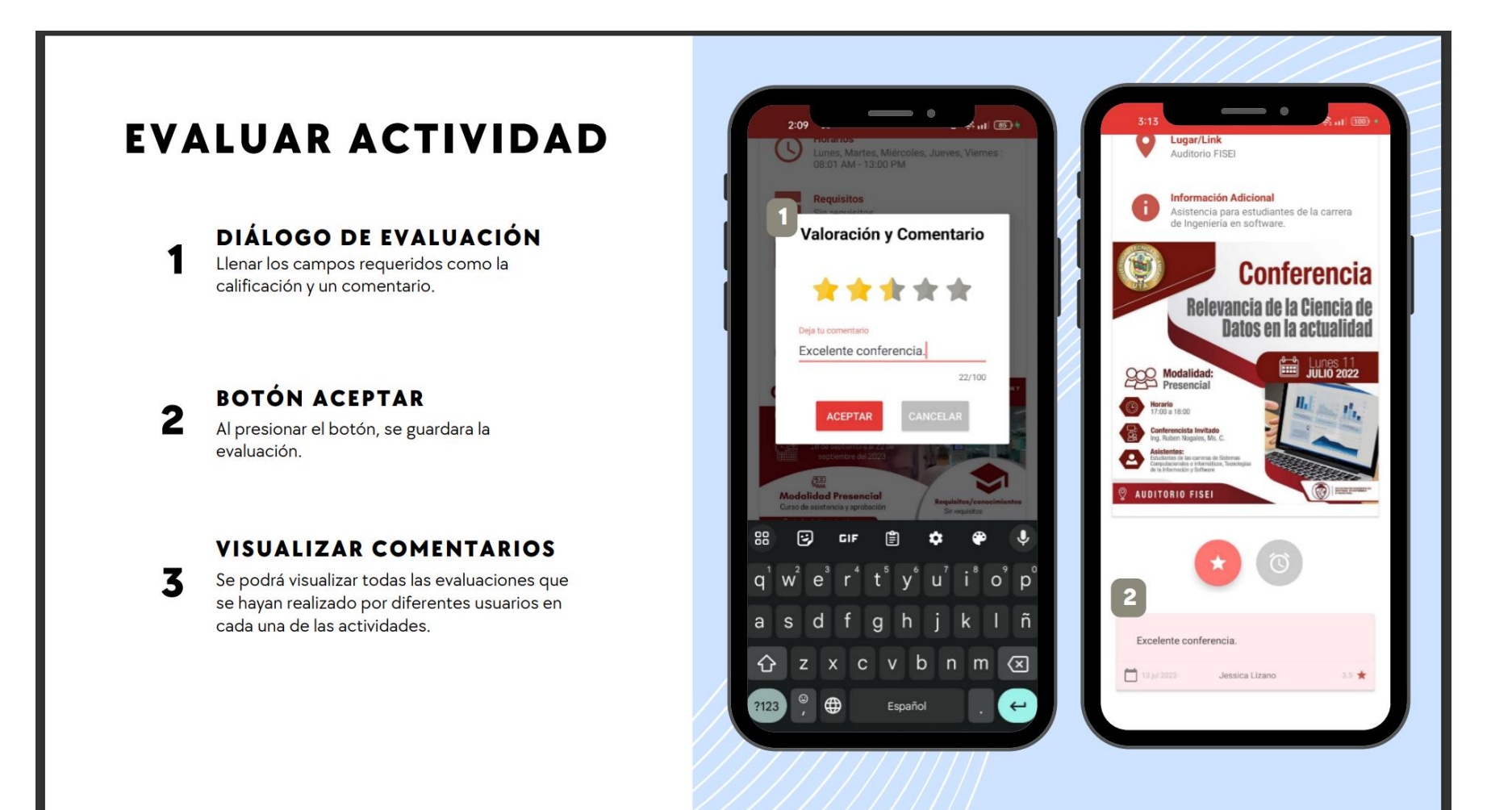

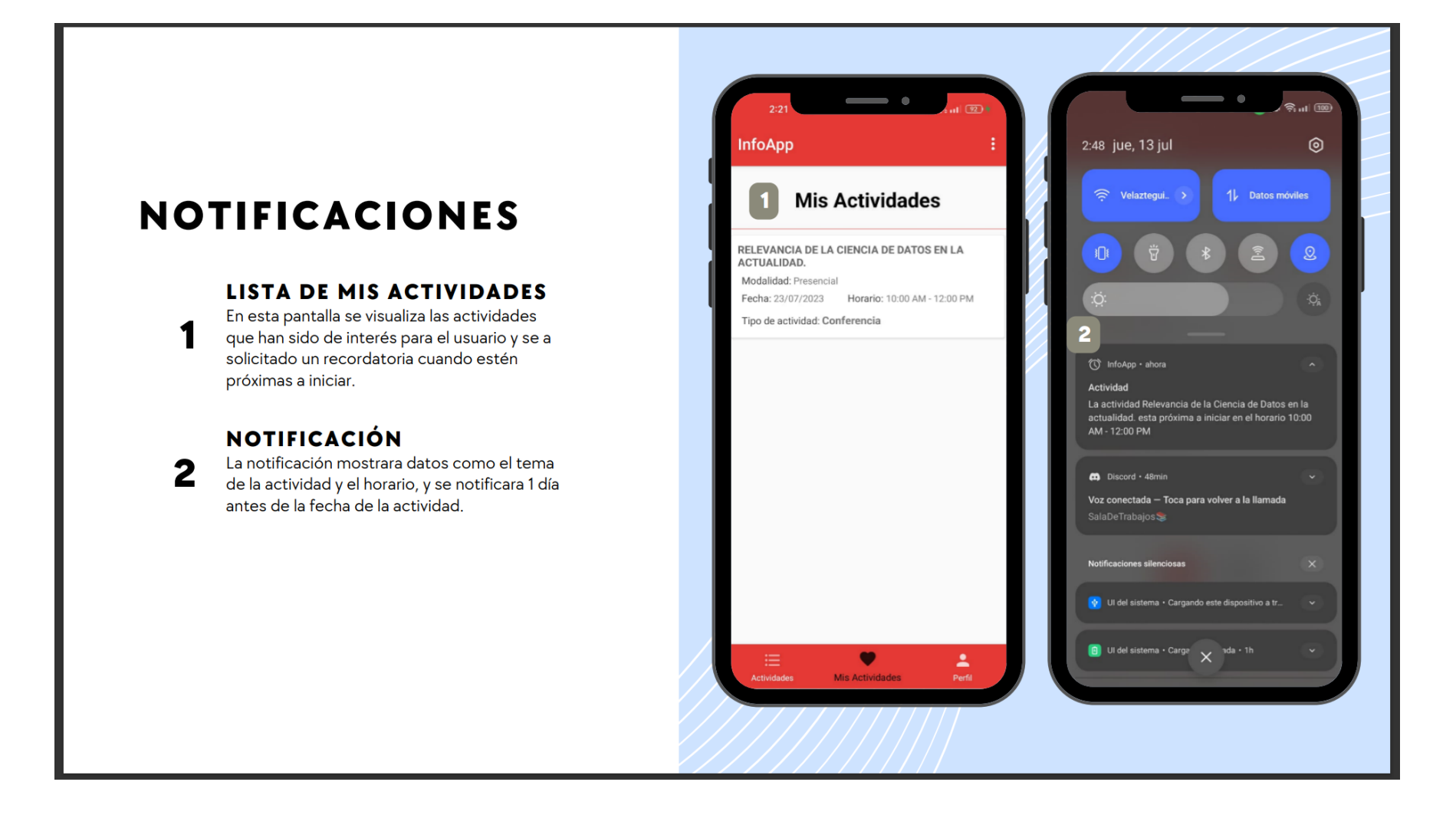

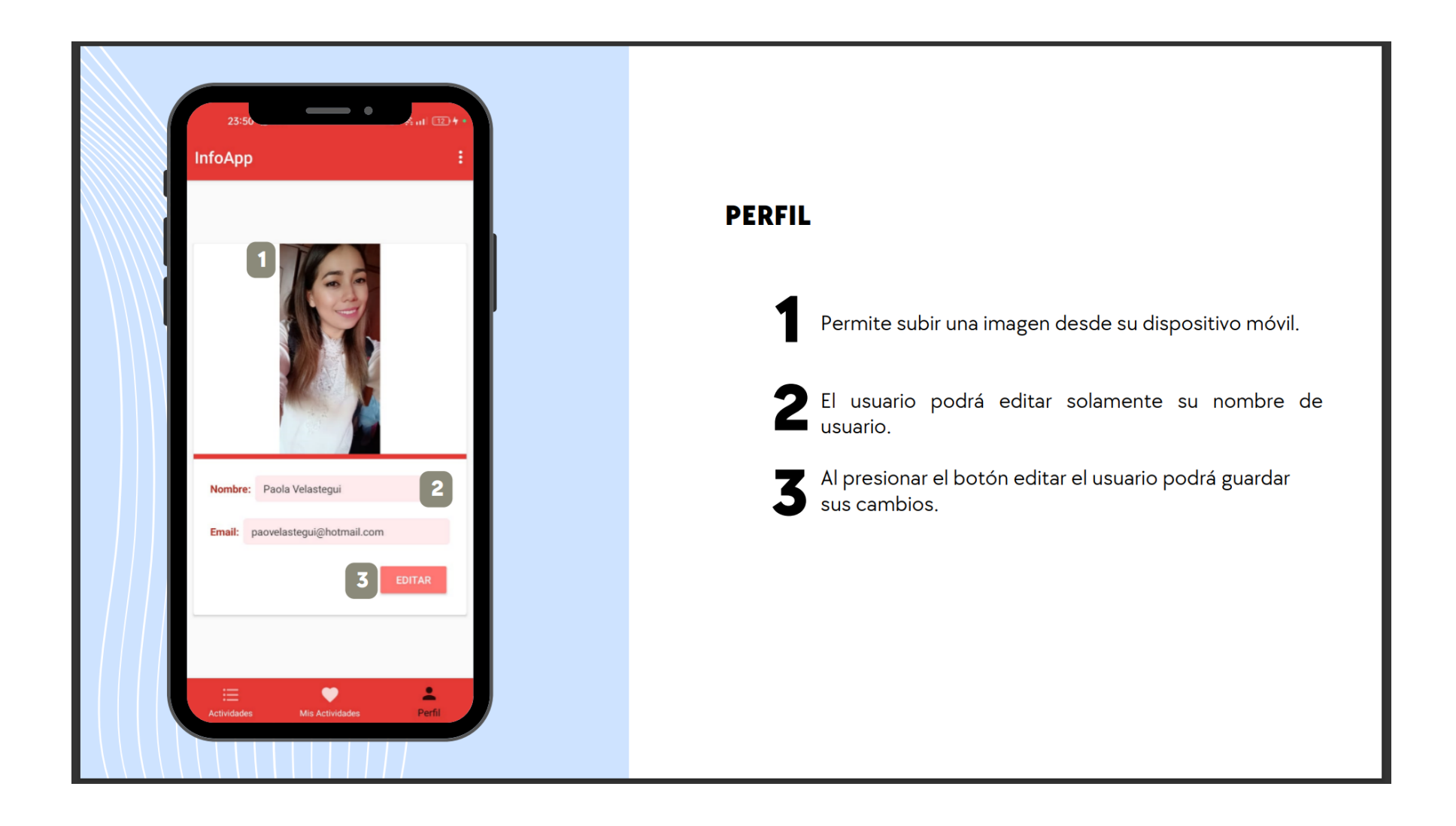

# ROL ADMINISTRADOR PÁGINA INICIAL

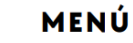

 $\overline{\mathbf{2}}$ 

4

En la parte inferior de la pantalla, se visualiza las opciones de menú que tiene el rol : Lista de actividades, Nueva Actividad, Reportes,

#### **LISTA DE ACTIVIDADES**

En esta pantalla se puede visualizar las listas de actividades que el administrador a registrado y están activas.

#### **BOTÓN ELIMINAR**  $\overline{\mathbf{3}}$

Al presionar el botón, se abrirá un dialogo de confirmación para eliminar la actividad seleccionada

#### **BOTÓN EDITAR**

Al presionar el botón, se abrirá el formulario con los datos de la actividad seleccionada en donde se podrá editar cualquiera de los campos de dicha actividad.

#### **BOTÓN ARCHIVAR** 5

Al presionar el botón, se archivara la actividad y se ocultara de la lista de actividades.

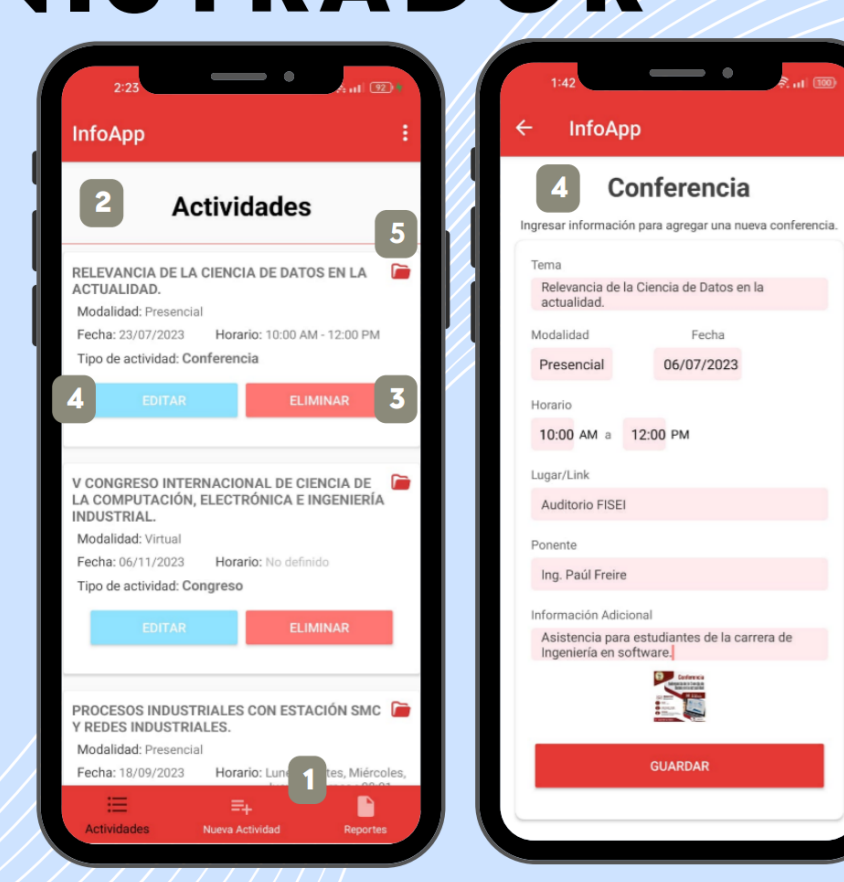

## **NUEVA ACTIVIDAD**

#### **ACTIVIDAD**

1

4

Seleccionar el tipo de actividad que se desea ingresar.

#### **FORMULARIO**

Llenar todos los datos correspondientes al  $\overline{2}$ tipo de actividad seleccionado.

#### **BOTÓN SUBIR IMAGEN**

Al presionar el botón, permitirá seleccionar una imagen de la galería de su dispositivo móvil.

### **BOTÓN GUARDAR**

Al presionar el botón, se verificara que todos los campos estén llenos y se guardara la actividad, caso contrario se notificara que los datos no están correctos.

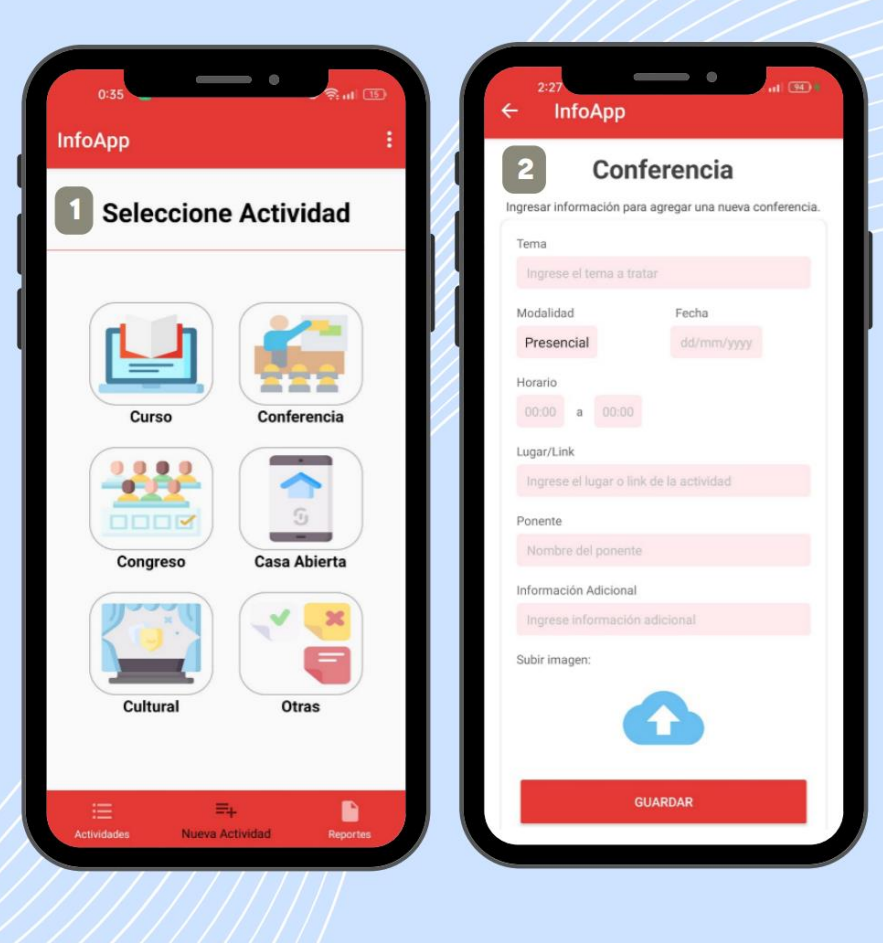

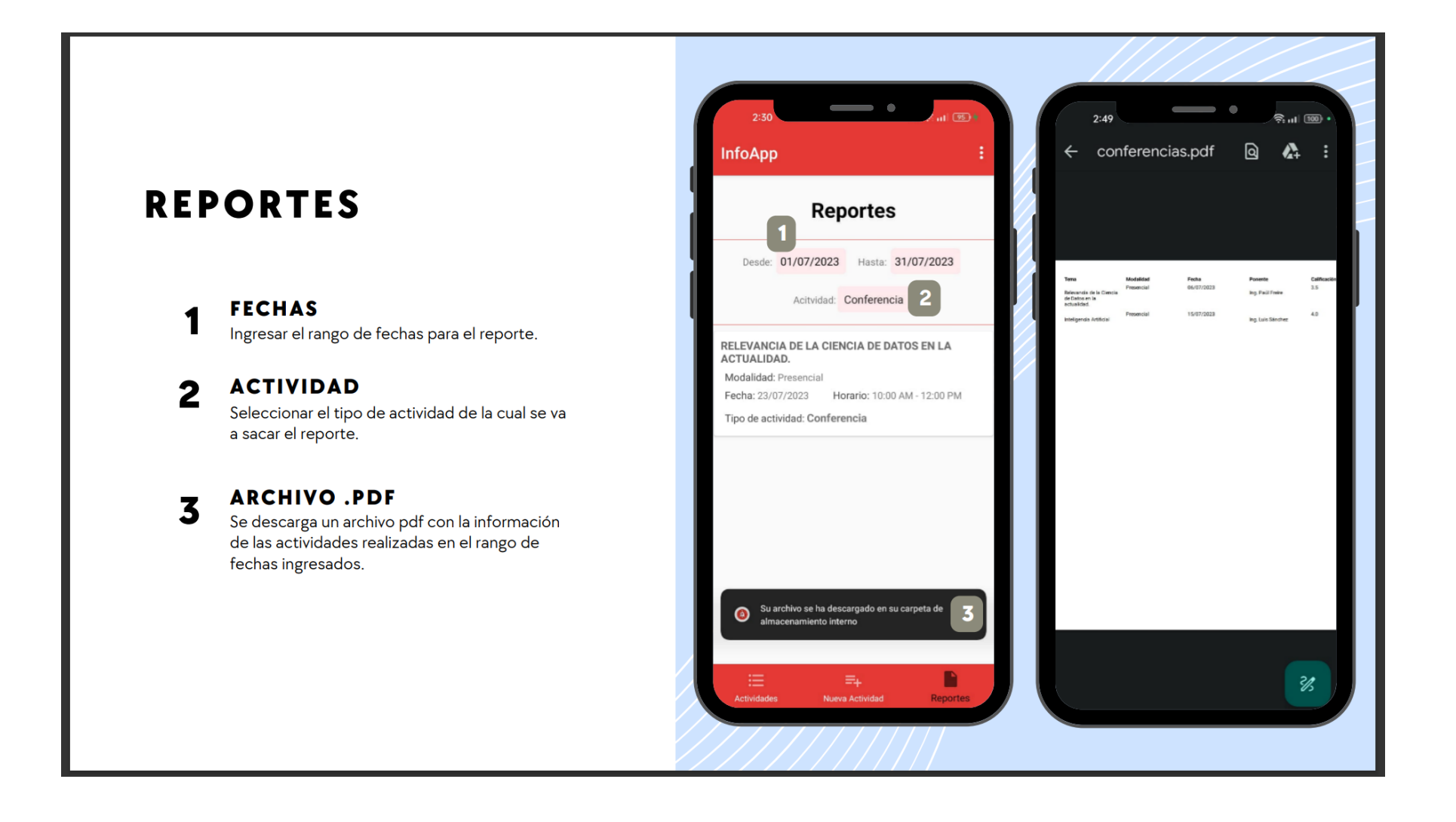

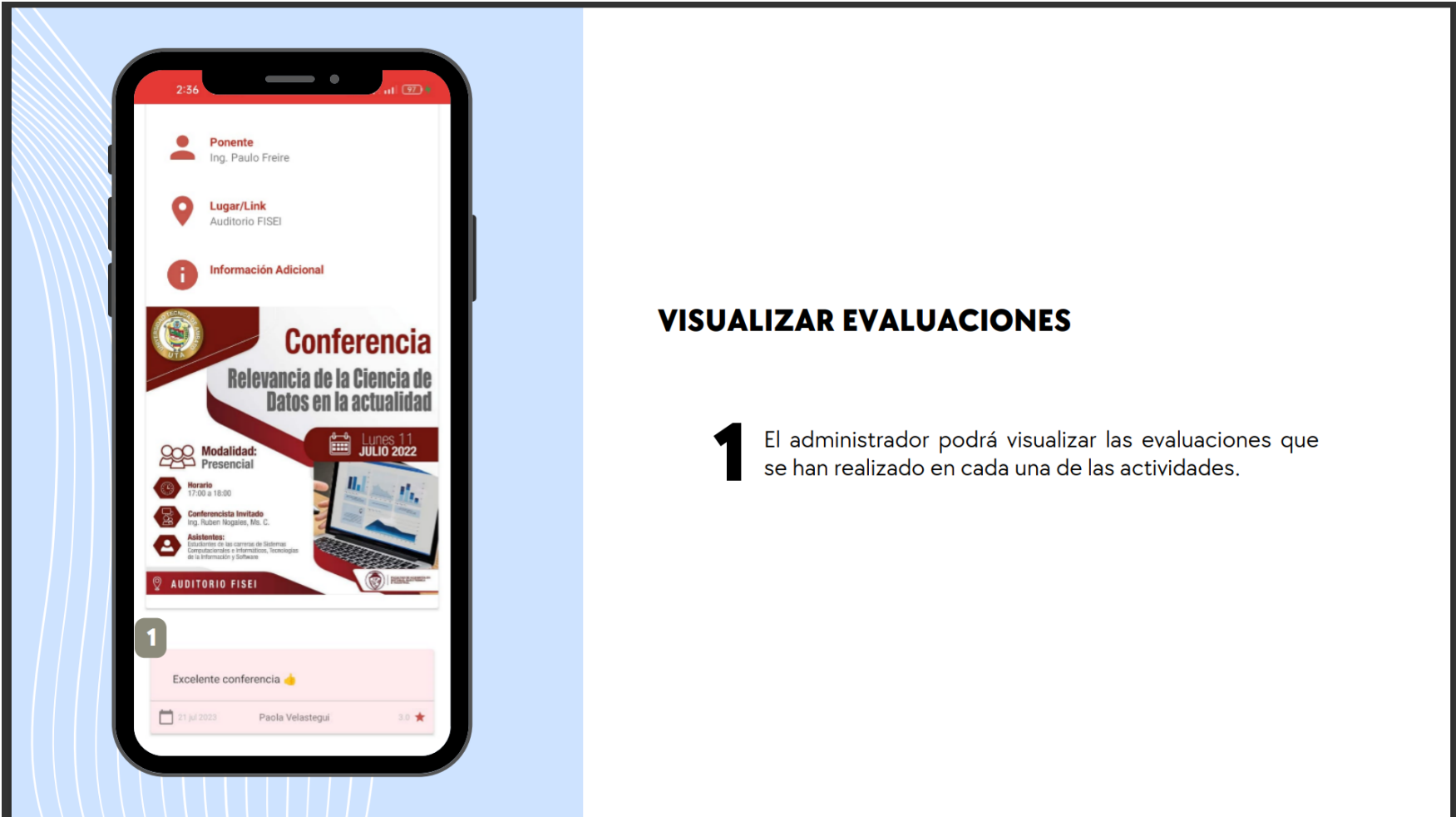